# Техническое описание Proline Promag E 100

Электромагнитный расходомер

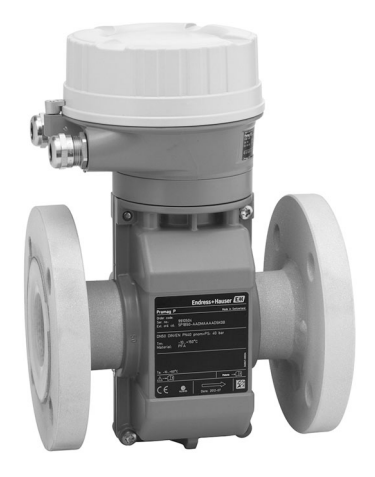

# Экономичный расходомер со сверхкомпактным преобразователем

# Приложение

- Принцип работы не зависит от давления, плотности, температуры и вязкости продукта
- Полностью подходит для стандартных областей применения в химической и перерабатывающей промышленности

### *Характеристики прибора*

- Макс. номинальный диаметр DN 600 (24")
- Сертификаты взрывозащиты для зоны 2
- Футеровка из PTFE
- Прочный сверхкомпактный корпус преобразователя
- Локальный дисплей

# Преимущества

- Экономичный сенсор идеальное решение, соответствующее основным требованиям
- Энергосберегающее измерение расхода отсутствует потеря давления благодаря полнопроходной конструкции поперечного сечения
- Отсутствие потребности в техническом обслуживании ввиду отсутствия подвижных частей
- Компактный преобразователь полная функциональность при малых размерах
- Быстрая настройка без дополнительного программного и аппаратного обеспечения – встроенный веб-сервер
- Встроенная имитационная самоповерка технология Heartbeat Technology™

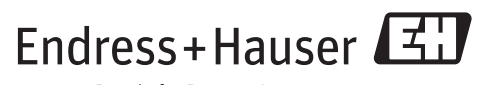

People for Process Automation

# Оглавление

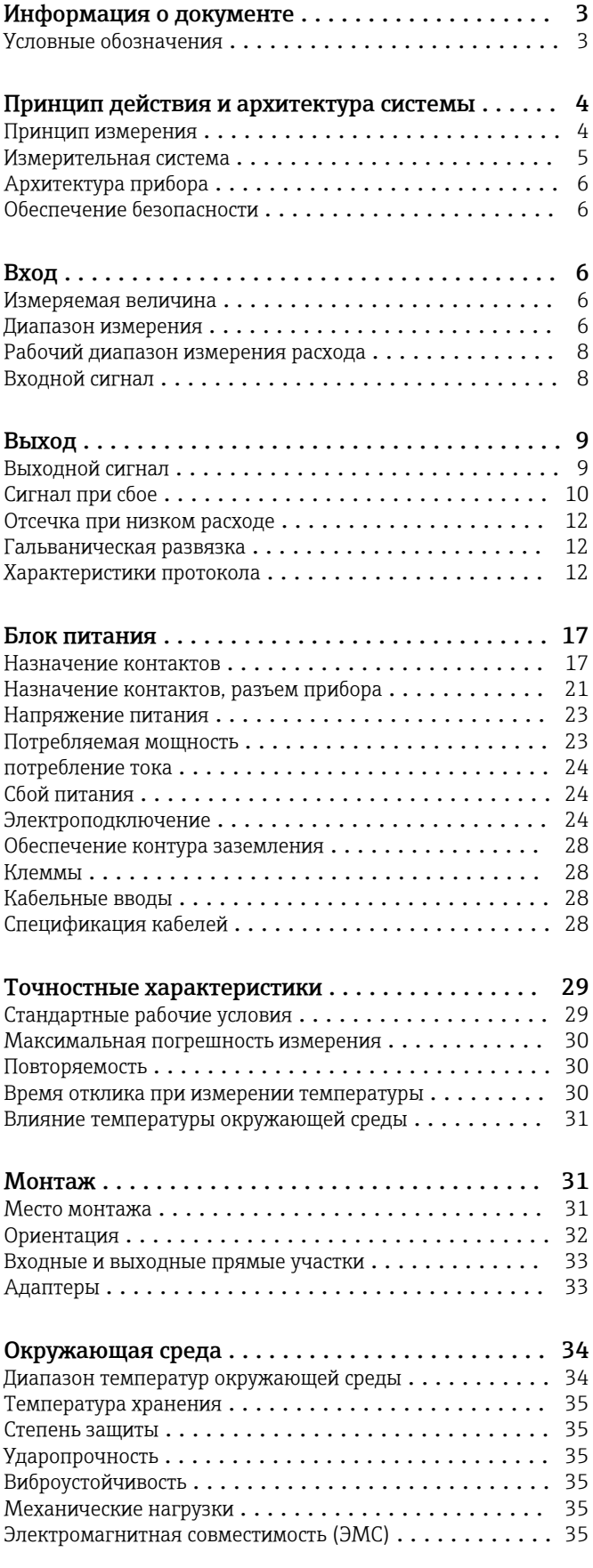

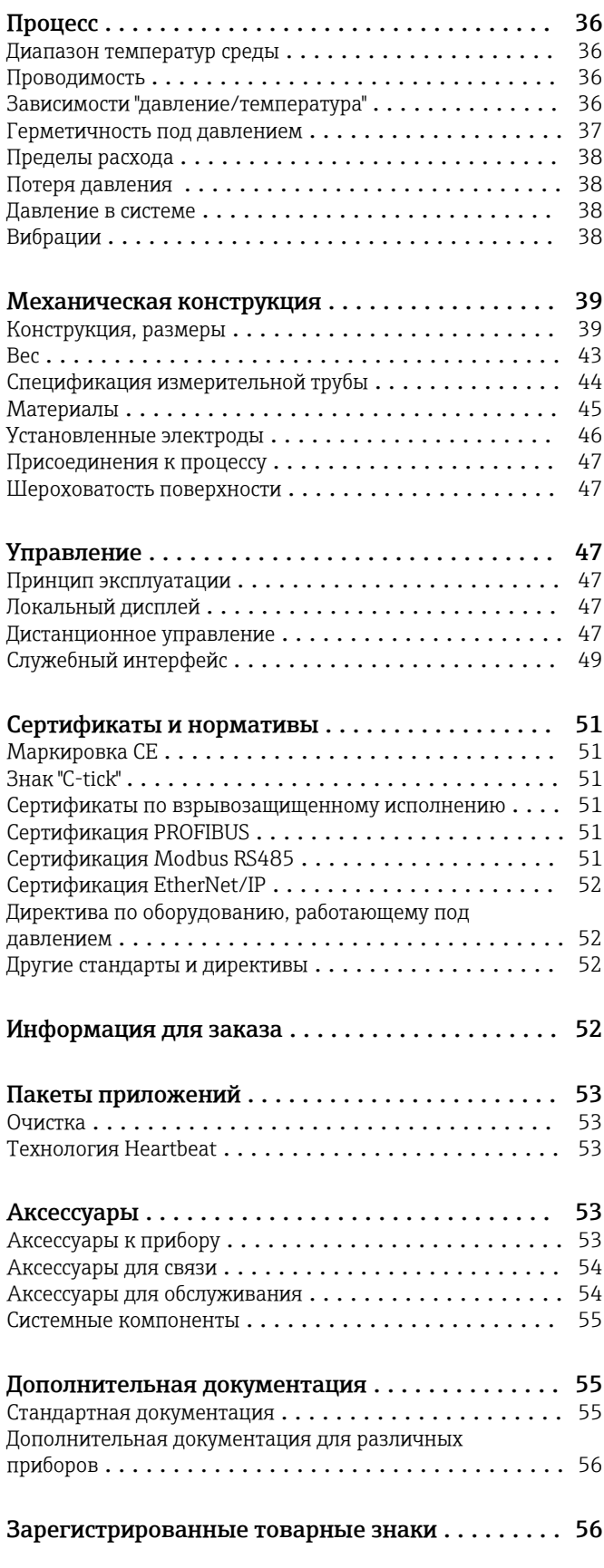

# Информация о документе

# <span id="page-2-0"></span>Условные обозначения Символы электрических схем

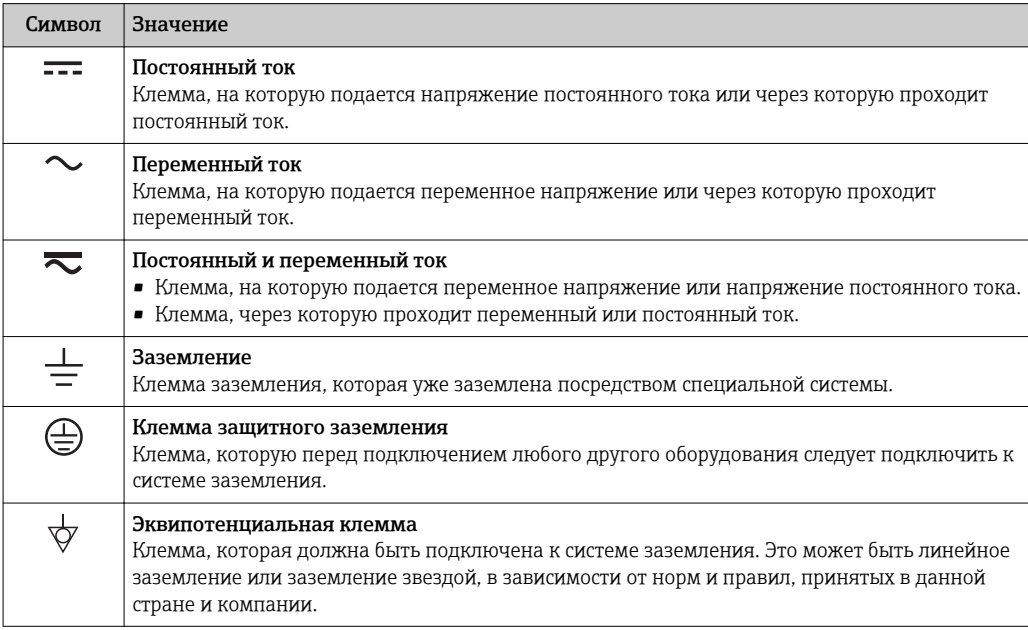

# Описание информационных символов

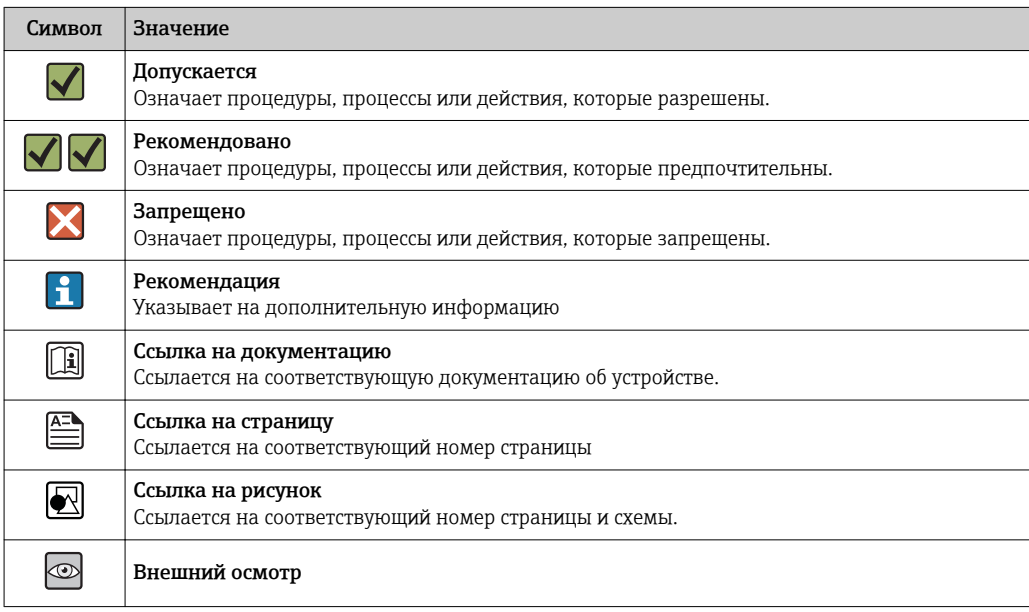

# Символы на рисунках

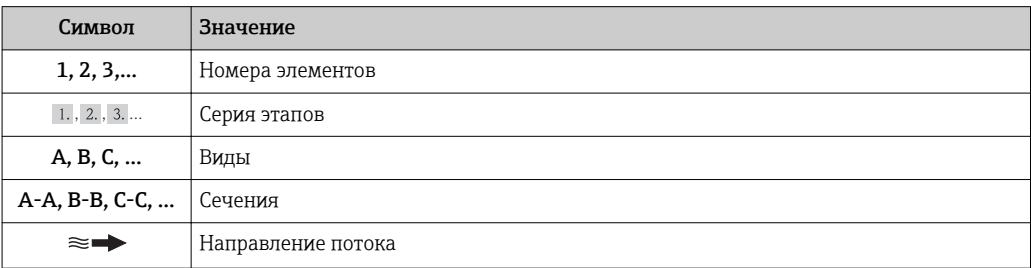

<span id="page-3-0"></span>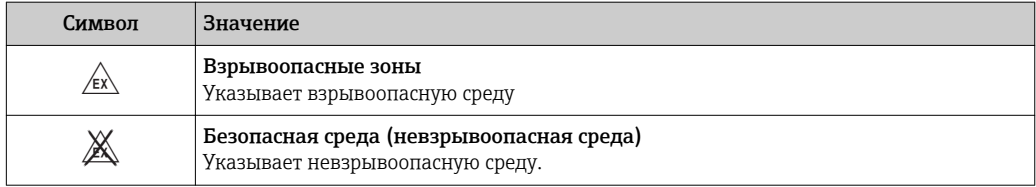

# Принцип действия и архитектура системы

Принцип измерения Согласно *закону электромагнитной индукции Фарадея*, в проводнике, движущемся в магнитном поле, возникает индукционный ток.

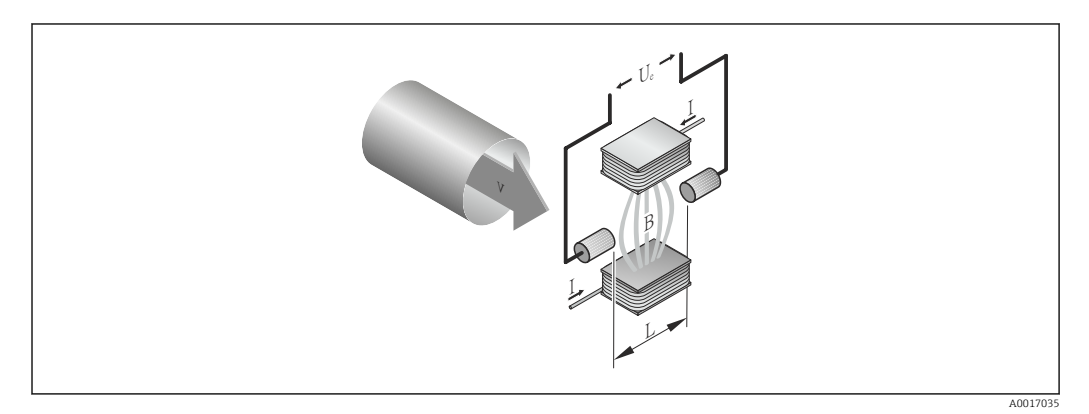

- *Ue Индуцированное напряжение*
- *B Магнитная индукция (магнитное поле)*
- *L Расстояние между электродами*
- *I Ток*
- *v Скорость потока*

При электромагнитном измерении текущая жидкость соответствует движущемуся проводнику. Индуцированное напряжение (U<sub>e</sub>) пропорционально скорости потока (v); оно определяется двумя измерительными электродами и передается в усилитель. Расход (Q) рассчитывается на основе площади поперечного сечения трубы (A). Постоянное магнитное поле генерируется с помощью постоянного тока с чередованием полярности.

# Расчетные формулы

- Индуцированное напряжение  $U_e = B \cdot L \cdot v$
- $\bullet$  Объемный расход Q = A  $\cdot$  v

<span id="page-4-0"></span>Измерительная система Прибор предлагается в единственном исполнении: компактное исполнение, преобразователь и сенсор составляют единую механическую конструкцию.

### Преобразователь

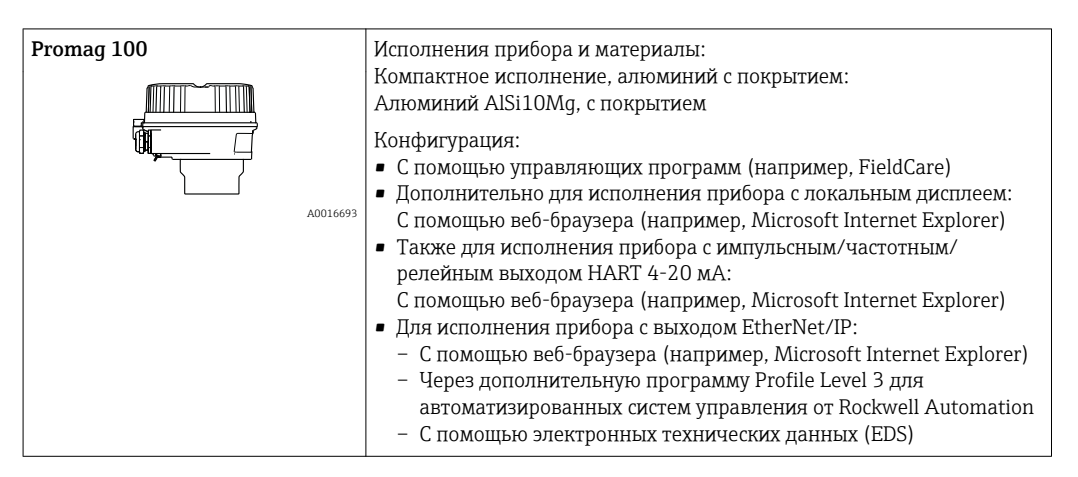

### Сенсор

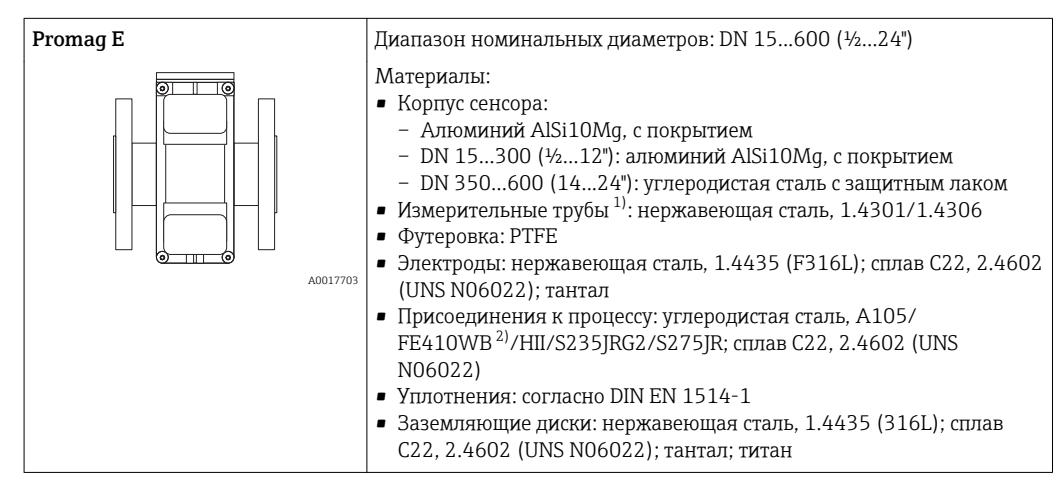

- 1) Для фланцев из углеродистой стали с защитным алюминиево-цинковым покрытием (DN 15...300 (½...12")) или защитным лаком (DN 350...600 (14...24"))
- 2) С защитным алюминиево-цинковым покрытием (DN 15...300 (½...12")) или защитным лаком (DN 350...600 (14...24"))

<span id="page-5-0"></span>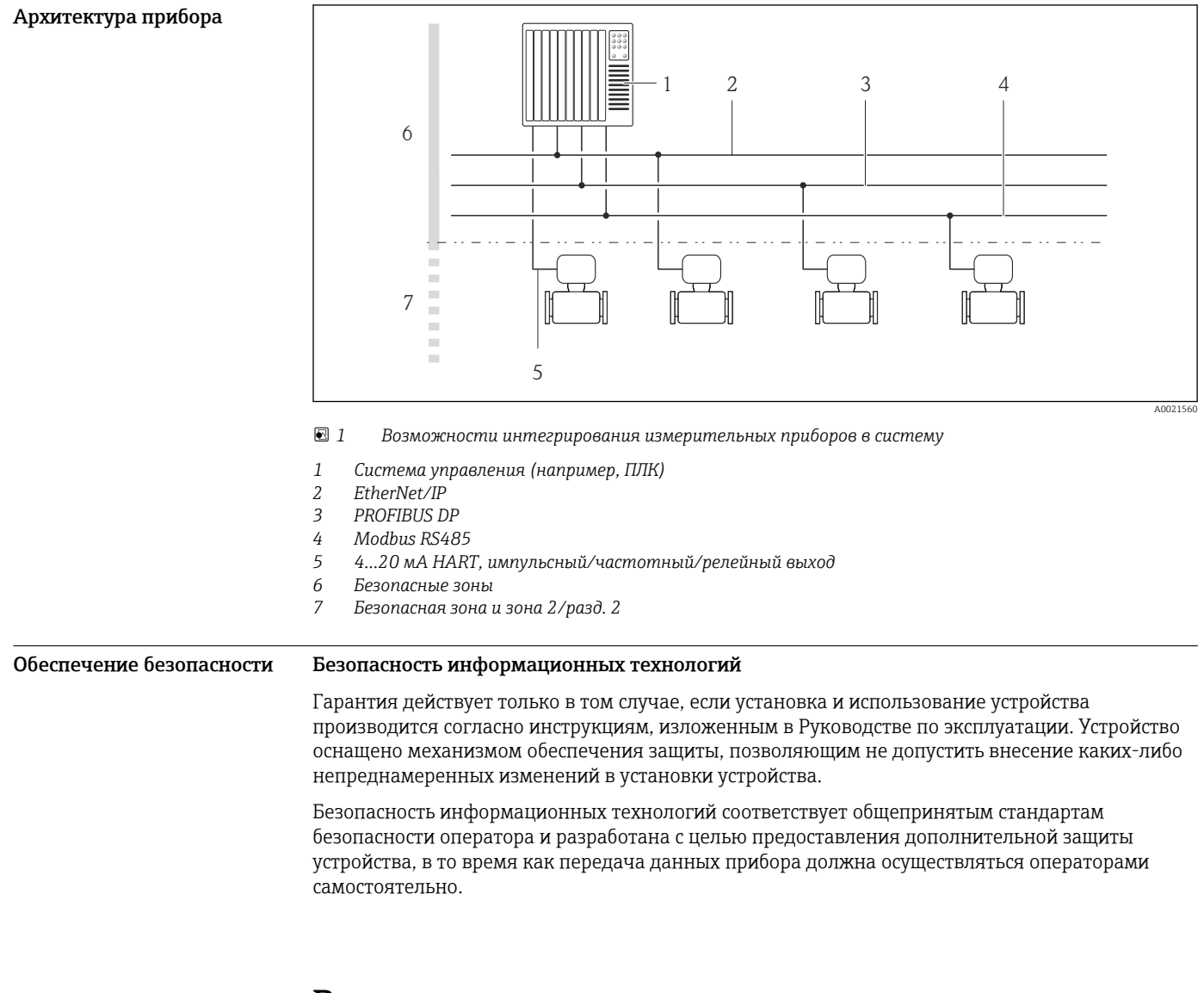

# Вход

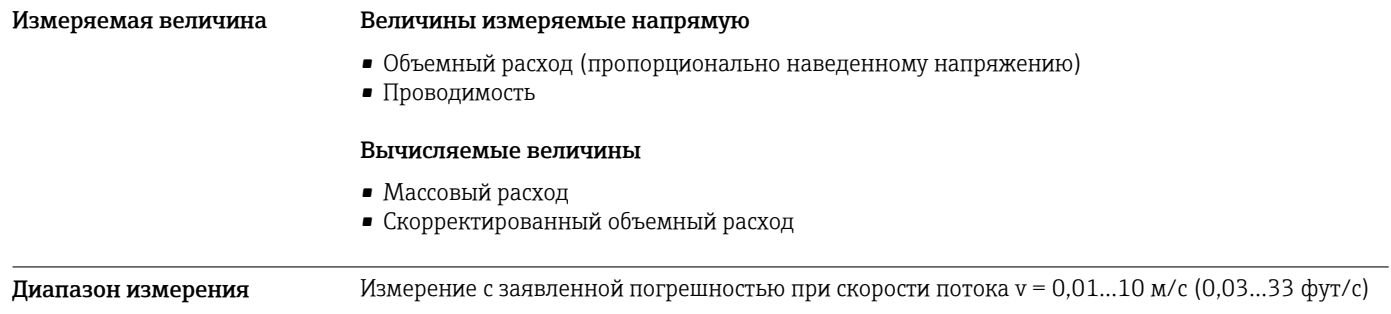

# Проводимость: 5…10000 мкСм/см/см

*Характеристики расхода в единицах СИ*

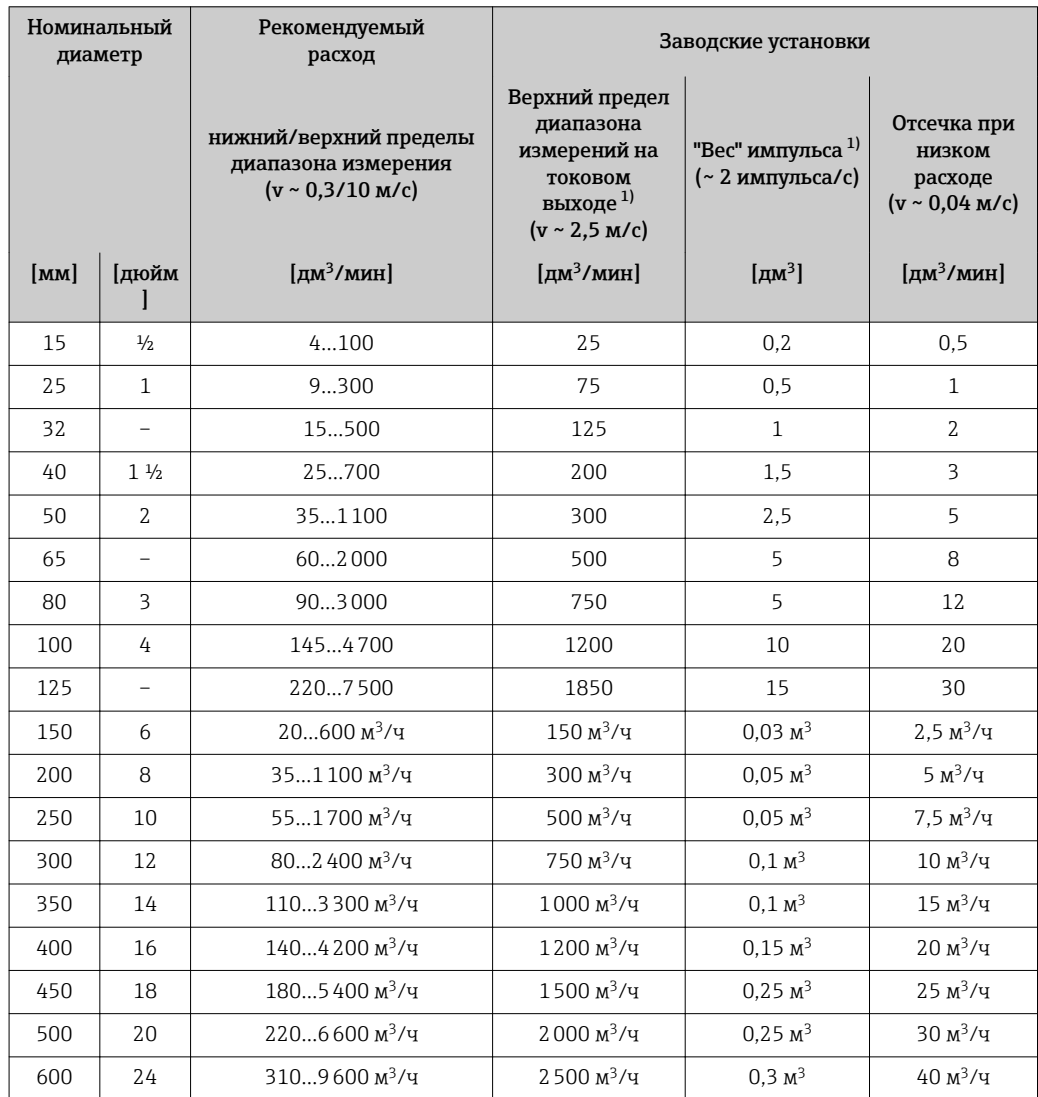

1) только HART

*Характеристики расхода в американских единицах измерения*

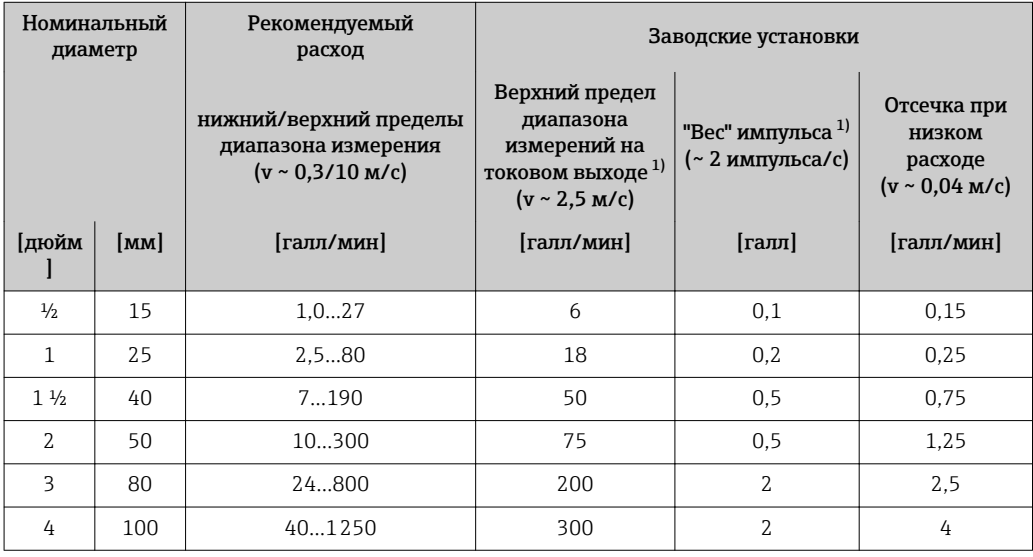

<span id="page-7-0"></span>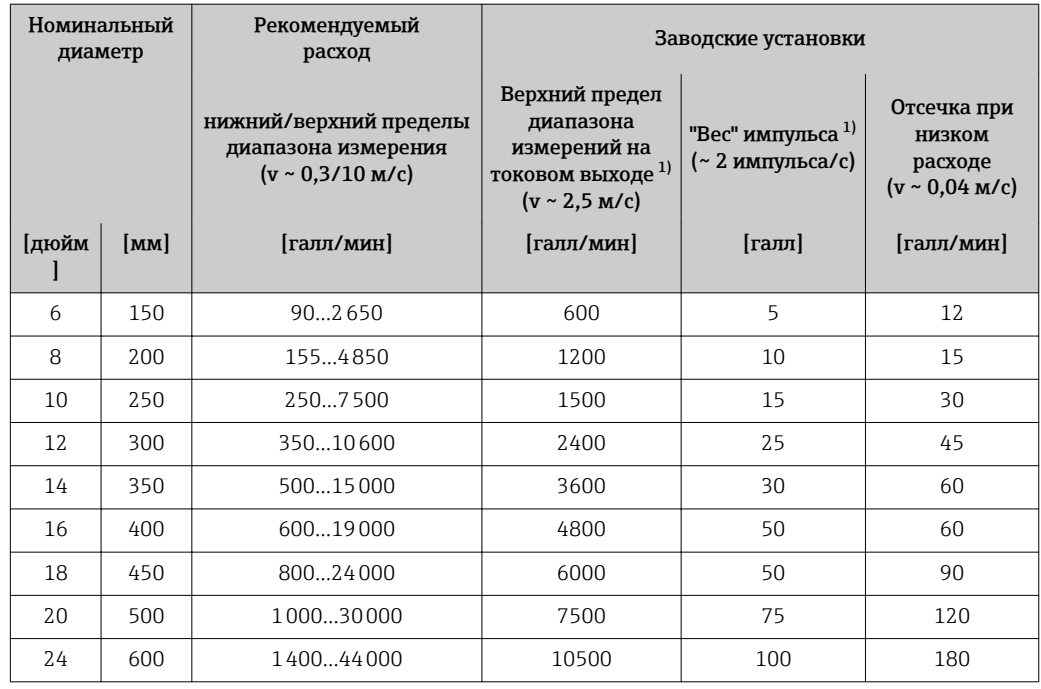

1) только HART

 $\mathbf{H}$ Для расчета диапазона измерения используется программа для подбора прибора *Applicator* → 圖 54

# Рекомендованный диапазон измерения

Раздел "Пределы расхода" → ■ 38

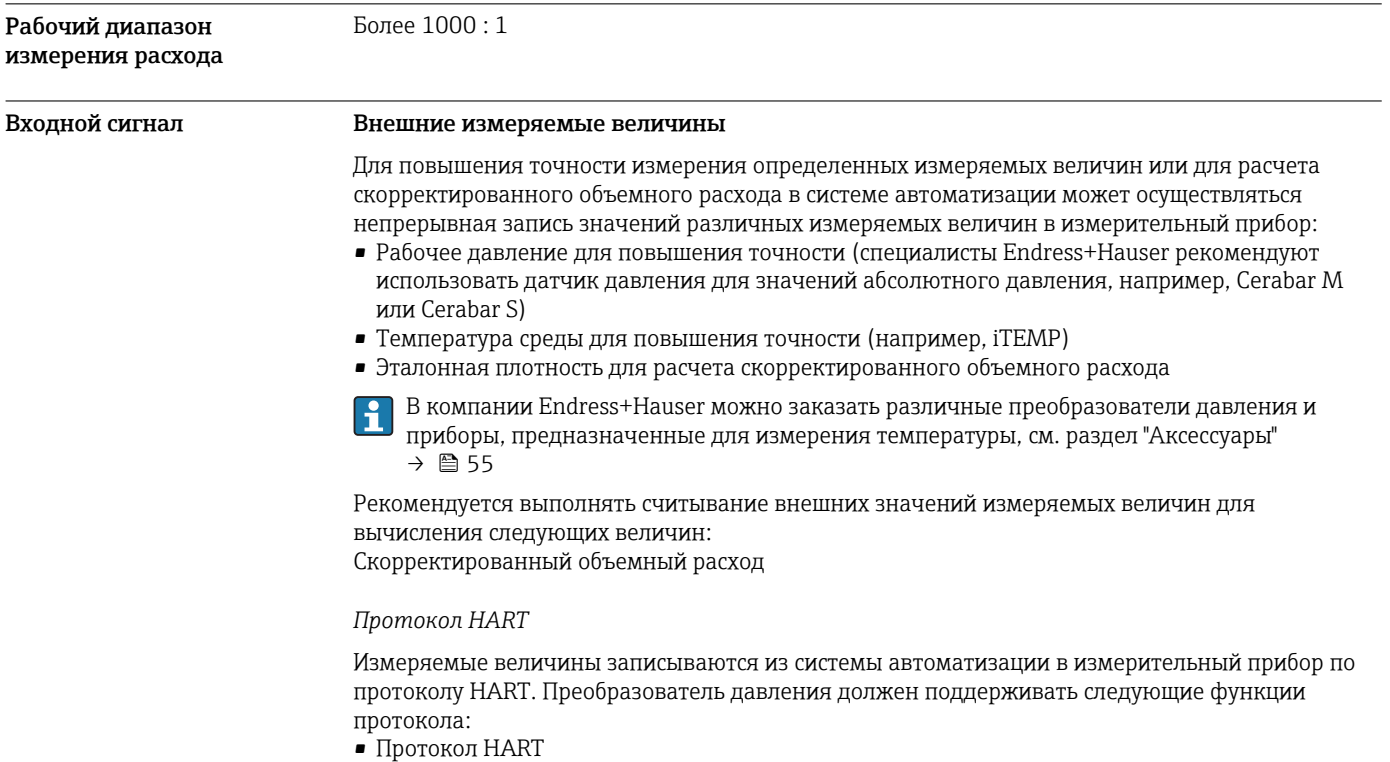

• Пакетный режим

## <span id="page-8-0"></span>*Цифровые шины*

Значения измеряемых величин могут записываться из системы автоматизации в измерительный прибор через:

- PROFIBUS DP
- Modbus RS485
- EtherNet/IP

# Выход

# Выходной сигнал Токовый выход

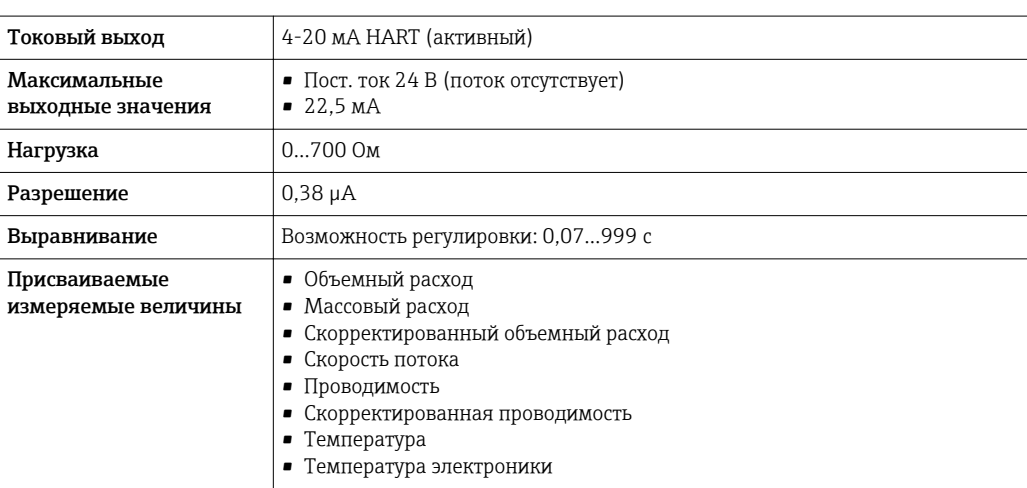

# Импульсный/частотный/релейный выход

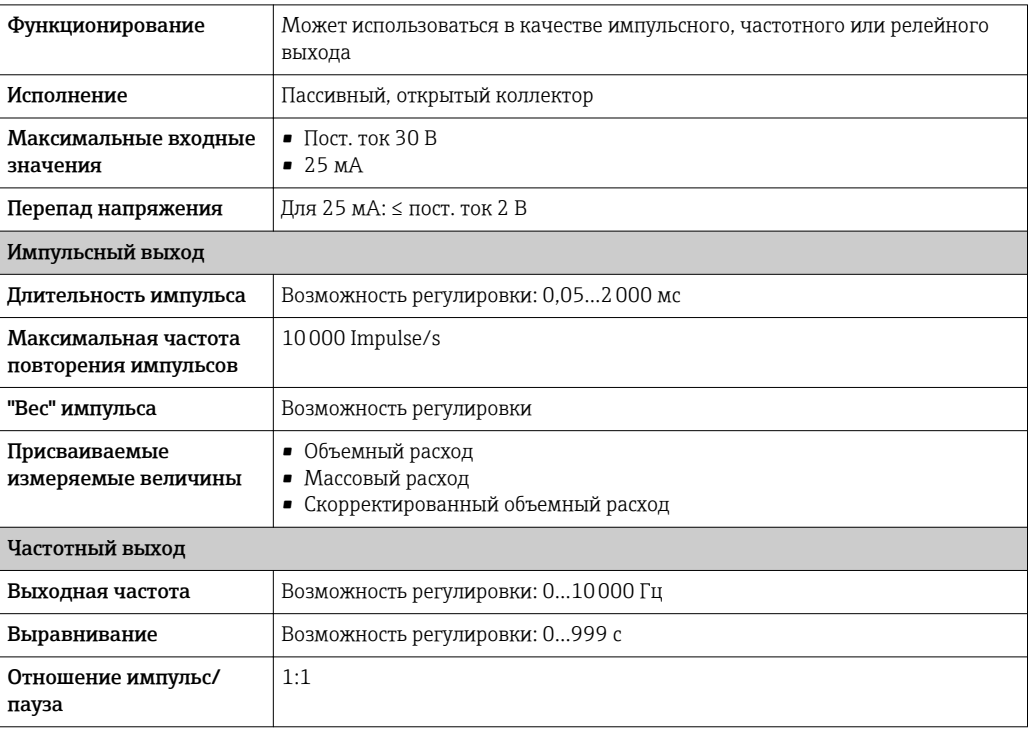

<span id="page-9-0"></span>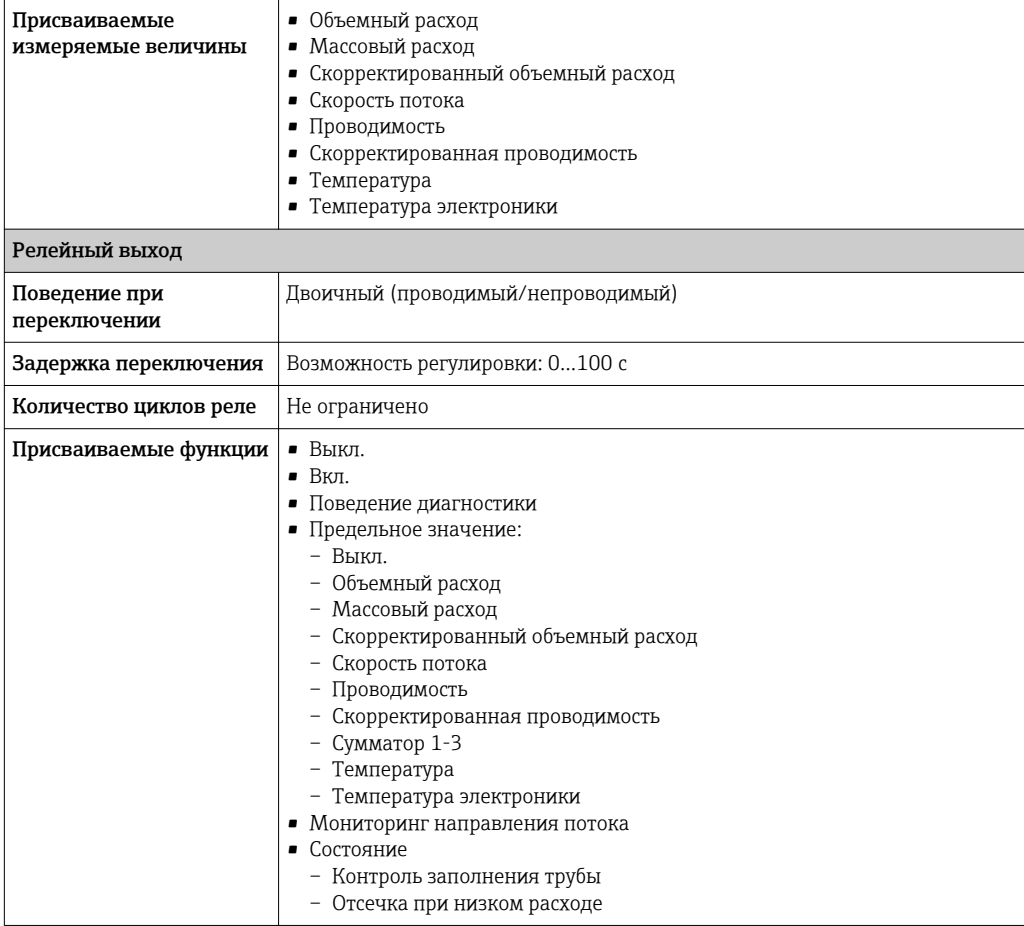

# PROFIBUS DP

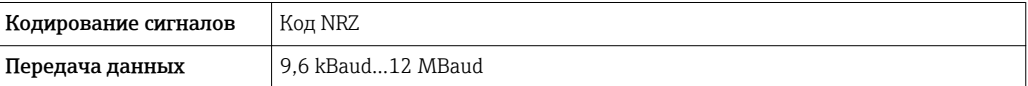

# Modbus RS485

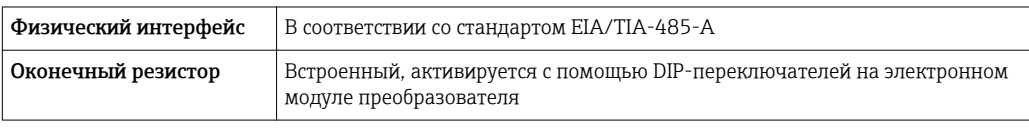

# EtherNet/IP

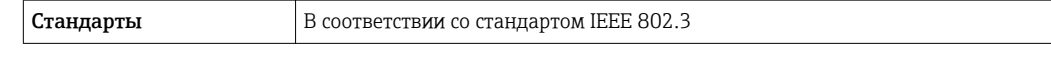

# Сигнал при сбое

В зависимости от интерфейса информация о сбое выводится следующим образом:

# Токовый выход

4-20 MA

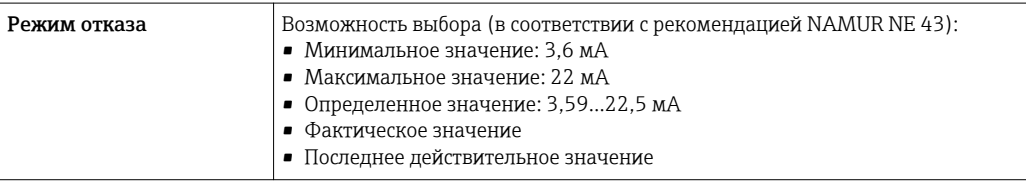

### *HART*

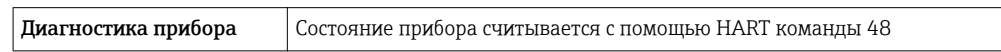

# Импульсный/частотный/релейный выход

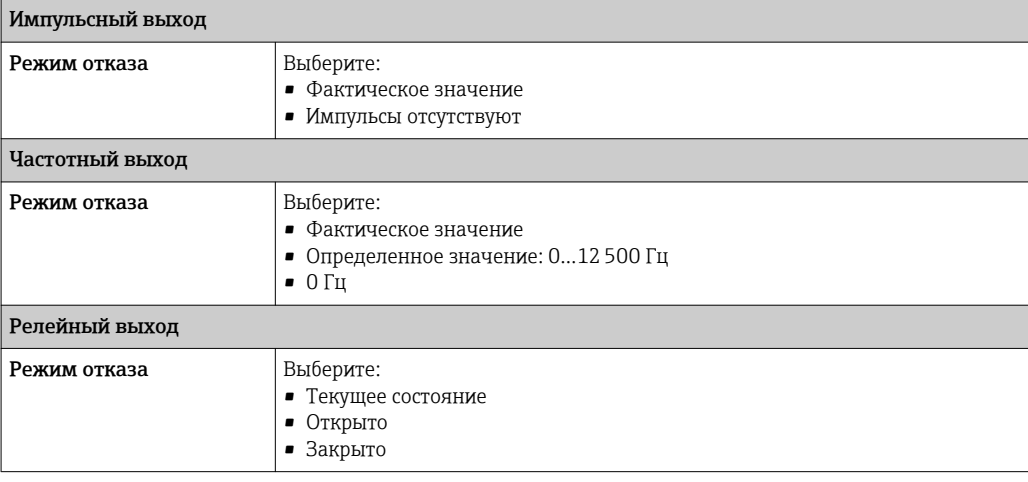

## PROFIBUS DP

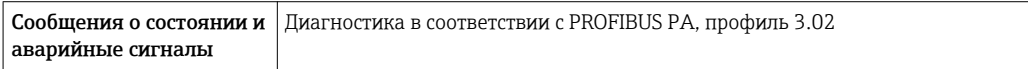

## Modbus RS485

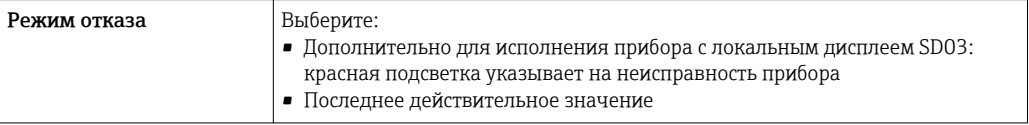

# EtherNet/IP

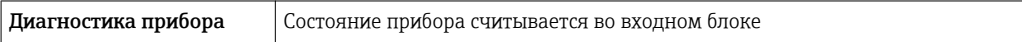

### Локальный дисплей

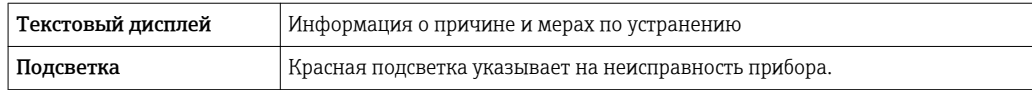

 $\vert$   $\vert$   $\vert$   $\vert$ 

Сигнал состояния в соответствии с рекомендацией NAMUR NE 107

# Управляющая программа

- Посредством цифровой связи:
	- Протокол HART
	- PROFIBUS DP
	- Modbus RS485
	- EtherNet/IP
- Посредством служебного интерфейса

<span id="page-11-0"></span>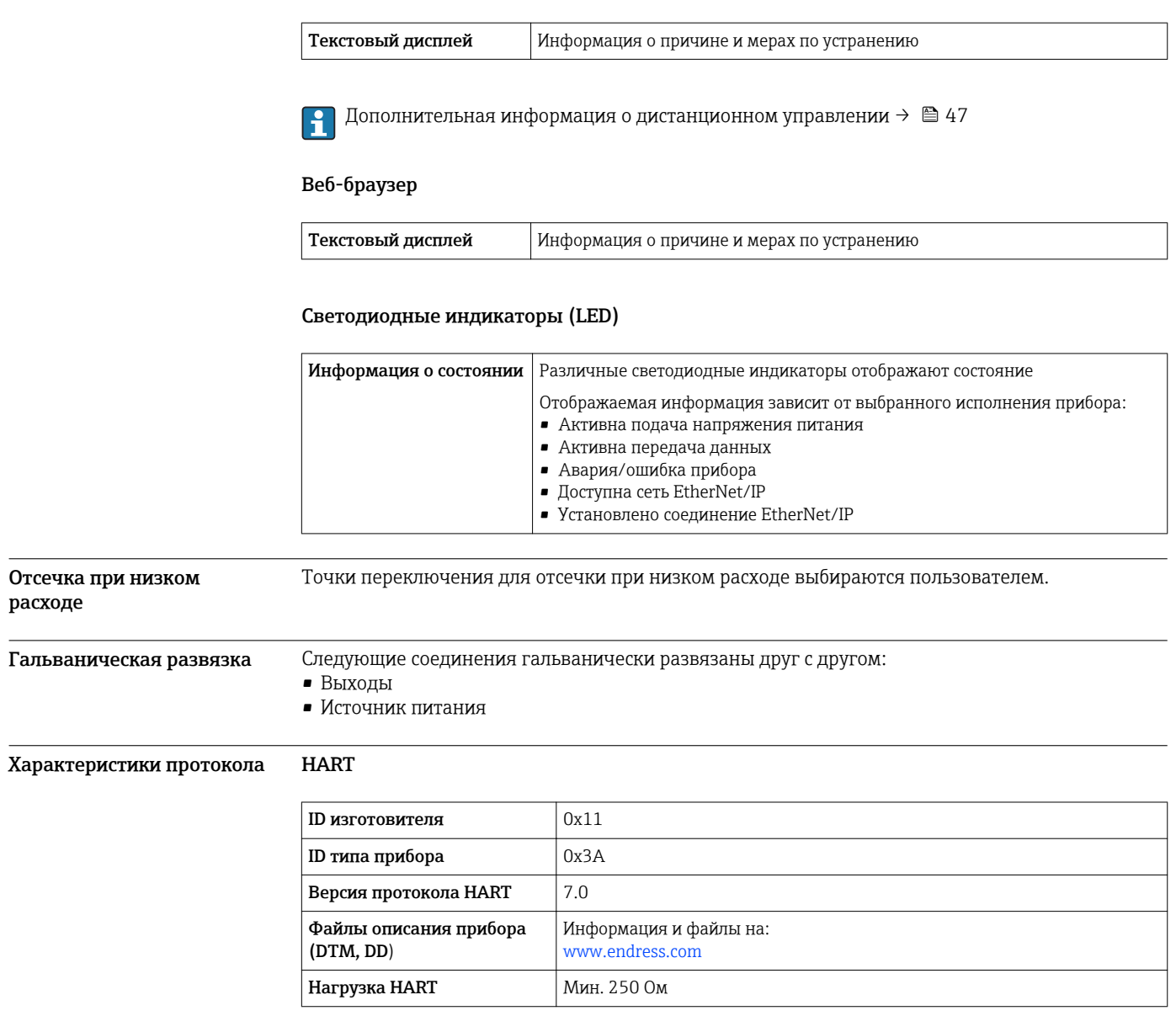

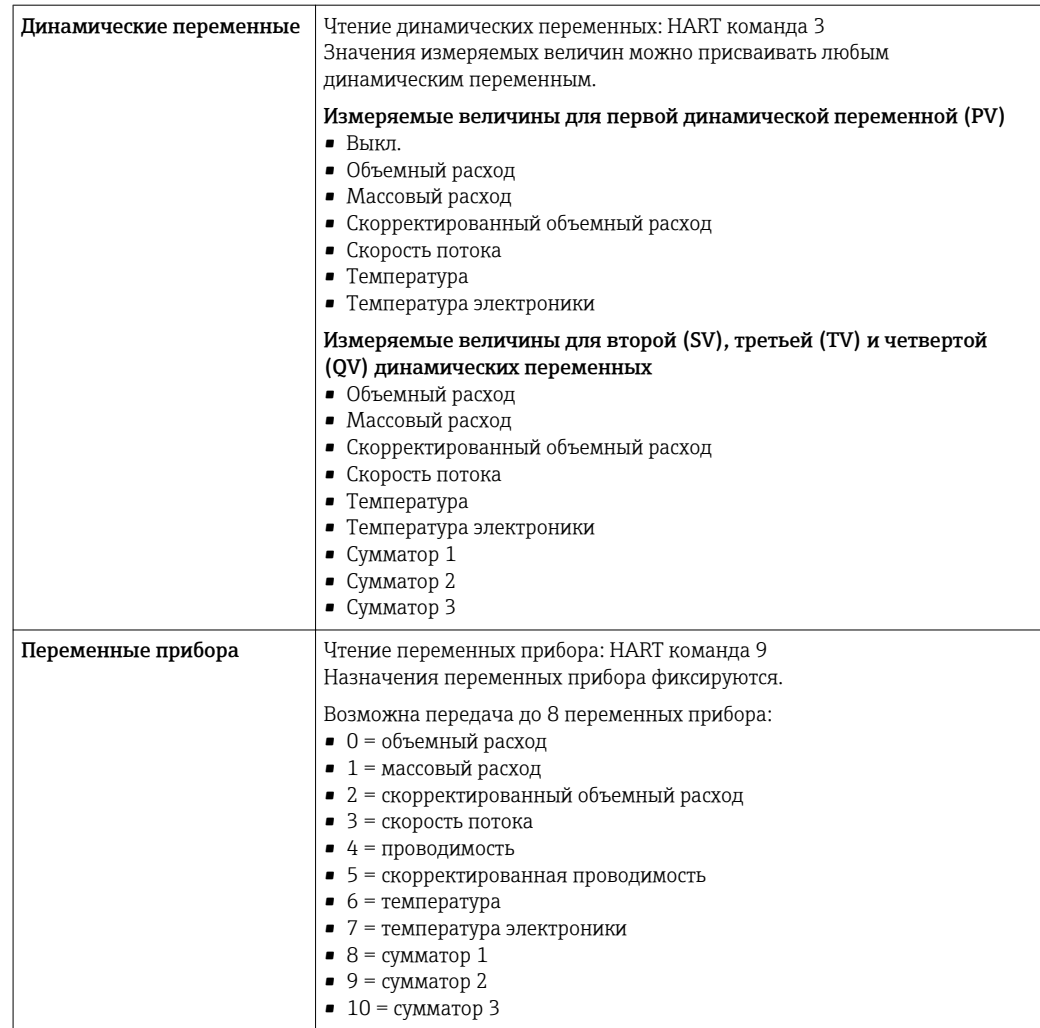

# PROFIBUS DP

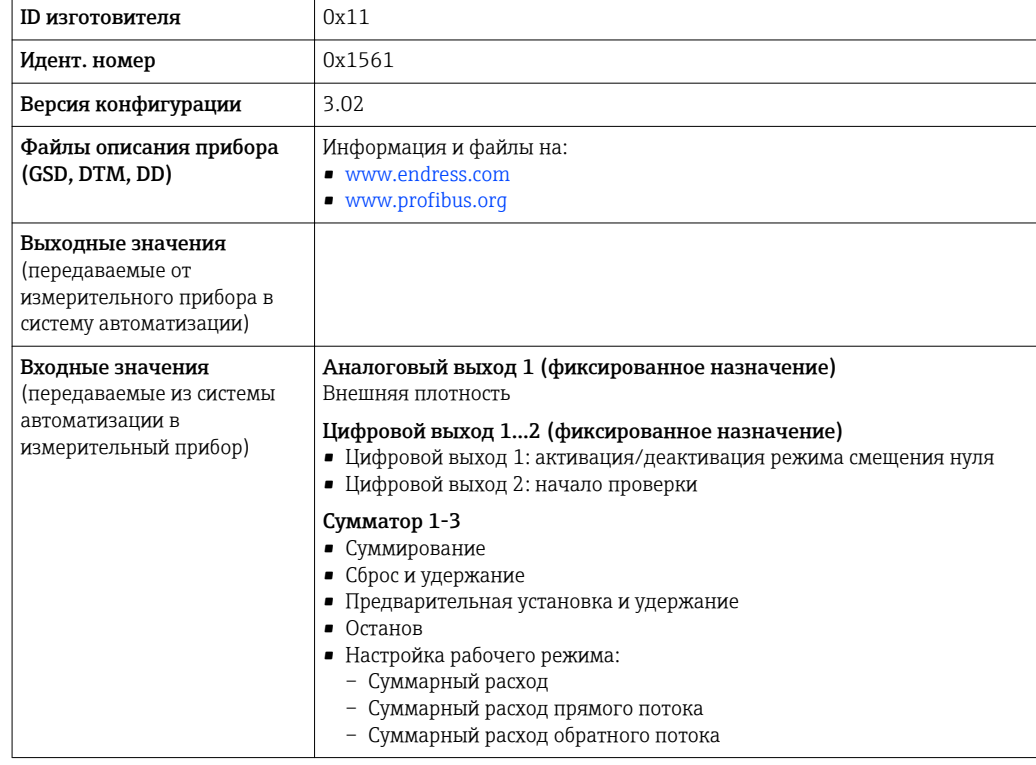

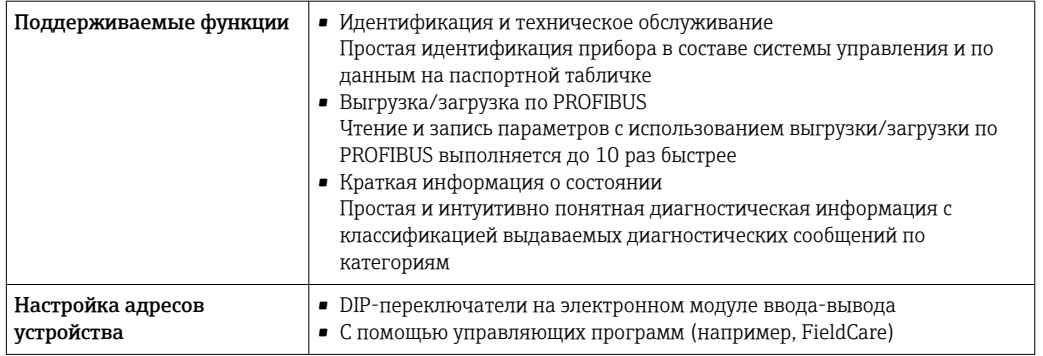

# Modbus RS485

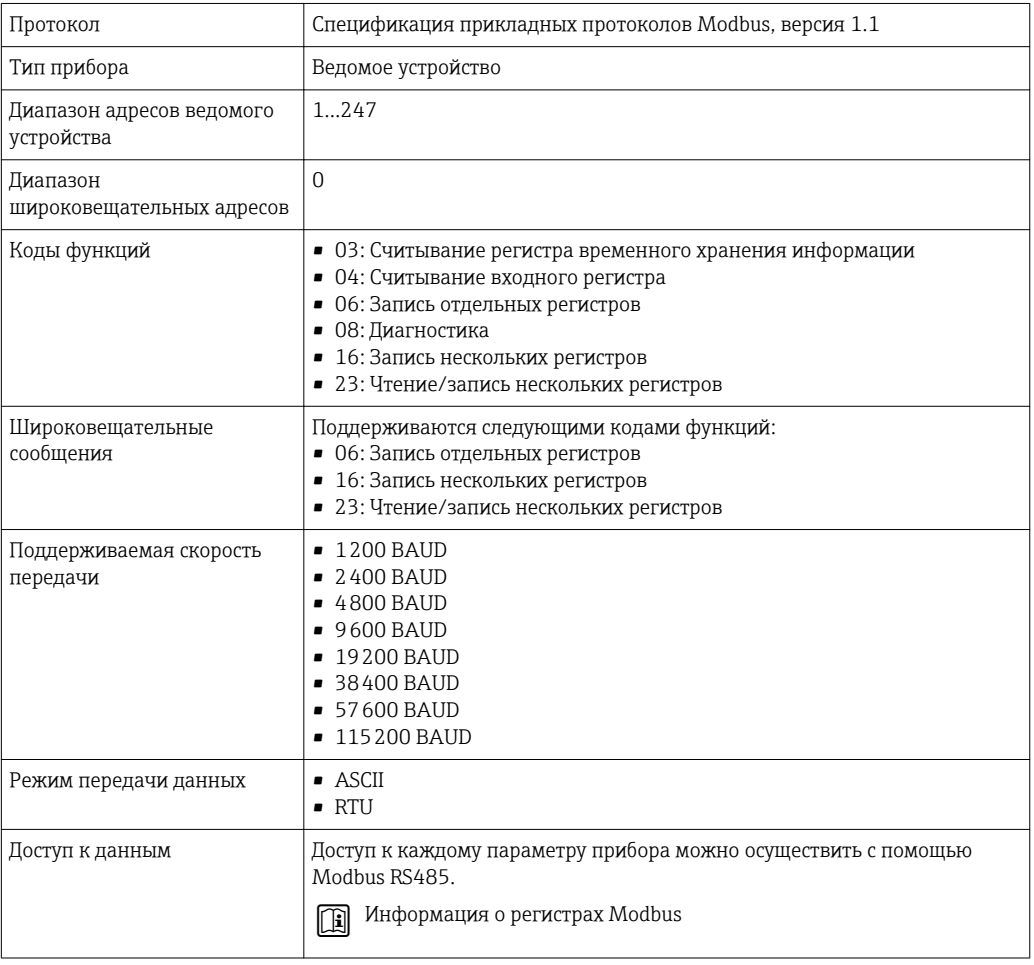

# EtherNet/IP

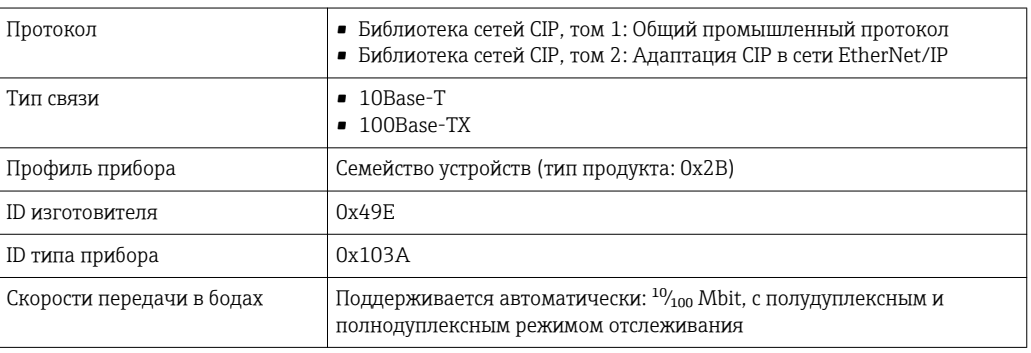

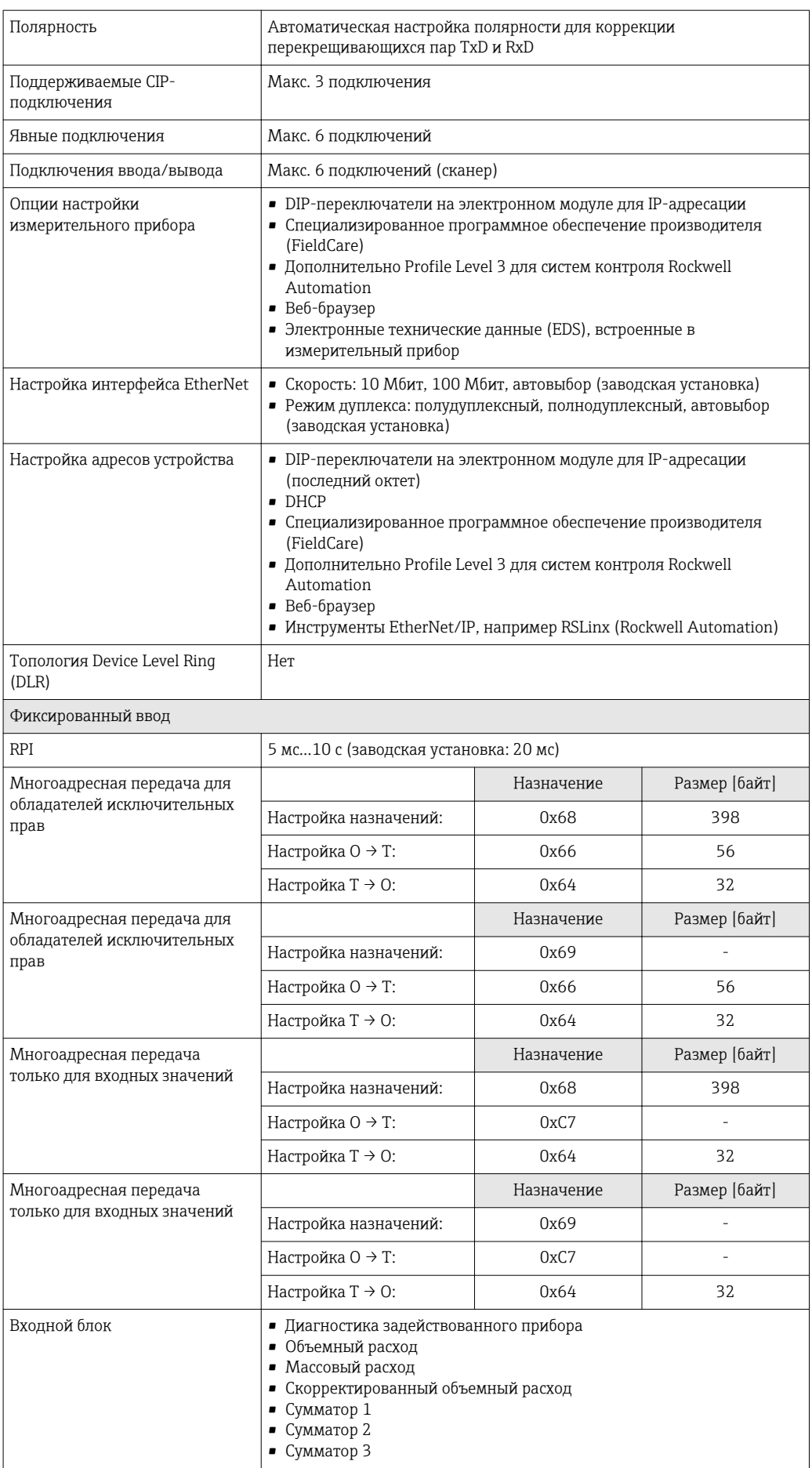

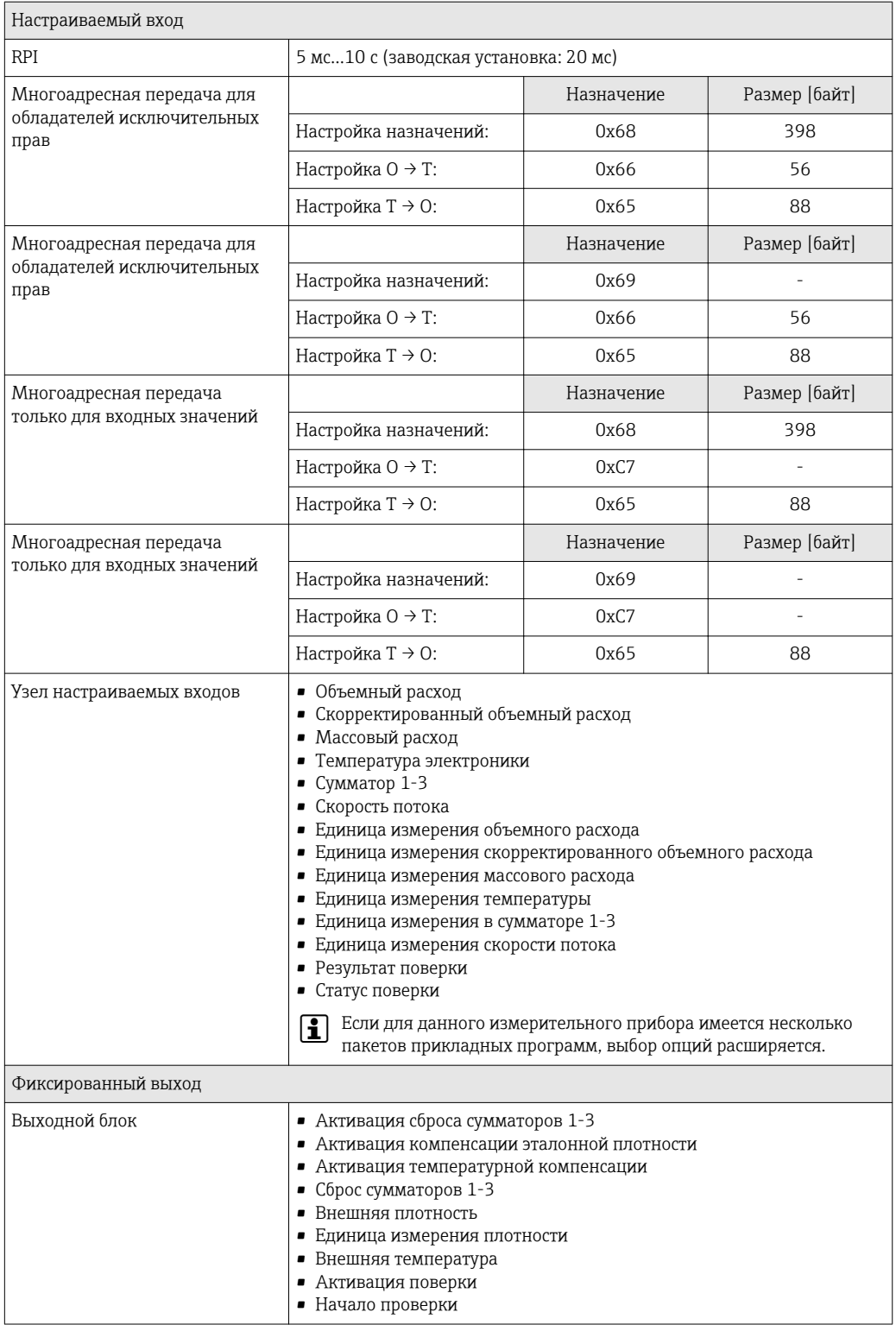

<span id="page-16-0"></span>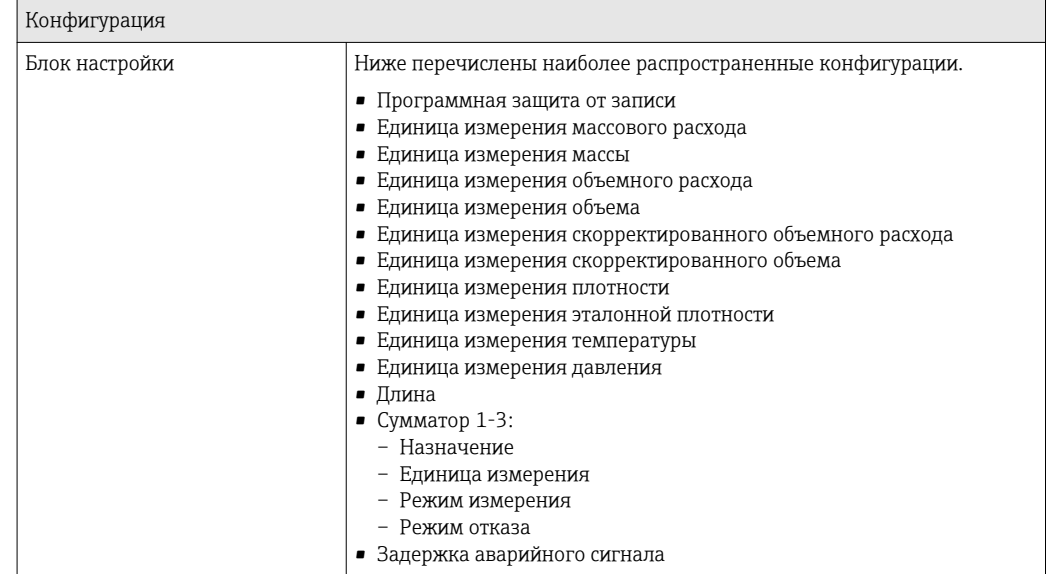

# Блок питания

Назначение контактов Обзор: вариант исполнения корпуса

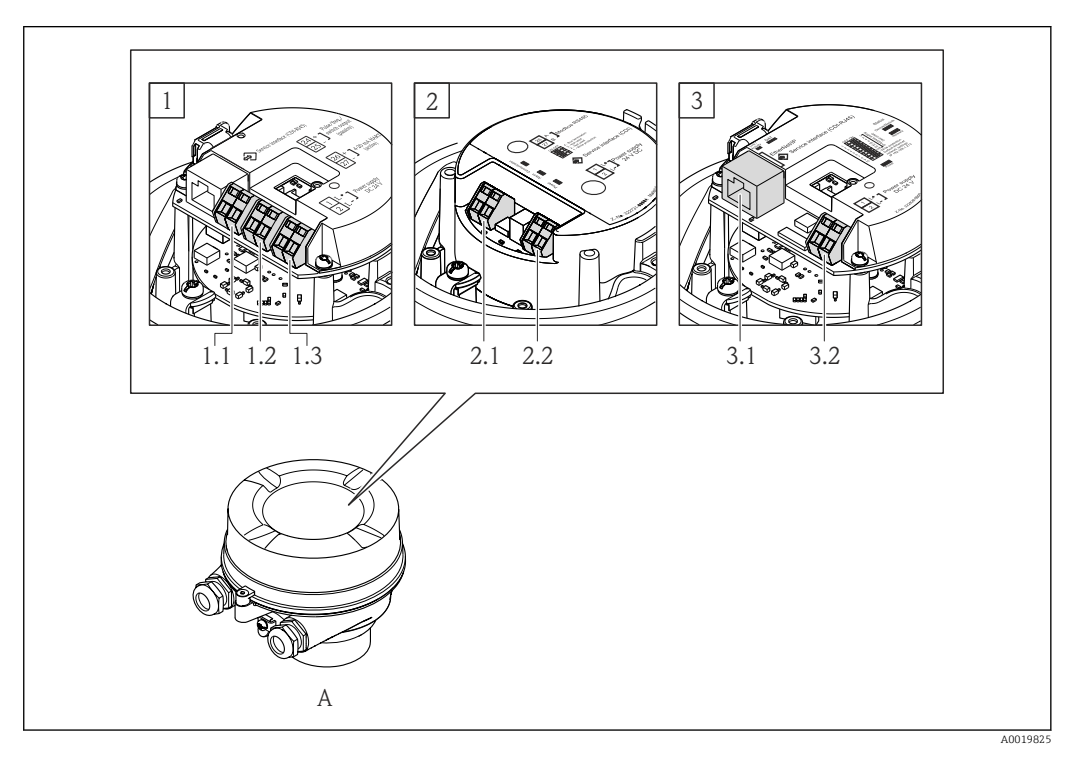

- *A Исполнение корпуса: компактное, алюминий с покрытием*
- *1 Вариант подключения: 4-20 мА HART, импульсный/частотный/релейный выход*
- *1.1 Передача сигнала: импульсный/частотный/релейный выход*
- *1.2 Передача сигнала: 4-20 мА HART*
- *1.3 Напряжение питания*
- *2 Вариант подключения: Modbus RS485, PROFIBUS DP*
- *2.1 Передача сигнала*
- *2.2 Напряжение питания*
- *3 Вариант подключения: EtherNet/IP*
- *3.1 Передача сигнала*
- *3.2 Напряжение питания*

# <span id="page-17-0"></span>Преобразователь

*Вариант подключения: 4-20 мА HART с импульсным/частотным/релейным выходом*

Код заказа "Выход", опция B

В зависимости от исполнения корпуса можно заказать преобразователь с клеммами или разъемами.

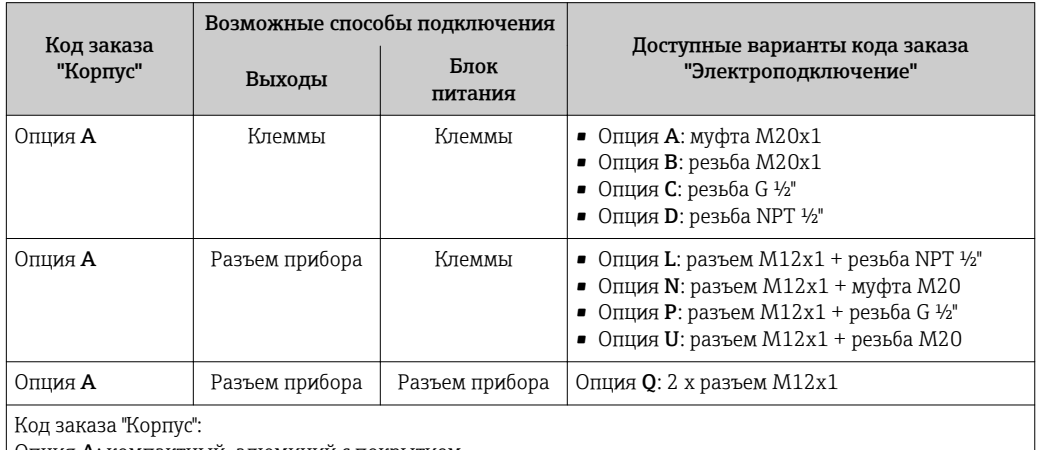

Опция A: компактный, алюминий с покрытием

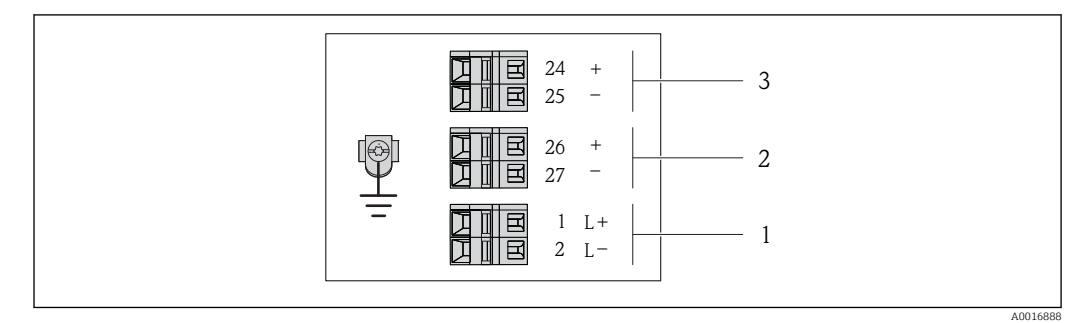

 *2 Назначение контактов: 4...20 мА HART с импульсным/частотным/релейным выходом*

- *1 Питание: 24 В пост. тока*
- *2 Выход 1: 4...20 мА HART (активный)*
- *3 Выход 2: импульсный/частотный/релейный выход (пассивный)*

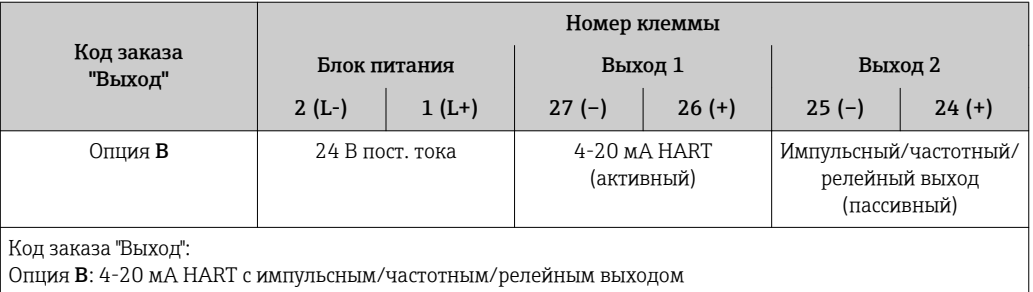

<span id="page-18-0"></span>*Вариант подключения PROFIBUS DP*

Для использования в безопасной области и зоне 2/разд. 2.

Код заказа "Выход", опция L

В зависимости от исполнения корпуса можно заказать преобразователь с клеммами или разъемами.

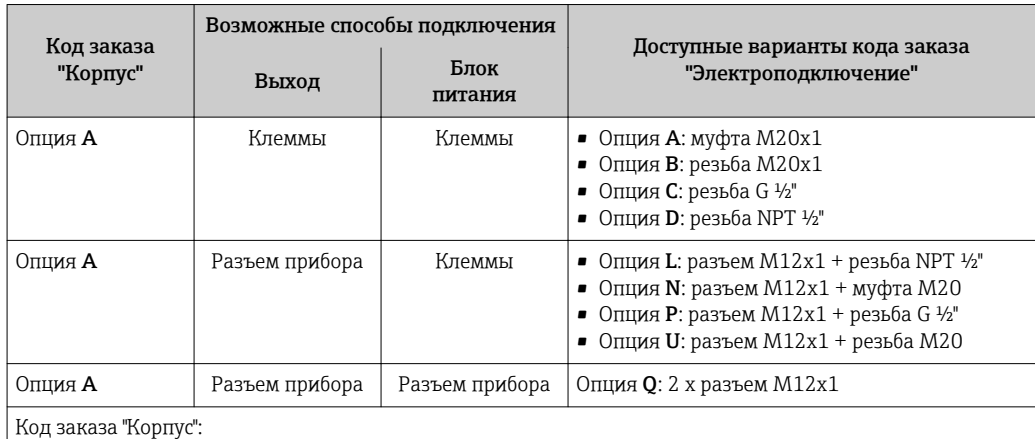

Опция A: компактный, алюминий с покрытием

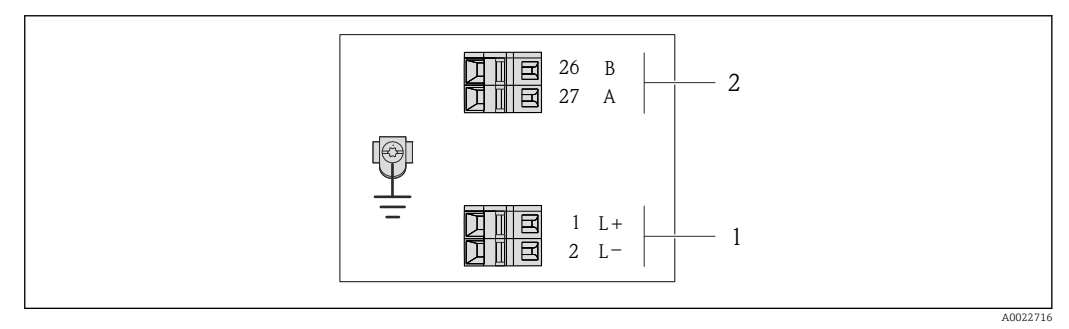

- *3 Назначение контактов PROFIBUS DP*
- *1 Питание: 24 В пост. тока*
- *2 PROFIBUS DP*

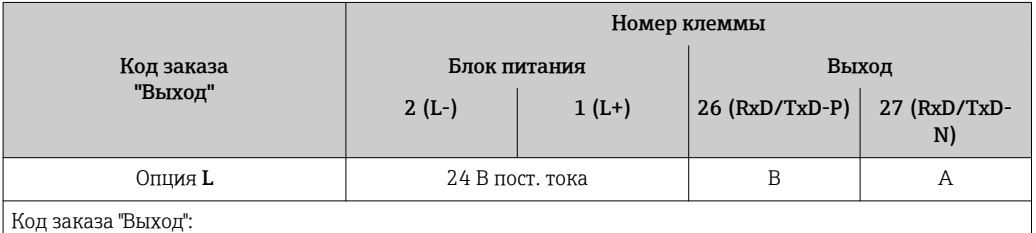

Опция L: PROFIBUS DP, для использования в безопасных зонах и зоне 2/разд. 2

<span id="page-19-0"></span>*Вариант подключения Modbus RS485*

Код заказа "Выход", опция M

В зависимости от исполнения корпуса можно заказать преобразователь с клеммами или разъемами.

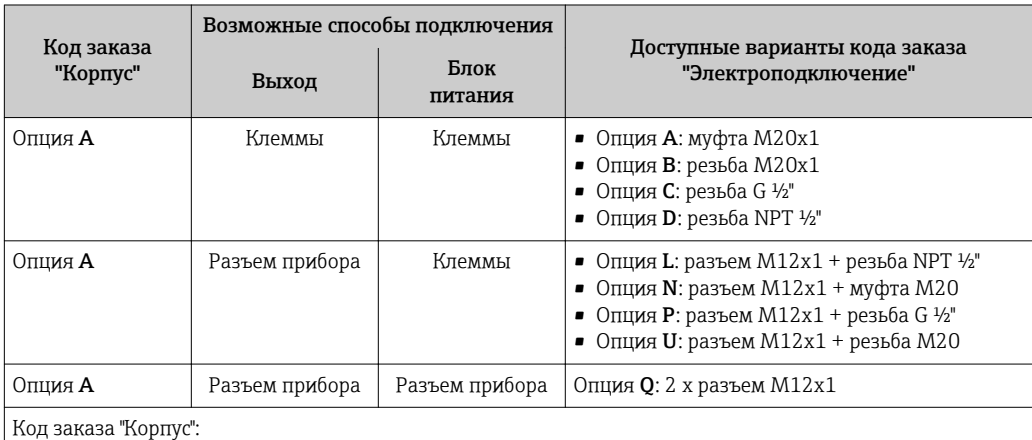

Опция A: компактный, алюминий с покрытием

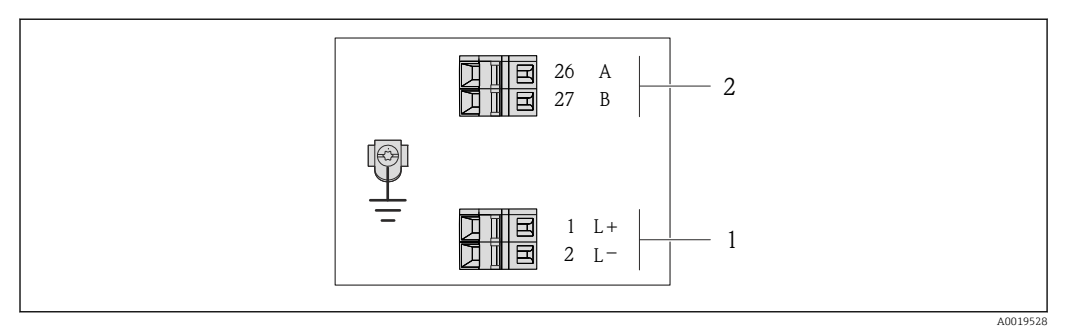

 *4 Назначение контактов Modbus RS485*

*1 Питание: 24 В пост. тока*

*2 Modbus RS485*

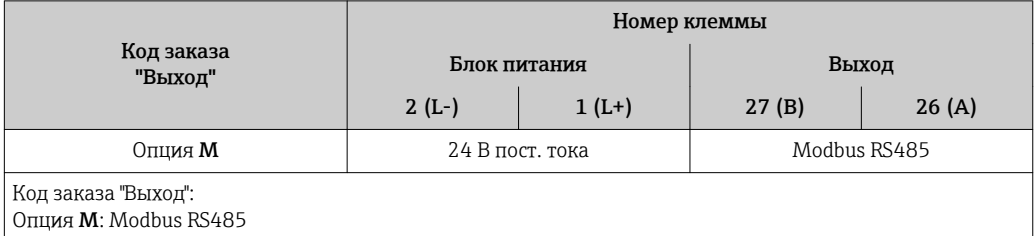

<span id="page-20-0"></span>*Вариант подключения EtherNet/IP*

Код заказа "Выход", опция N

В зависимости от исполнения корпуса можно заказать преобразователь с клеммами или разъемами.

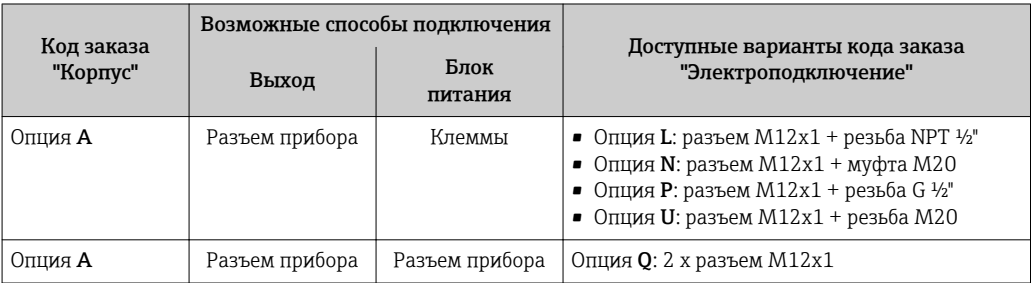

Код заказа "Корпус":

Опция A: компактный, алюминий с покрытием

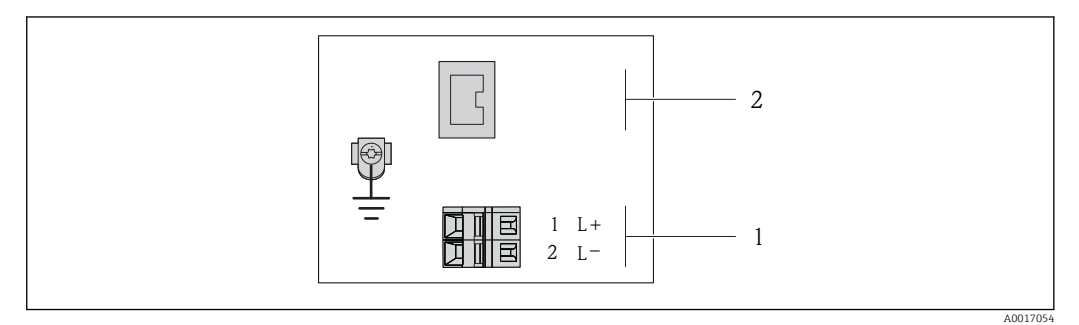

 *5 Назначение контактов EtherNet/IP*

*1 Питание: 24 В пост. тока*

*2 EtherNet/IP*

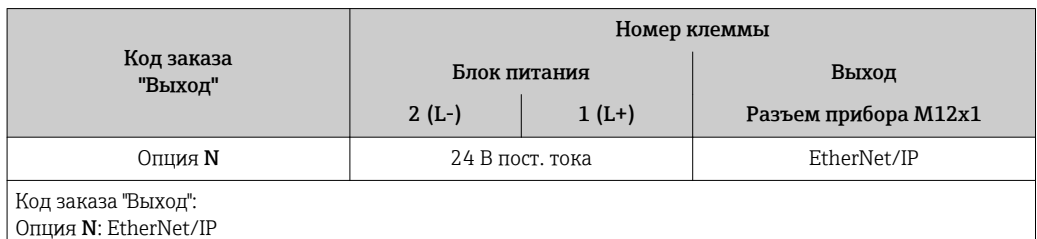

Назначение контактов, разъем прибора

Коды заказа для разъемов M12x1, см. столбец "Код заказа Электрическое подключение": • 4...20 мА HART, импульсный/частотный/релейный выхо[д→ 18](#page-17-0)

- PROFIBUS DP $\rightarrow$   $\approx$  19
- Modbus RS485  $\rightarrow$   $\blacksquare$  20
- EtherNet/IP  $\rightarrow$  21

### Напряжение питания

*Для всех вариантов подключения (со стороны прибора)*

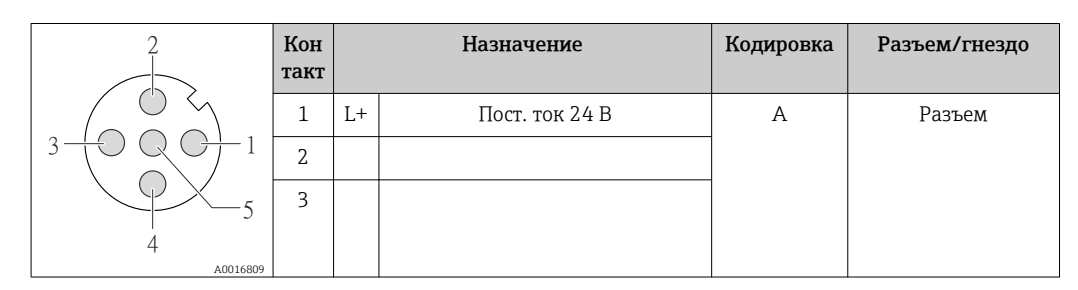

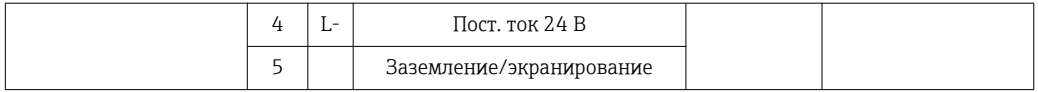

В качестве гнезда рекомендуется использовать следующие устройства: f

- Binder, серия 763, деталь № 79 3440 35 05
	- В качестве альтернативы: Phoenix деталь № 1669767 SAC-5P-M12MS
		- С кодом заказа "Выход", опция B: 4-20 мА HART, импульсный/частотный/релейный выход
	- С кодом заказа "Выход", опция N: EtherNet/IP
	- При использовании прибора в опасных зонах: применяйте надлежащим образом сертифицированный разъем.

### 4...20 мА HART, импульсный/частотный/релейный выход

*Разъем прибора для передачи сигналов (со стороны прибора)*

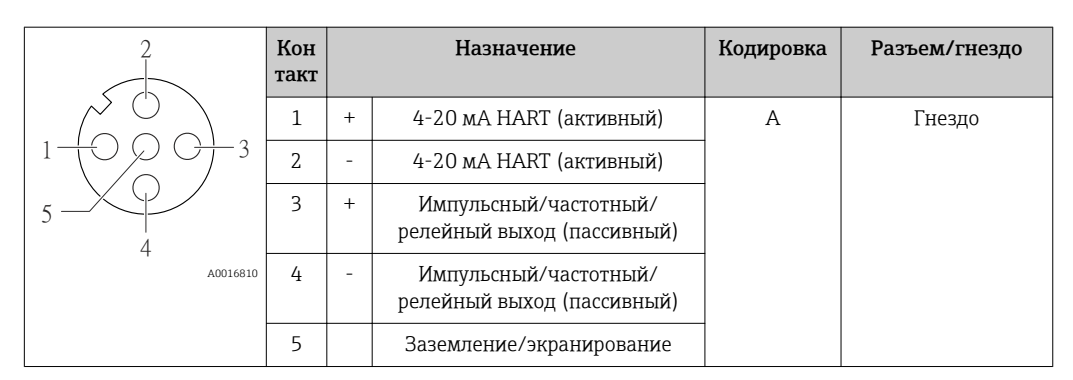

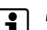

 $\mathbf{f}$ 

• Рекомендуемый разъем: Binder, серия 763, деталь № 79 3439 12 05<br>• При использовании трибора в со

• При использовании прибора в опасных зонах: применяйте надлежащим образом сертифицированный разъем.

# PROFIBUS DP

Для использования в безопасной области и зоне 2/разд. 2.

*Разъем прибора для передачи сигналов (со стороны прибора)*

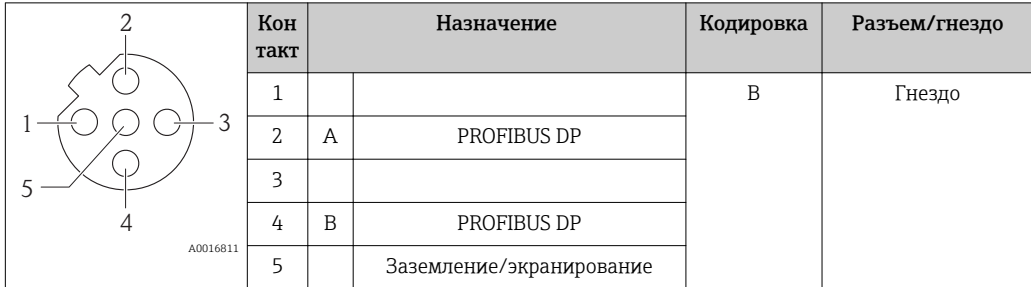

 • Рекомендуемый разъем: Binder, серия 763, деталь № 79 4449 20 05 • При использовании прибора в опасных зонах: применяйте надлежащим образом сертифицированный разъем.

### <span id="page-22-0"></span>Modbus RS485

*Разъем прибора для передачи сигналов (со стороны прибора)*

|          | Кон<br>такт |   | Назначение               | Кодировка | Разъем/гнездо |  |  |
|----------|-------------|---|--------------------------|-----------|---------------|--|--|
|          | 1           |   |                          | B         | Гнездо        |  |  |
| ⌒        | n.<br>Δ     | A | Modbus RS485             |           |               |  |  |
|          | 3           |   |                          |           |               |  |  |
|          | 4           | B | Modbus RS485             |           |               |  |  |
| A0016811 | ל           |   | Заземление/экранирование |           |               |  |  |

 • Рекомендуемый разъем: Binder, серия 763, деталь № 79 4449 20 05 • При использовании прибора в опасных зонах: применяйте надлежащим образом сертифицированный разъем.

### EtherNet/IP

*Разъем прибора для передачи сигналов (со стороны прибора)*

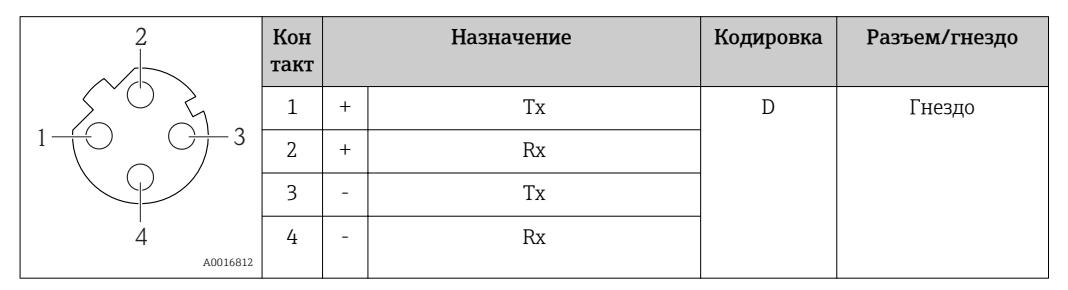

Рекомендуемый разъем:

- Binder, серия 763, деталь № 99 3729 810 04
- Phoenix, деталь № 1543223 SACC-M12MSD-4Q
- При использовании прибора в опасных зонах: применяйте надлежащим образом сертифицированный разъем.

### Напряжение питания Преобразователь

Для исполнения прибора с использованием всех способов подключения: пост. ток 20…30 В

Блок питания должен быть испытан на соответствие требованиям к безопасности (таким как PELV, SELV).

### Потребляемая мощность *Преобразователь*

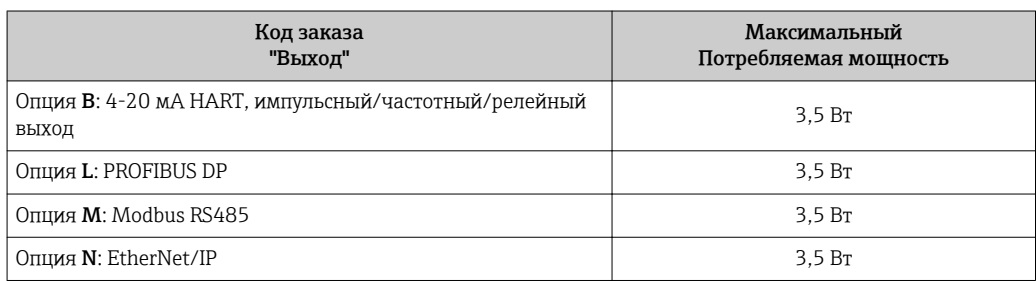

<span id="page-23-0"></span>потребление тока Преобразователь

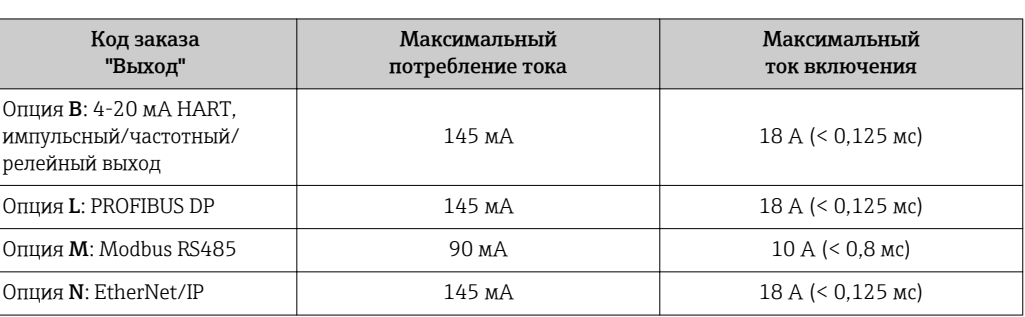

Сбой питания **• Сумматоры останавливают подсчет на последнем измеренном значении.** 

• В зависимости от исполнения настройки хранятся в памяти прибора или на встроенном устройстве памяти (HistoROM DAT).

• Сохраняются сообщения об ошибках (в т.ч. значение счетчика отработанного времени).

# Электроподключение Подключение преобразователя

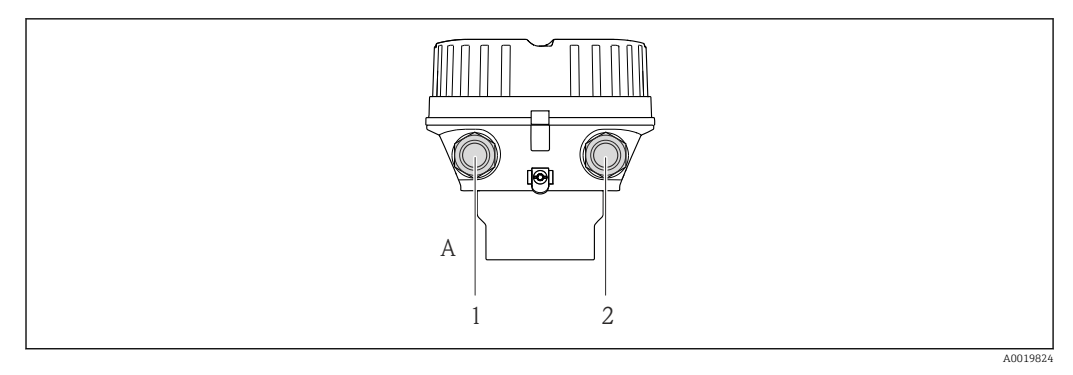

*A Исполнение корпуса: компактное, алюминий с покрытием*

*1 Кабельный ввод или разъем прибора для передачи сигнала*

*2 Кабельный ввод или разъем прибора для напряжения питания*

• Назначение контактов $\rightarrow$   $\blacksquare$  17

I÷

١ì

• Назначение контактов, разъем прибора $\rightarrow \blacksquare$  21

При использовании исполнения прибора с разъемом не требуется открывать корпус преобразователя для подключения сигнального кабеля или кабеля питания.

## Примеры подключения

Токовый выход 4-20 мА HART

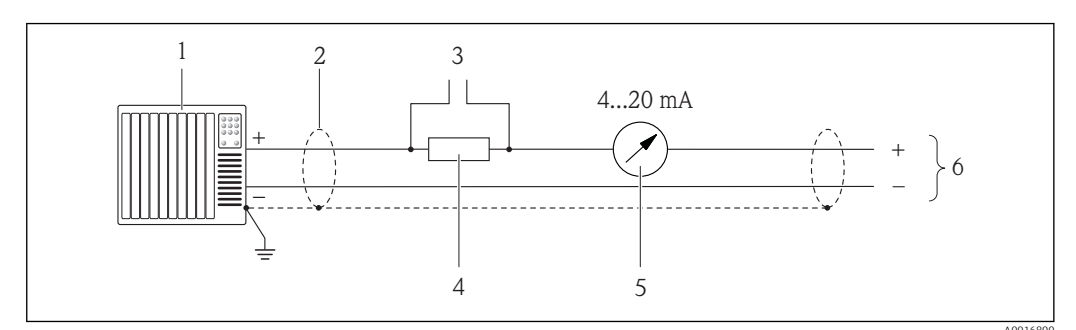

 $\Box$  6 Пример подключения для активного токового выхода 4-20 мА HART

- $\mathbf{1}$ Система автоматизации с токовым входом (например, ПЛК)
- $\overline{z}$ Экран кабеля; соблюдайте спецификацию кабелей  $\rightarrow \blacksquare$  28
- $\overline{3}$ Подключение приборов, работающих по протоколу НАRT  $\rightarrow \blacksquare$  47
- Резистор для подключения НАRТ (≥ 250 Ω): не допускайте превышения максимальной нагрузки  $\overline{4}$  $\rightarrow$  0 9
- 5 Аналоговый блок индикации; не допускайте превышения максимальной нагрузки  $\rightarrow \Box$ 9
- 6 Преобразователь

Импульсный/частотный выход

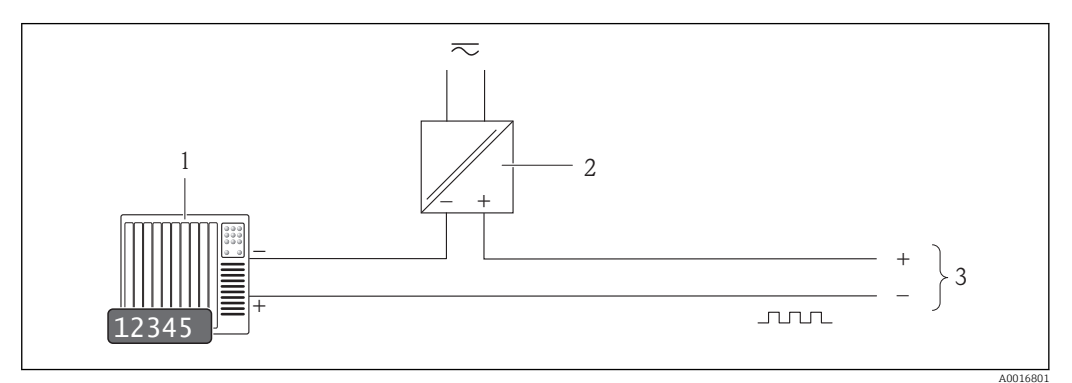

圆 7 Пример подключения импульсного/частотного пассивного выхода

- $\mathbf{1}$ Система автоматизации с импульсным/частотным выходом (например, ПЛК)
- $\overline{2}$ Блок питания
- $\overline{3}$ Преобразователь: соблюдайте требования к входным значениям → ■ 9

### Релейный выход

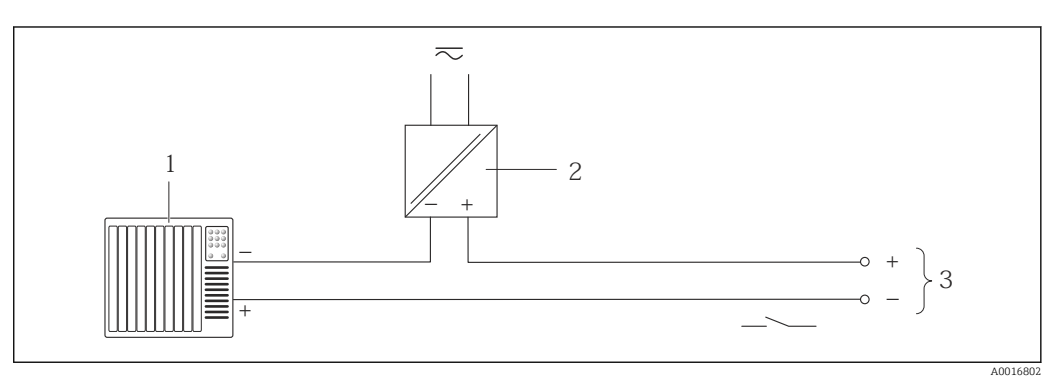

 $\Box$  8 Пример подключения релейного пассивного выхода

- $\overline{1}$ Система автоматизации с релейным входом (например, ПЛК)
- $\sqrt{2}$ Блок питания
- $\overline{\mathbf{3}}$ Преобразователь: соблюдайте требования к входным значениям → ■ 9

## *PROFIBUS DP*

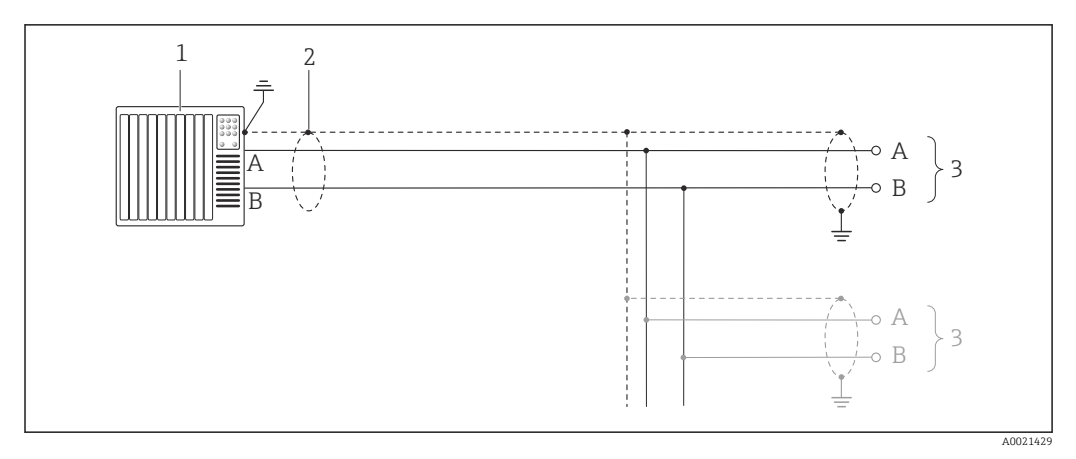

 *9 Пример подключения для PROFIBUS DP для использования в безопасных зонах и зоне 2/разд. 2*

- *1 Система управления (например, ПЛК)*
- *2 Экран кабеля: для выполнения требований по ЭМС необходимо заземление экрана кабеля с обоих концов; соблюдайте спецификацию кабелей [→ 29](#page-28-0)*
- *3 Распределительная коробка*
- *4 Преобразователь*

При скоростях передачи > 1,5 Мбод необходим кабельный ввод, соответствующий H требованиям по ЭМС, а экран кабеля должен по возможности располагаться по всей длине клеммы.

*Modbus RS485*

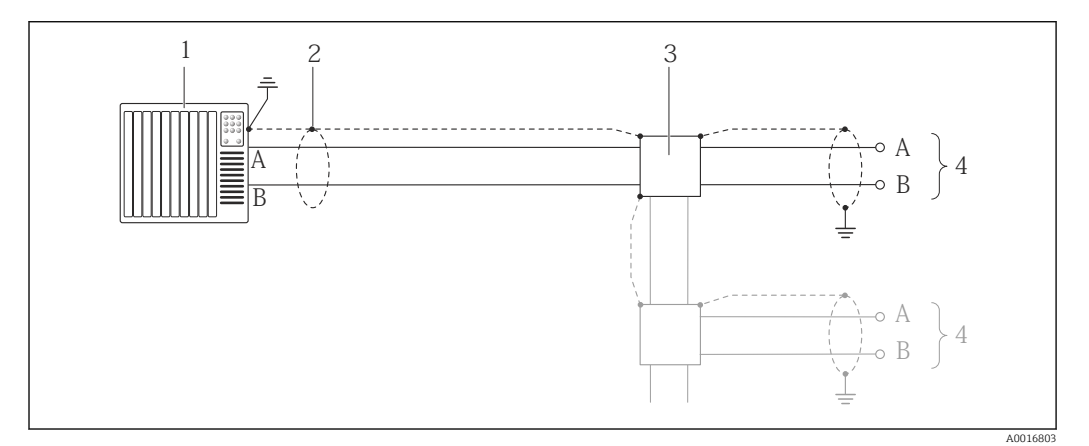

 *10 Пример подключения для Modbus RS485 для использования в безопасных зонах и зоне 2/разд. 2*

- *1 Система управления (например, ПЛК)*
- *2 Экран кабеля: для выполнения требований по ЭМС необходимо заземление экрана кабеля с обоих концов; соблюдайте спецификацию кабелей [→ 29](#page-28-0)*
- *3 Распределительная коробка*
- *4 Преобразователь*

EtherNet/IP

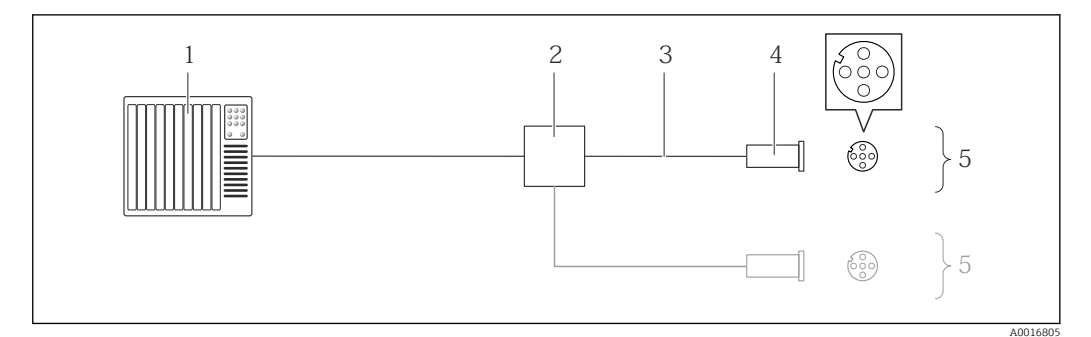

 $\Box$  11 Пример подключения для EtherNet/IP

- $\mathbf{1}$ Система управления (например, ПЛК)
- $\overline{2}$ Коммутатор Ethernet
- $\overline{3}$ Соблюдайте спецификацию кабелей → ■ 29
- $\overline{4}$ Разъем
- $\overline{5}$ Преобразователь

## Bxod HART

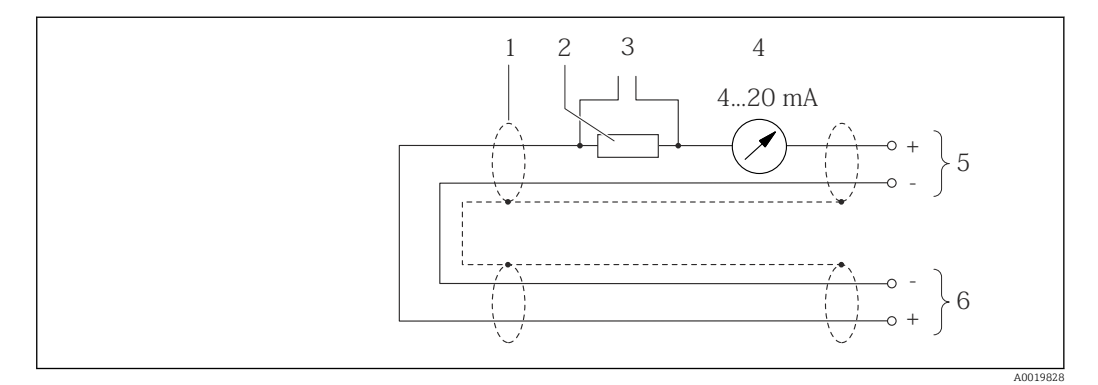

 $\Box$  12 Пример подключения для входа HART (в пакетном режиме) через активный токовый выход

- $\mathbf{1}$ Экран кабеля; соблюдайте спецификацию кабелей  $\rightarrow \blacksquare$  28
- $\overline{2}$ .<br>Резистор для подключения HART (≥ 250 Ω): не допускайте превышения максимальной нагрузки  $\rightarrow 9$
- $\overline{3}$ Подключение приборов, работающих по протоколу HART →  $\triangleq$  47
- $\overline{4}$ Аналоговый блок индикации
- $\sqrt{5}$ Преобразователь
- сенсор для внешней измеряемой переменной 6

<span id="page-27-0"></span>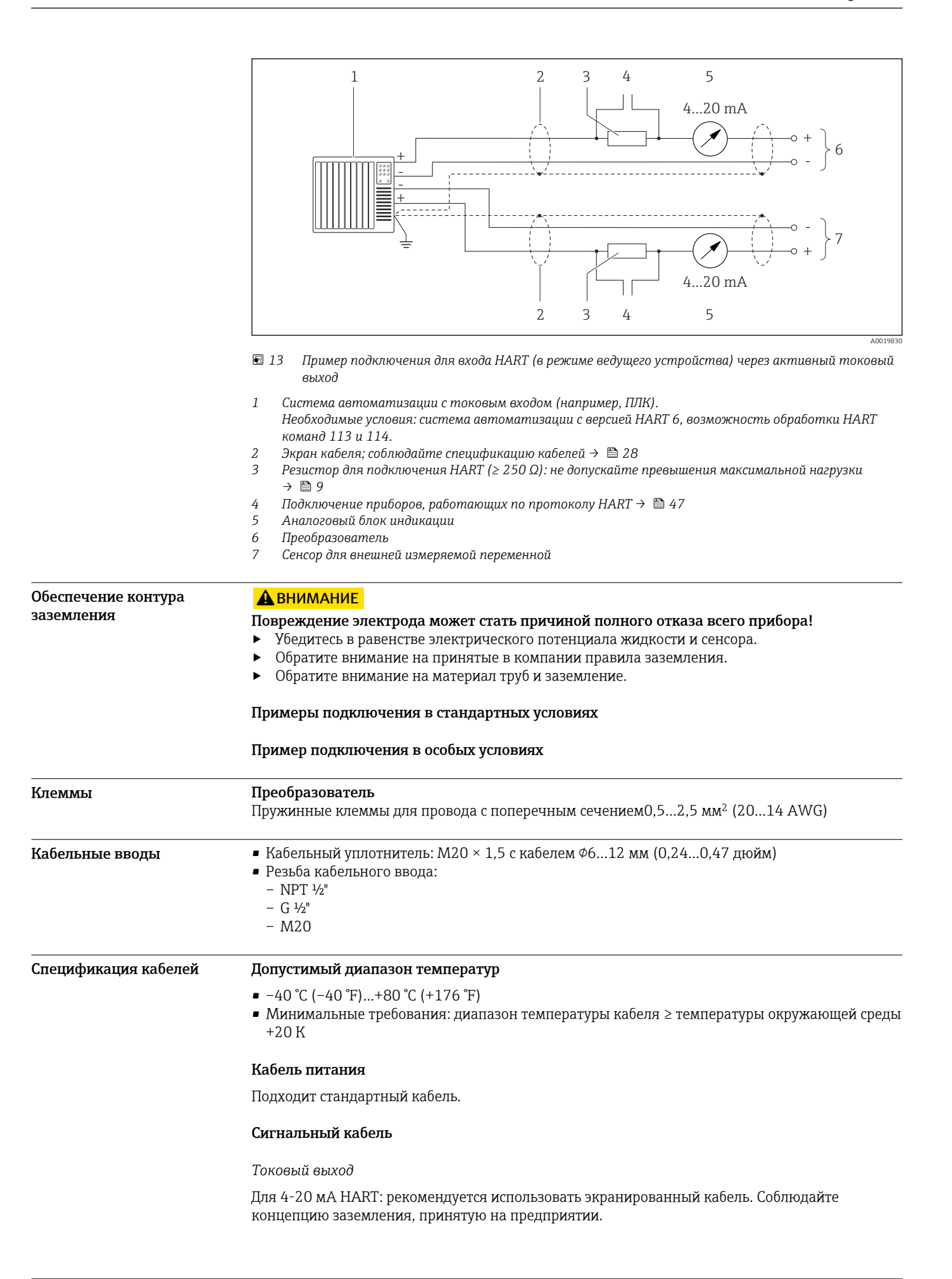

## <span id="page-28-0"></span>*Импульсный/частотный/релейный выход*

Подходит стандартный кабель.

## *PROFIBUS DP*

Стандарт IEC 61158 определяет два типа кабеля (A и B) для шины, подходящей для использования при любой скорости передачи. Рекомендуется использовать кабель типа A.

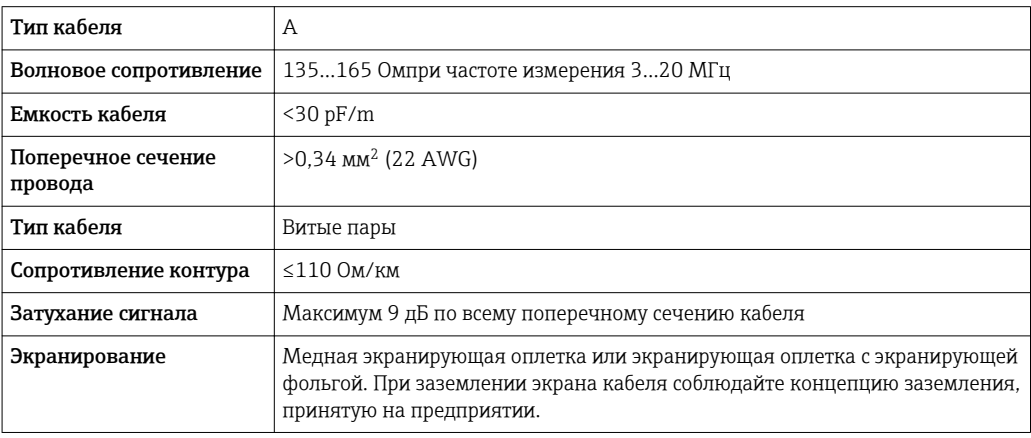

# *Modbus RS485*

Стандарт EIA/TIA-485 определяет два типа кабеля (A и B) для шины, подходящей для использования при любой скорости передачи. Рекомендуется использовать кабель типа A.

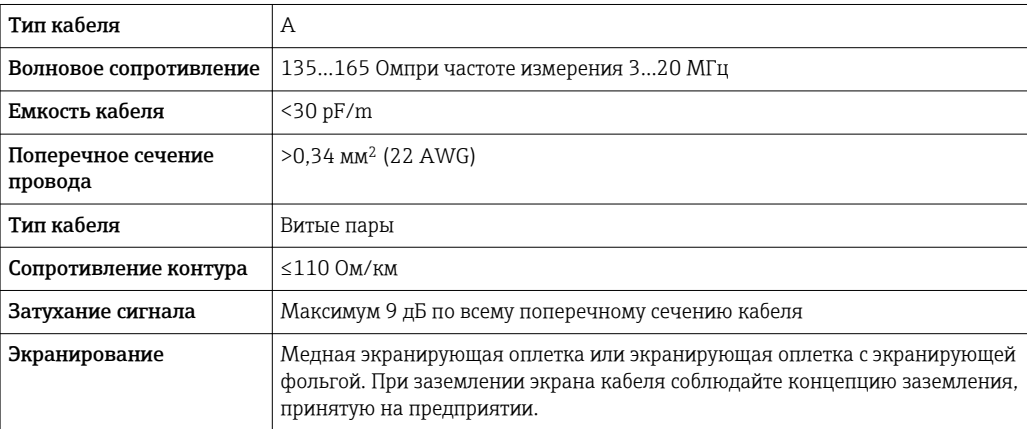

# *EtherNet/IP*

Приложение стандарта ANSI/TIA/EIA-568-B.2 определяет в качестве минимальной категории кабеля, используемого для подключения EtherNet/IP, категорию CAT 5. Рекомендуется использовать категории CAT 5e и CAT 6.

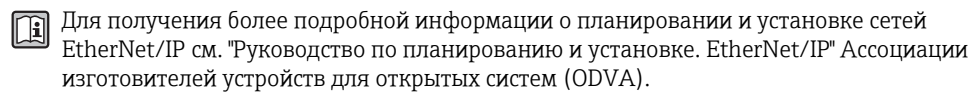

# Точностные характеристики

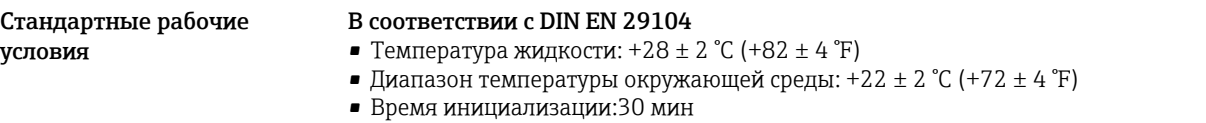

# <span id="page-29-0"></span>Монтаж

 $\overline{\mathbf{f}}$ 

- Входной прямой участок > 10 × DN
- Выходной прямой участок > 5 × DN
- Сенсор и преобразователь должны быть заземлены.

Пределы ошибок в стандартных рабочих условиях

• Сенсор должен быть сцентрирован в трубе.

Для расчета диапазона измерения используется программа для подбора прибора f  $A$ *pplicator*  $\rightarrow$   $\blacksquare$  54

### Максимальная погрешность измерения

ИЗМ = от значения измеряемой величины

- Объемный расход
- $\bullet$  ±0,5 %  $\text{M3M} \pm 1$  mm/s (0,04 in/s)
- Опционально:  $\pm 0.2$  % ИЗМ  $\pm$  2 mm/s (0.08 in/s)

Колебания напряжения питания не оказывают влияния в пределах указанного диапазона.

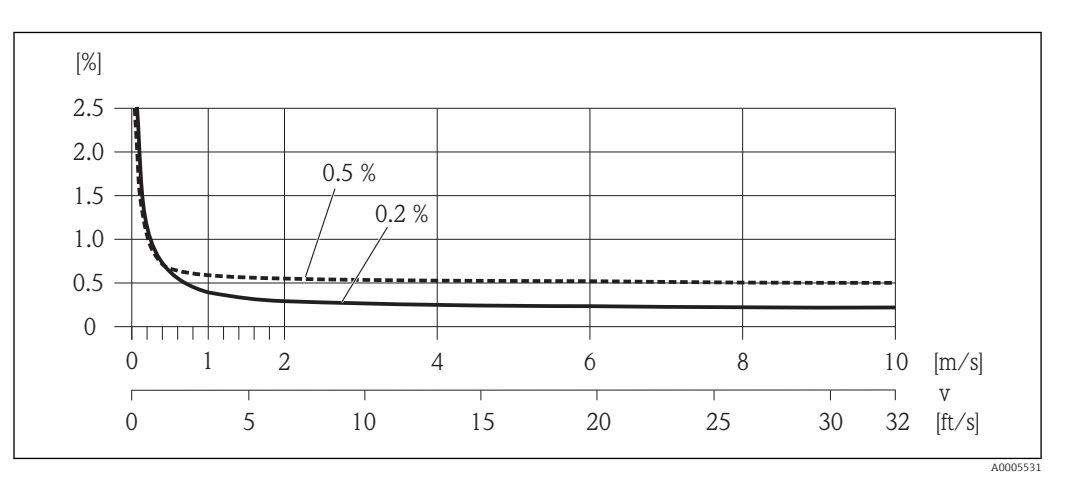

 *14 Максимальная погрешность измерения в % ИЗМ*

### Проводимость

Макс. погрешность измерения не указана.

# Погрешность на выходах

ИЗМ = измеренное значение; ВПД = верхний предел диапазона измерений

Погрешность выходного сигнала может влиять на погрешность измерения, если f используются аналоговые выходы. При использовании выходов с сетевыми протоколами (например, Modbus RS485, EtherNet/IP) ею можно пренебречь.

### *Токовый выход*

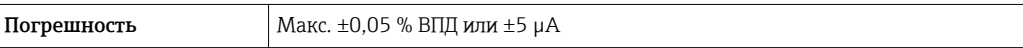

### *Импульсный/частотный выход*

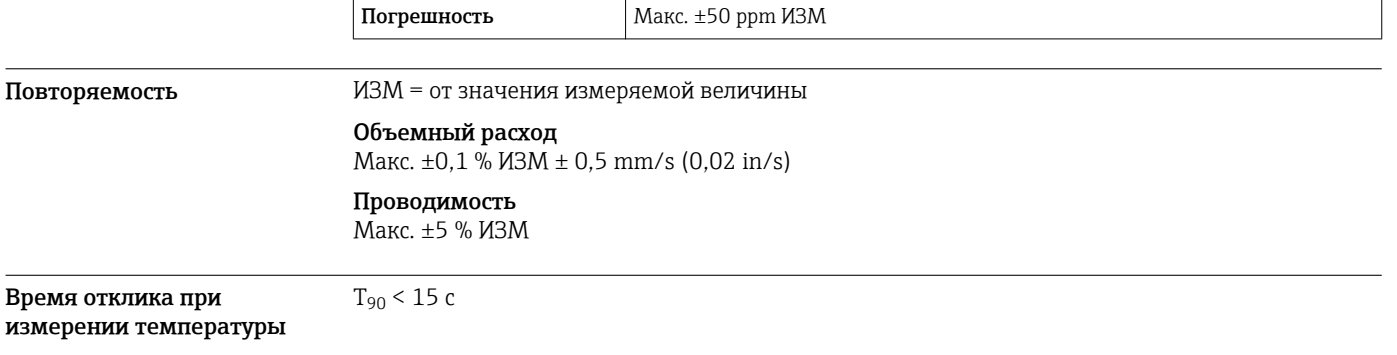

<span id="page-30-0"></span>Влияние температуры окружающей среды

ИЗМ = измеренное значение; ВПД = верхний предел диапазона измерений

### Токовый выход

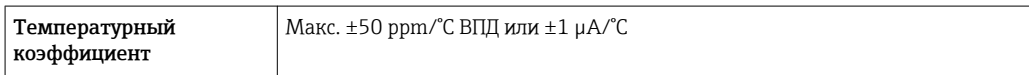

### Импульсный/частотный выход

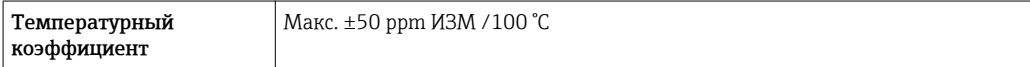

# Монтаж

Специальные приспособления, например опоры, не требуются. Внешние воздействия поглощаются конструкцией прибора.

Место монтажа

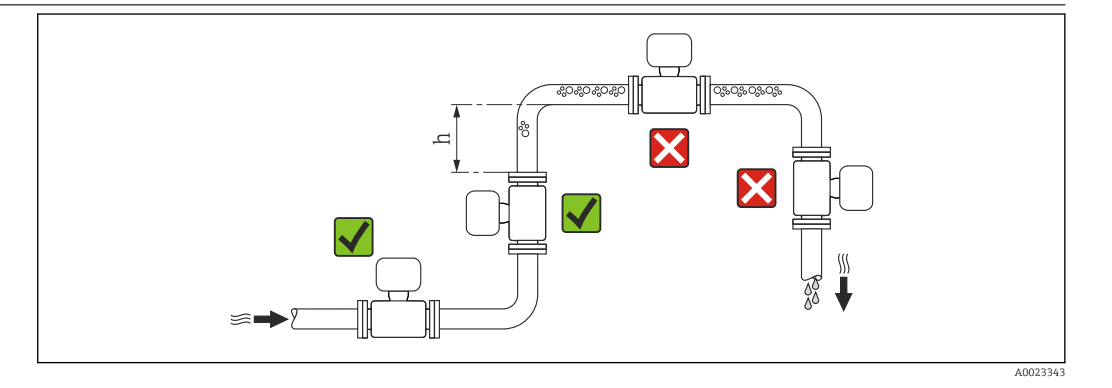

Предпочтительна установка сенсора в восходящей трубе. Убедитесь, что до следующего изгиба трубы соблюдается достаточное расстояние:  $h \geq 2 \times DN$ 

Скапливание пузырьков газа в измерительной трубе может привести к увеличению погрешности измерения. Поэтому не допускается монтаж расходомера в следующих точках трубопровода:

- В самой высокой точке трубопровода
- Непосредственно перед свободным сливом из спускной трубы

### Монтаж в спускных трубах

В спускных трубах, длина которых h ≥ 5 м (16,4 фут), после сенсора следует установить сифон или выпускной клапан. Эта мера позволяет предотвратить снижение давления и, соответственно, опасность повреждения измерительной трубы. Кроме того, эта мера предотвращает потерю силы нагнетания жидкости.

Информация об устойчивости футеровки к парциальному вакууму  $\rightarrow \equiv 37$ 

<span id="page-31-0"></span>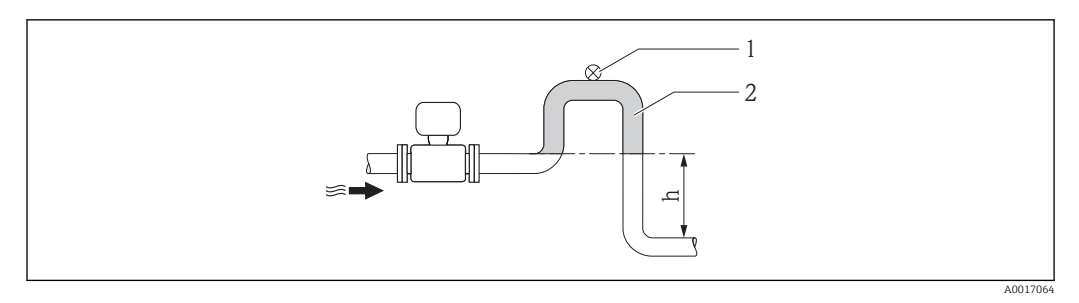

 *15 Монтаж в спускной трубе*

- *1 Выпускной клапан*
- *2 Сифон*
- *h Длина спускной трубы*

### Монтаж в частично заполненных трубах

Для частично заполненных труб с уклоном требуется конфигурация дренажного типа. Дополнительная защита обеспечивается функцией контроля заполнения трубы (EPD), с помощью которой выявляются пустые или частично заполненные трубы.

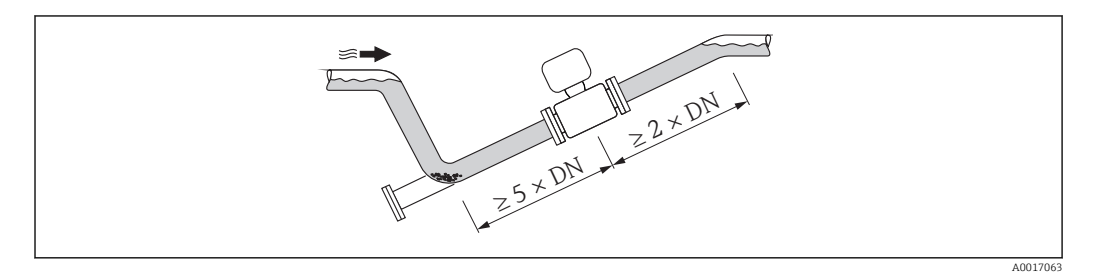

Ориентация Пля правильной установки сенсора убедитесь в том, что направление стрелки на паспортной табличке сенсора совпадает с направлением потока продукта (в трубопроводе).

> Выбор оптимальной ориентации позволяет предотвратить скопление воздуха и газа и образование отложений в измерительной трубе.

Измерительный прибор также предлагает использовать функцию контроля заполнения трубы для обнаружения частично заполненных измерительных труб в случае дегазации жидкостей или изменения рабочего давления.

### Вертикально

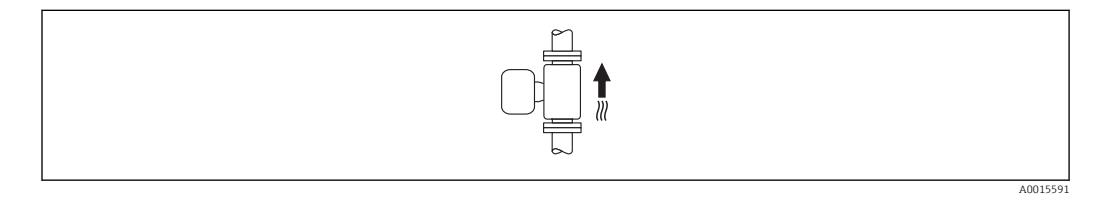

Оптимальна для самоопорожняющихся трубопроводов и при использовании функции контроля заполнения трубы.

### Горизонтально

<span id="page-32-0"></span>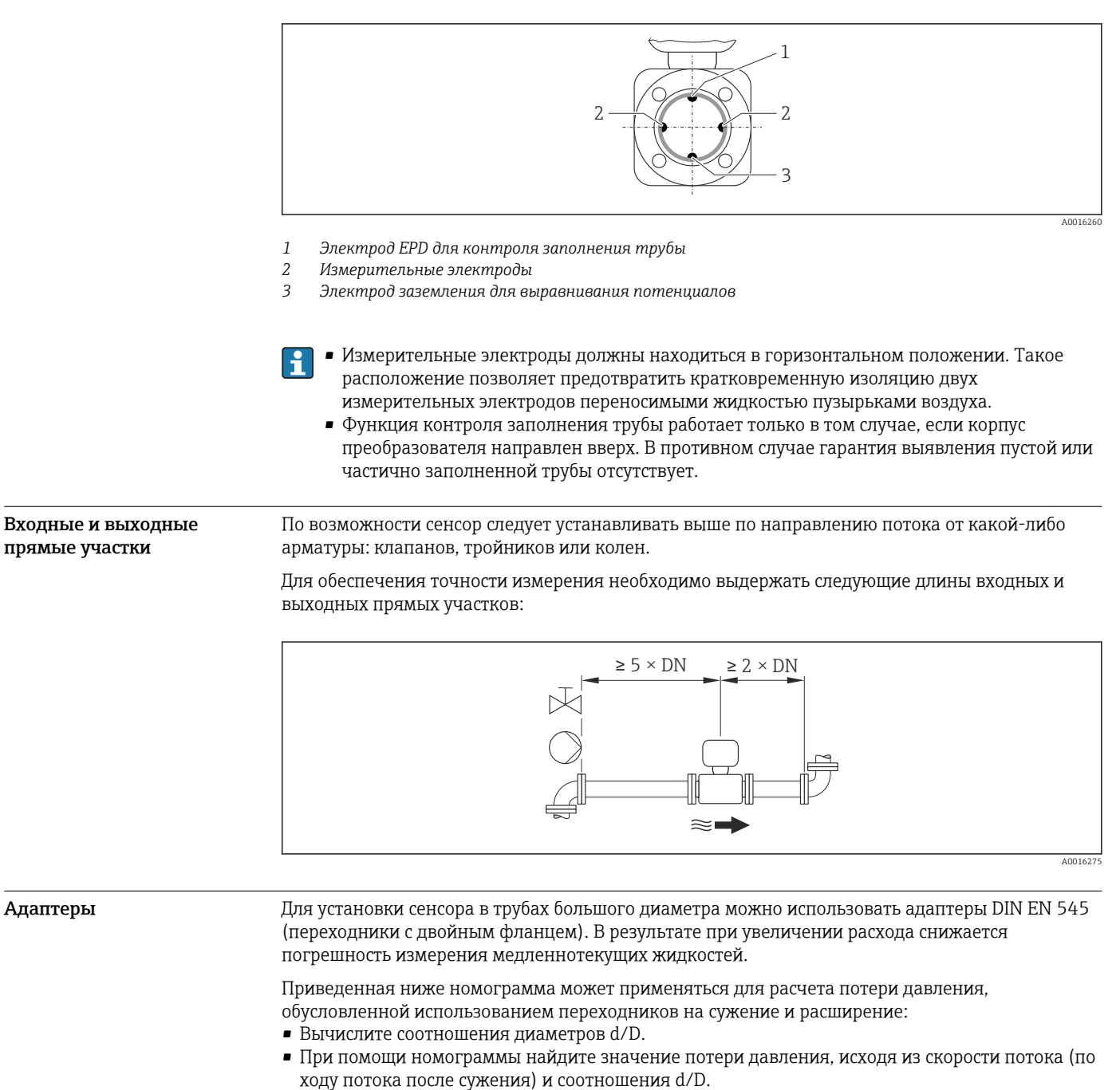

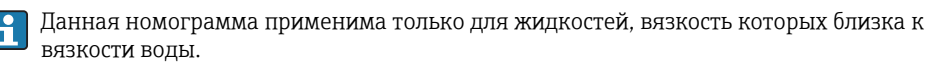

<span id="page-33-0"></span>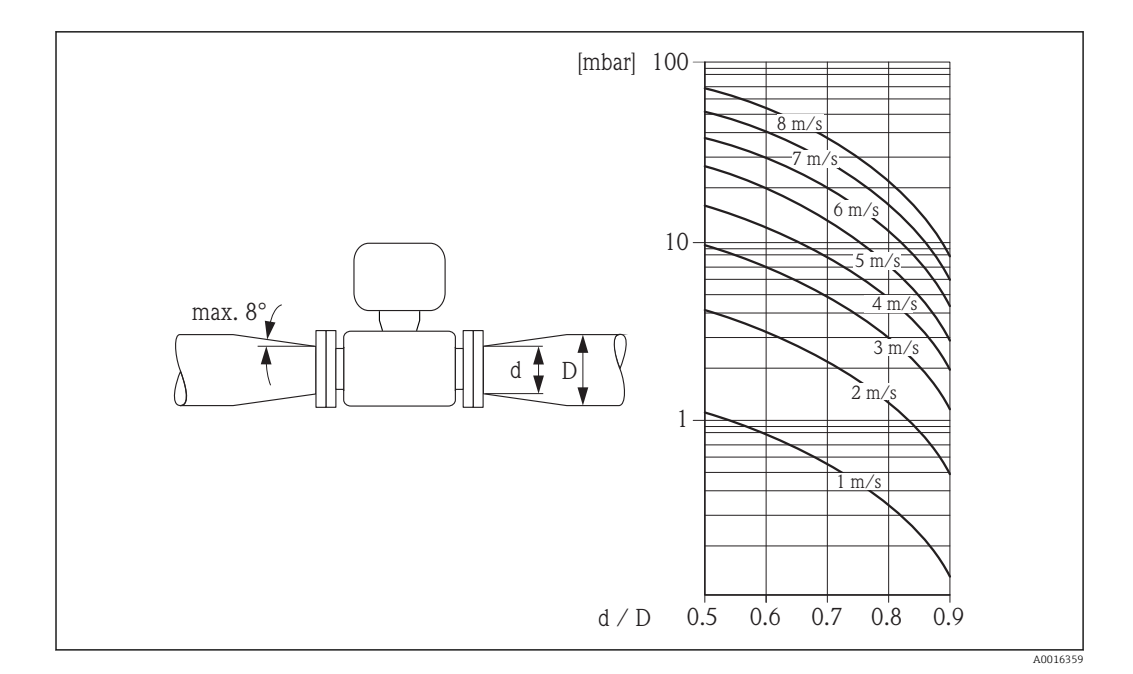

# Окружающая среда

### Диапазон температур окружающей среды

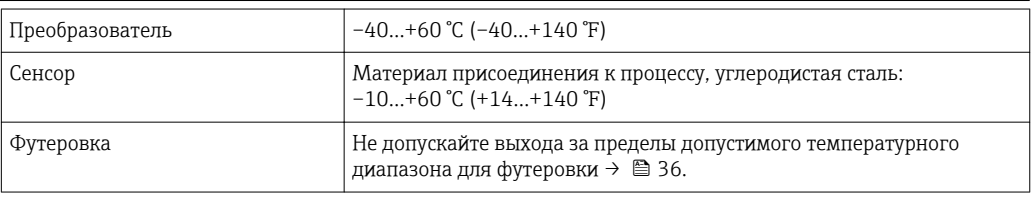

При эксплуатации вне помещений:

- Установите измерительный прибор в затененном месте.
- Избегайте попадания прямых солнечных лучей на прибор, особенно в регионах с жарким климатом.
- Избегайте прямого воздействия погодных условий.

# Таблицы температур

При эксплуатации прибора во взрывоопасных зонах следует учитывать приведенные ниже взаимозависимости между допустимой температурой окружающей среды и температурой жидкости:

# Ex nA,  $_{C}$ CSA $_{US}$  NI

Единицы СИ

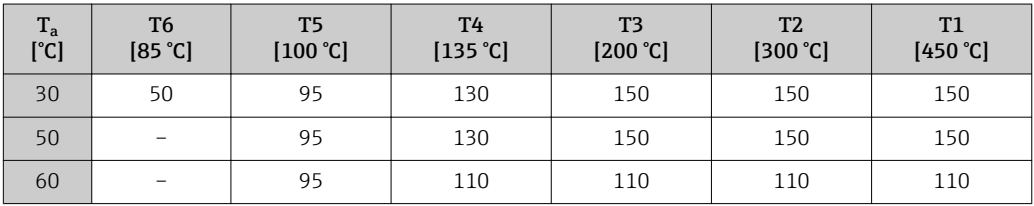

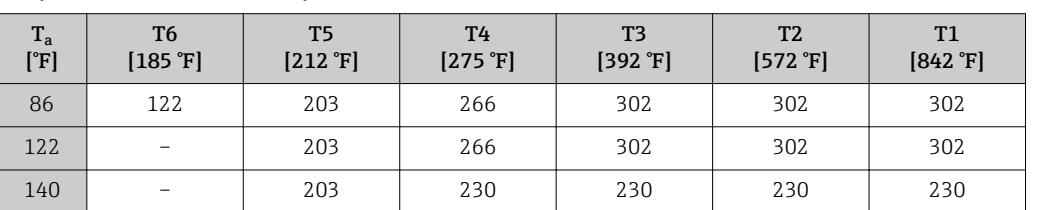

*Американские единицы измерения*

<span id="page-34-0"></span>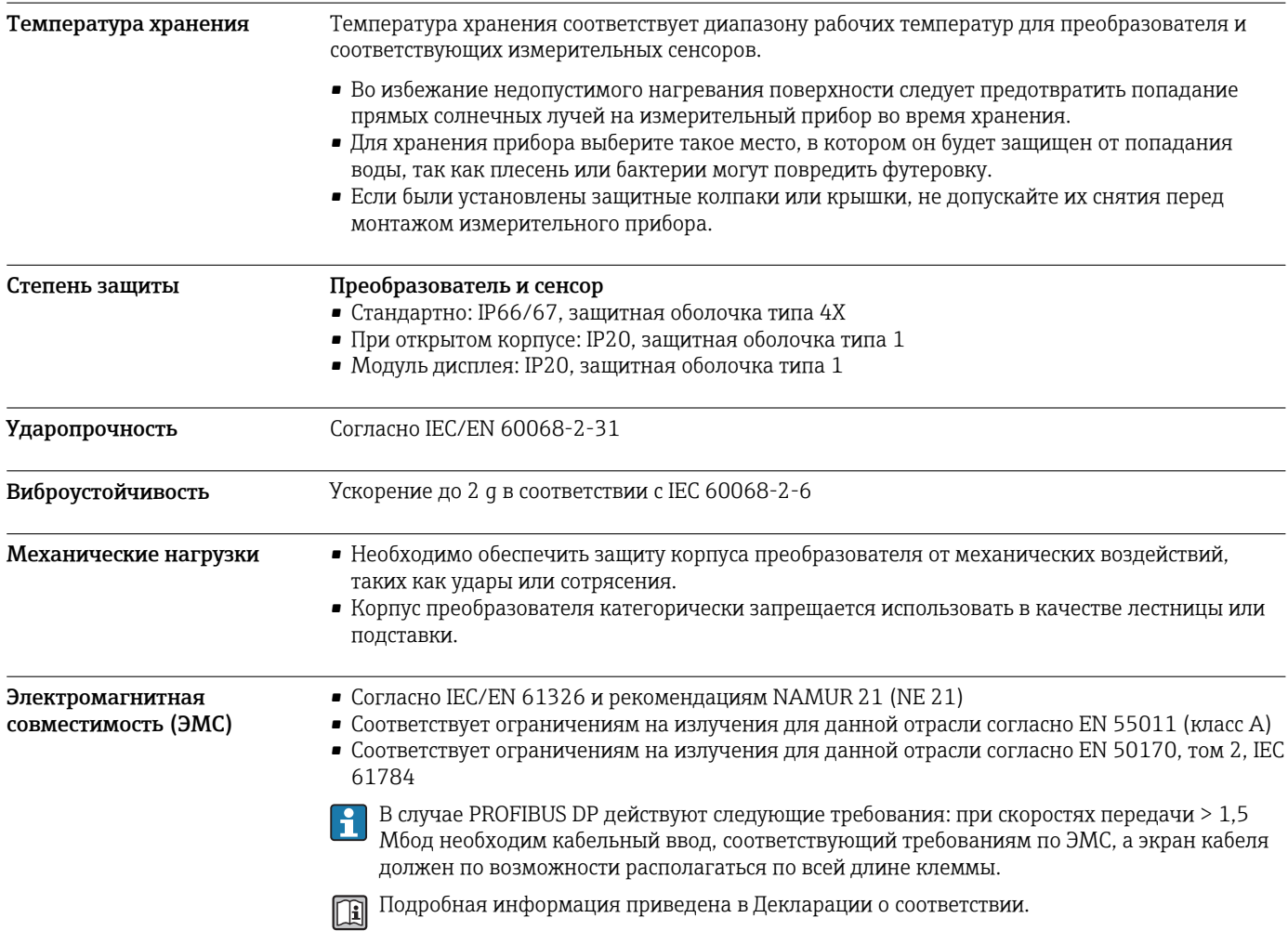

<span id="page-35-0"></span>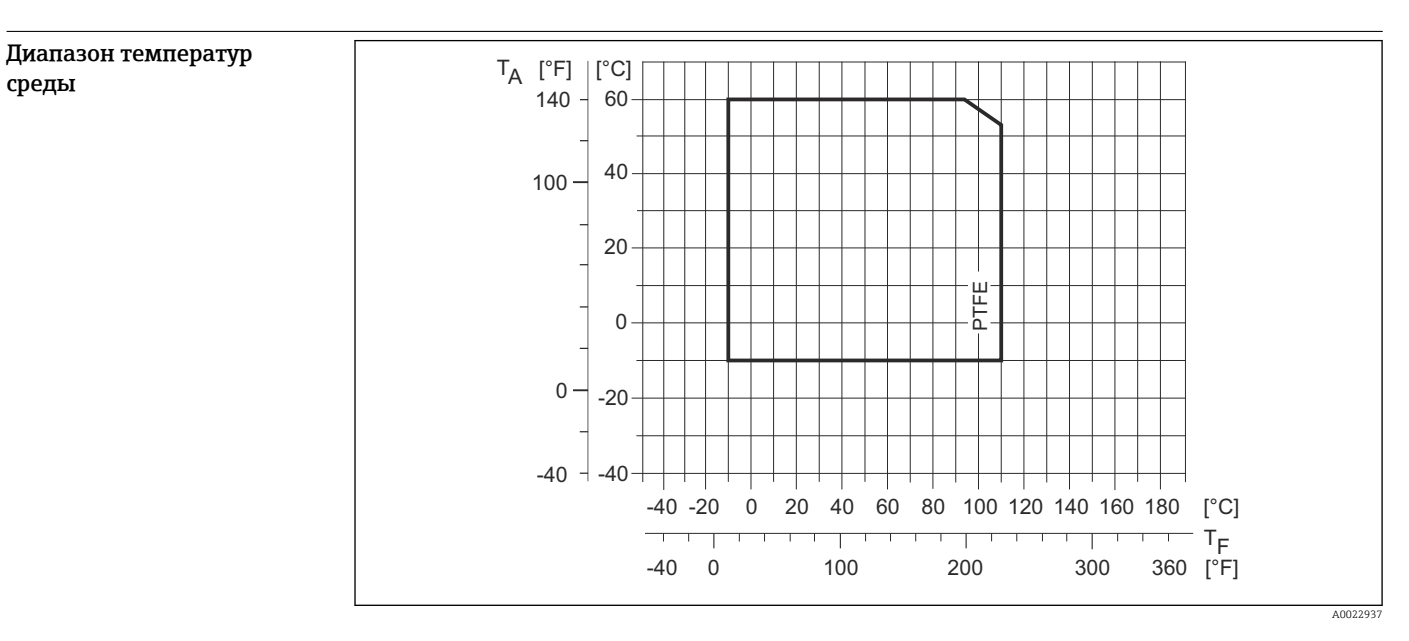

# Процесс

- T<sup>a</sup> Окружающая температура
- T<sup>F</sup> Температура среды

# Проводимость ≥ 5 µS/cm для жидкостей в общем случае Зависимости "давление/ температура" Приведенные ниже диапазоны температур/давления относятся к прибору в целом, а не только к присоединению к процессу.

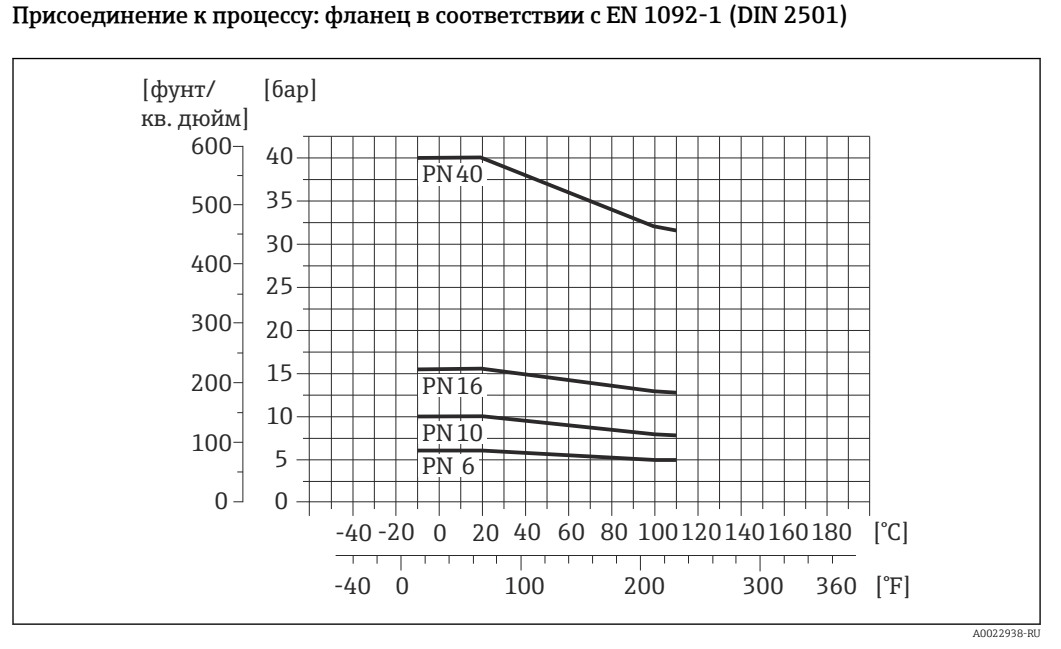

 *16 Материал присоединения к процессу, углеродистая сталь, FE410WB/S235JRG2*

<span id="page-36-0"></span>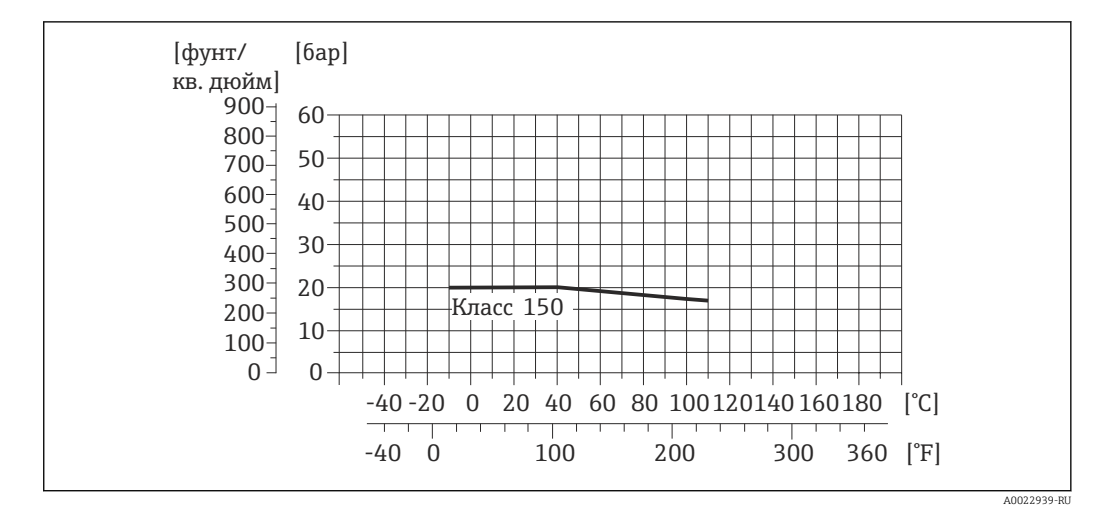

## Присоединение к процессу: фланец согласно ASME B16.5

 *17 Материал присоединения к процессу, углеродистая сталь, A105*

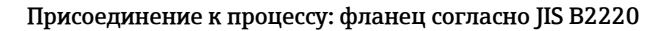

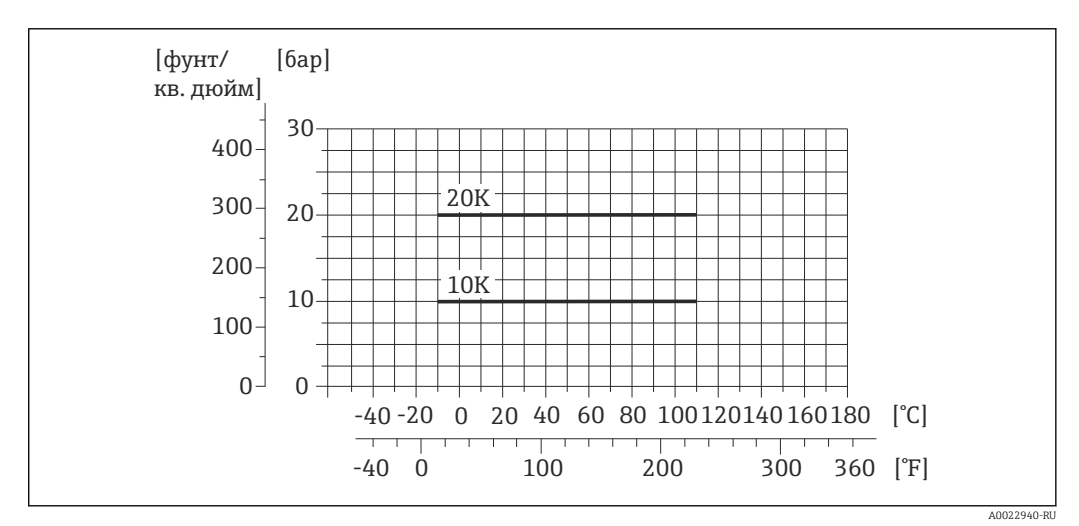

 *18 Материал присоединения к процессу, углеродистая сталь, S235JRG2/HII*

### Герметичность под давлением

# "–" = спецификации отсутствуют

*Футеровка: PTFE*

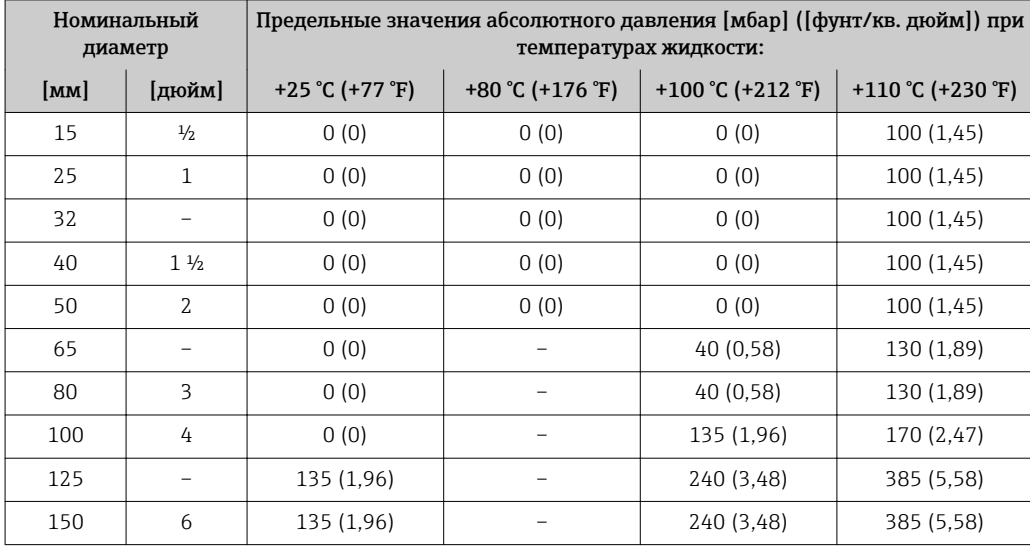

<span id="page-37-0"></span>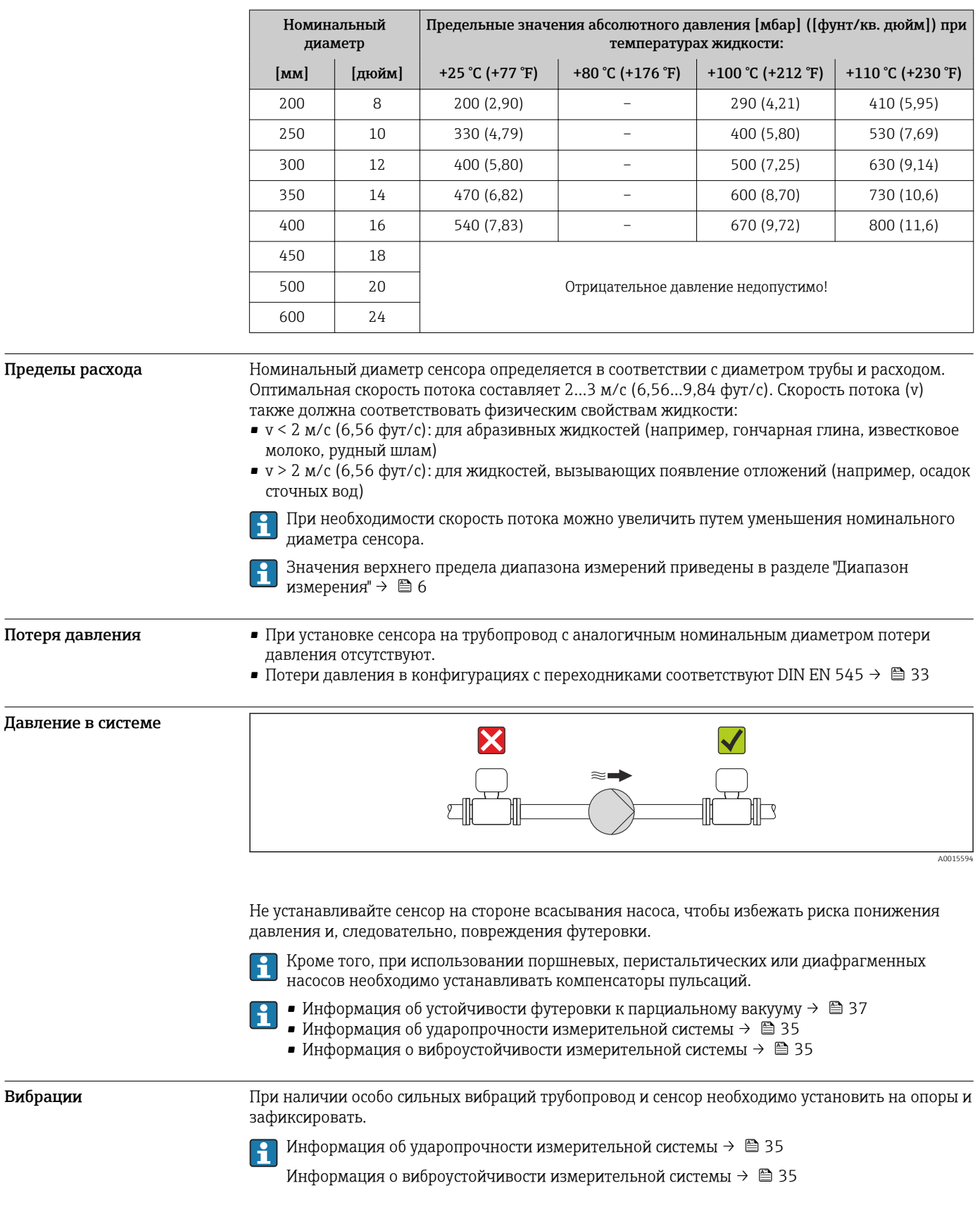

<span id="page-38-0"></span>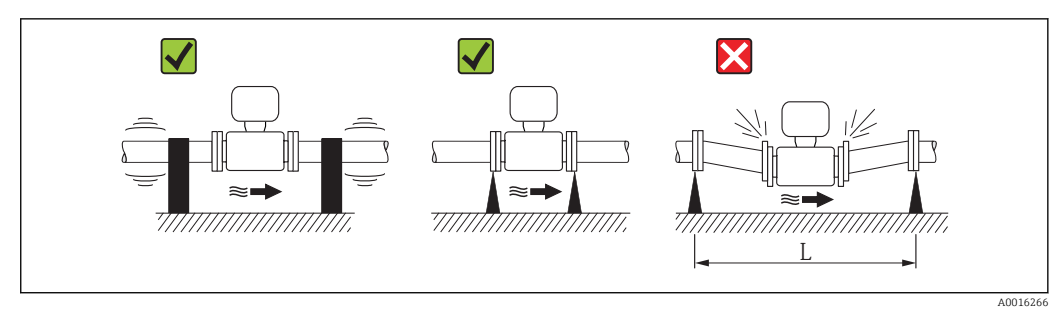

 *19 Меры по предотвращению вибрации прибора (L > 10 м (33 фута))*

# Механическая конструкция

# Конструкция, размеры Компактное исполнение

*Код заказа "Корпус", опция A "Компактное исполнение, алюминий с покрытием", DN 15...300 (½...12")*

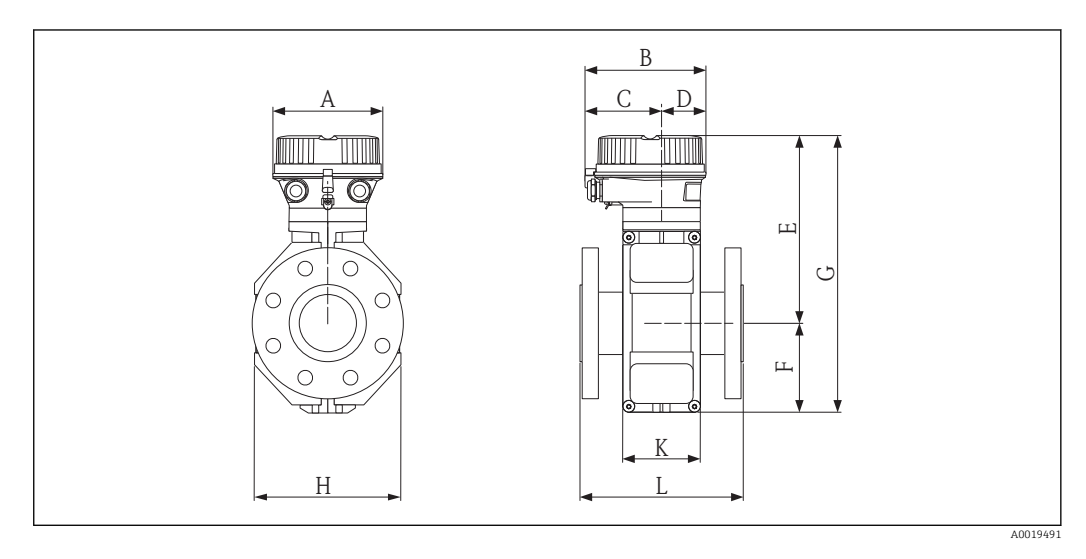

## *Размеры в единицах СИ*

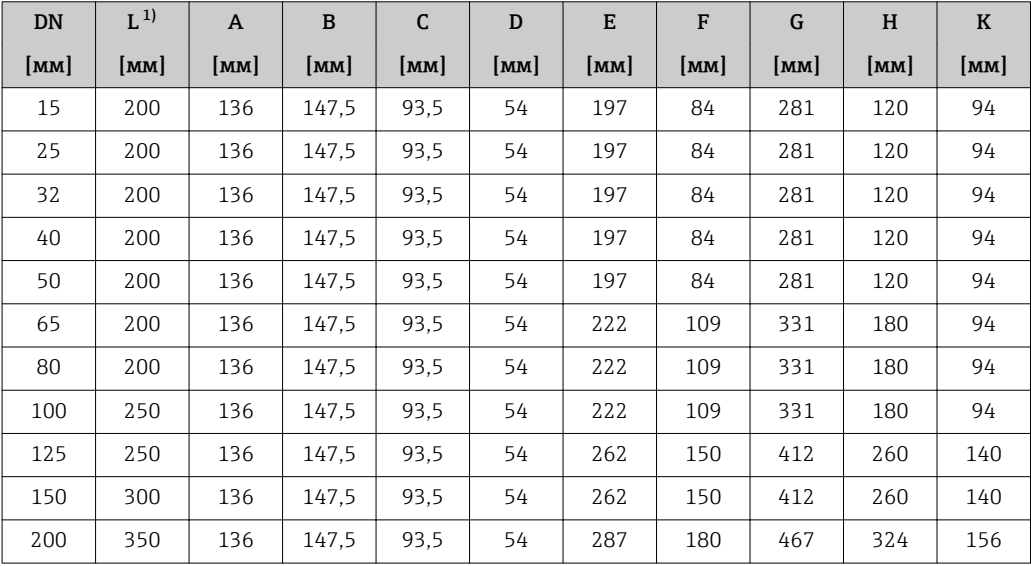

<span id="page-39-0"></span>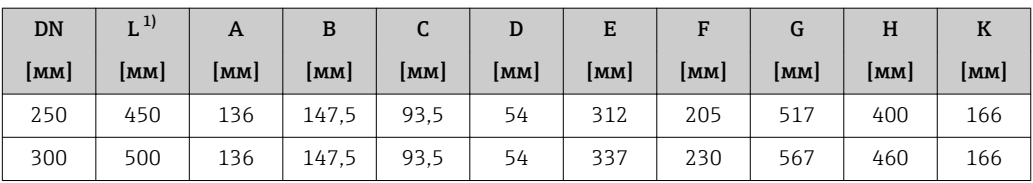

1) Длина (L) всегда одинакова и не зависит от выбранного номинального давления.

*Размеры в американских единицах*

| <b>DN</b>      | $L^{1}$ | A      | B      | C      | D      | E      | F    | G      | H     | $\bf K$ |
|----------------|---------|--------|--------|--------|--------|--------|------|--------|-------|---------|
| [дюйм]         | [дюйм]  | [дюйм] | [дюйм] | [дюйм] | [дюйм] | [дюйм] | дюйм | [дюйм] | дюйм] | [дюйм]  |
| $\frac{1}{2}$  | 7,87    | 5.35   | 5,81   | 3.68   | 2.13   | 7.76   | 3.31 | 11,1   | 4,72  | 3.70    |
| 1              | 7,87    | 5.35   | 5,81   | 3.68   | 2.13   | 7.76   | 3.31 | 11,1   | 4,72  | 3.70    |
| $1\frac{1}{2}$ | 7,87    | 5.35   | 5,81   | 3.68   | 2.13   | 7.76   | 3.31 | 11,1   | 4,72  | 3.70    |
| $\overline{2}$ | 7,87    | 5.35   | 5,81   | 3.68   | 2.13   | 7.76   | 3.31 | 11,1   | 4,72  | 3.70    |
| 3              | 7.87    | 5.35   | 5,81   | 3.68   | 2.13   | 8.74   | 4,29 | 13.0   | 7.09  | 3.70    |
| 4              | 9.84    | 5.35   | 5,81   | 3.68   | 2.13   | 8.74   | 4,29 | 13,0   | 7,09  | 3.70    |
| 6              | 11.8    | 5.35   | 5,81   | 3.68   | 2.13   | 10.3   | 5.91 | 16,2   | 10.2  | 5,51    |
| 8              | 13.8    | 5.35   | 5,81   | 3.68   | 2.13   | 11,3   | 7.09 | 18.4   | 12.8  | 6.14    |
| 10             | 17.7    | 5.35   | 5,81   | 3.68   | 2.13   | 12.3   | 8,07 | 20.4   | 15.8  | 6.54    |
| 12             | 19.7    | 5.35   | 5,81   | 3,68   | 2,13   | 13,3   | 9,06 | 22,3   | 18.1  | 6,54    |

1) Длина (L) всегда одинакова и не зависит от выбранного номинального давления.

*Код заказа "Корпус", опция A "Компактное исполнение, алюминий с покрытием", DN 350...600 (14...24")*

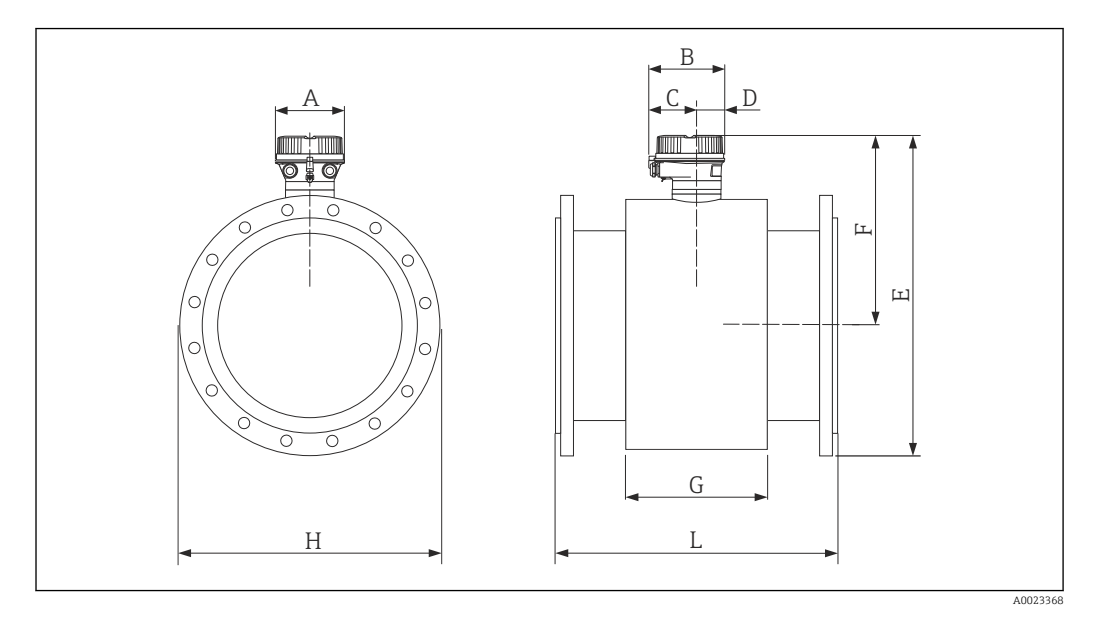

### *Размеры в единицах СИ*

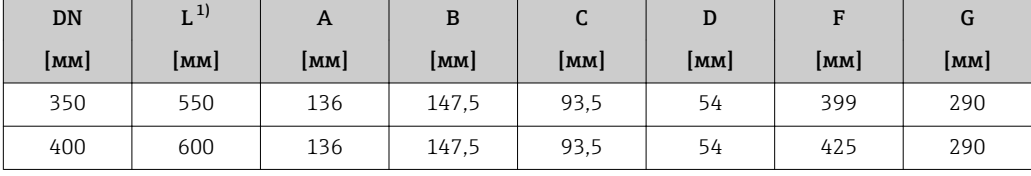

<span id="page-40-0"></span>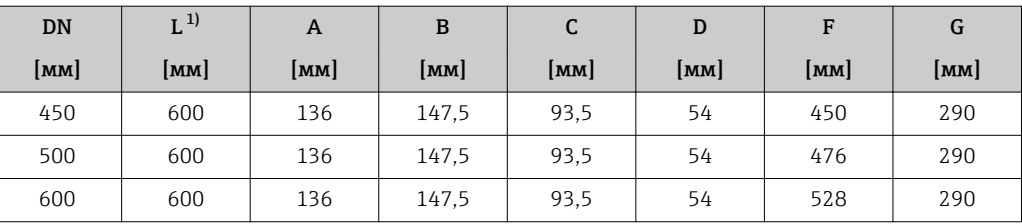

1) Длина (L) всегда одинакова и не зависит от выбранного номинального давления.

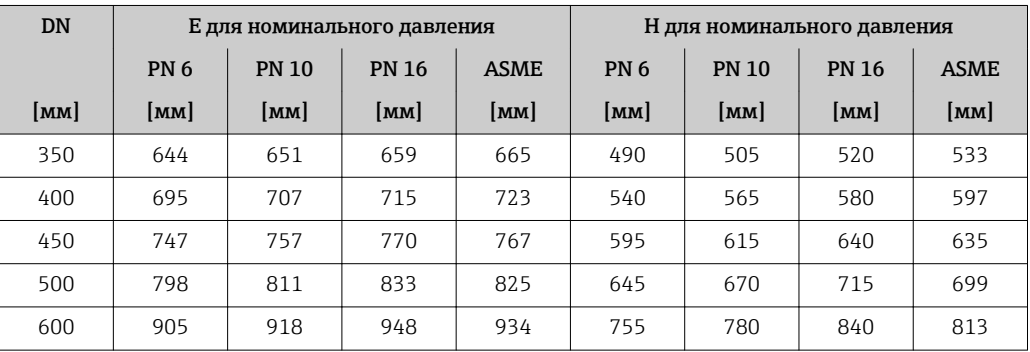

*Размеры в американских единицах*

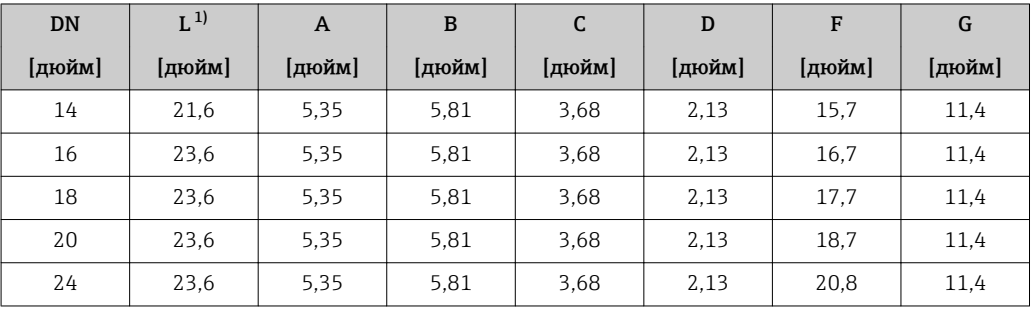

1) Длина (L) всегда одинакова и не зависит от выбранного номинального давления.

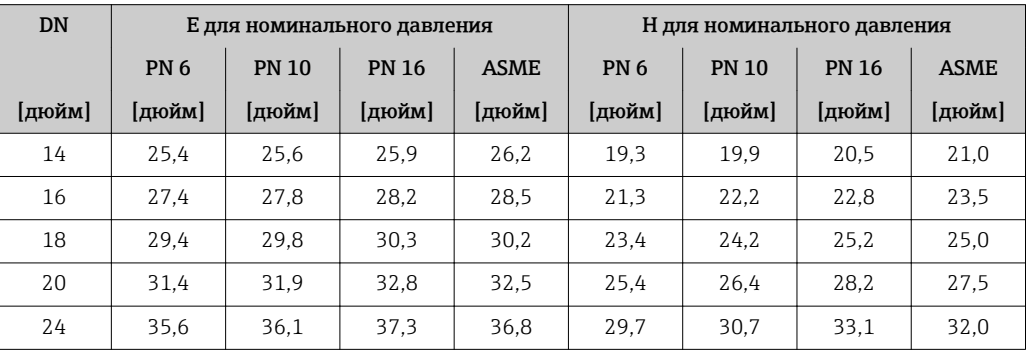

# Аксессуары

*Заземляющий диск для фланцевого присоединения*

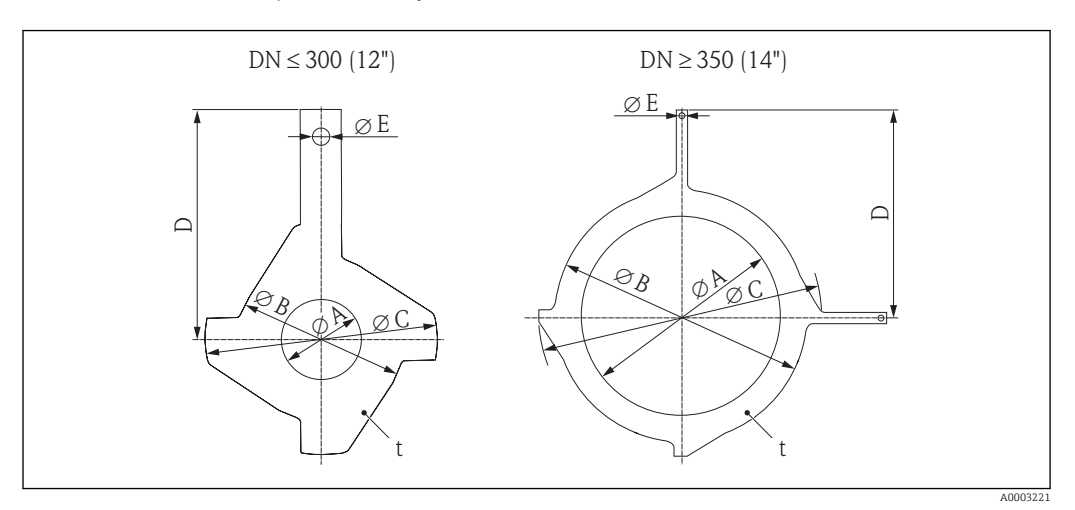

## *Размеры в единицах СИ*

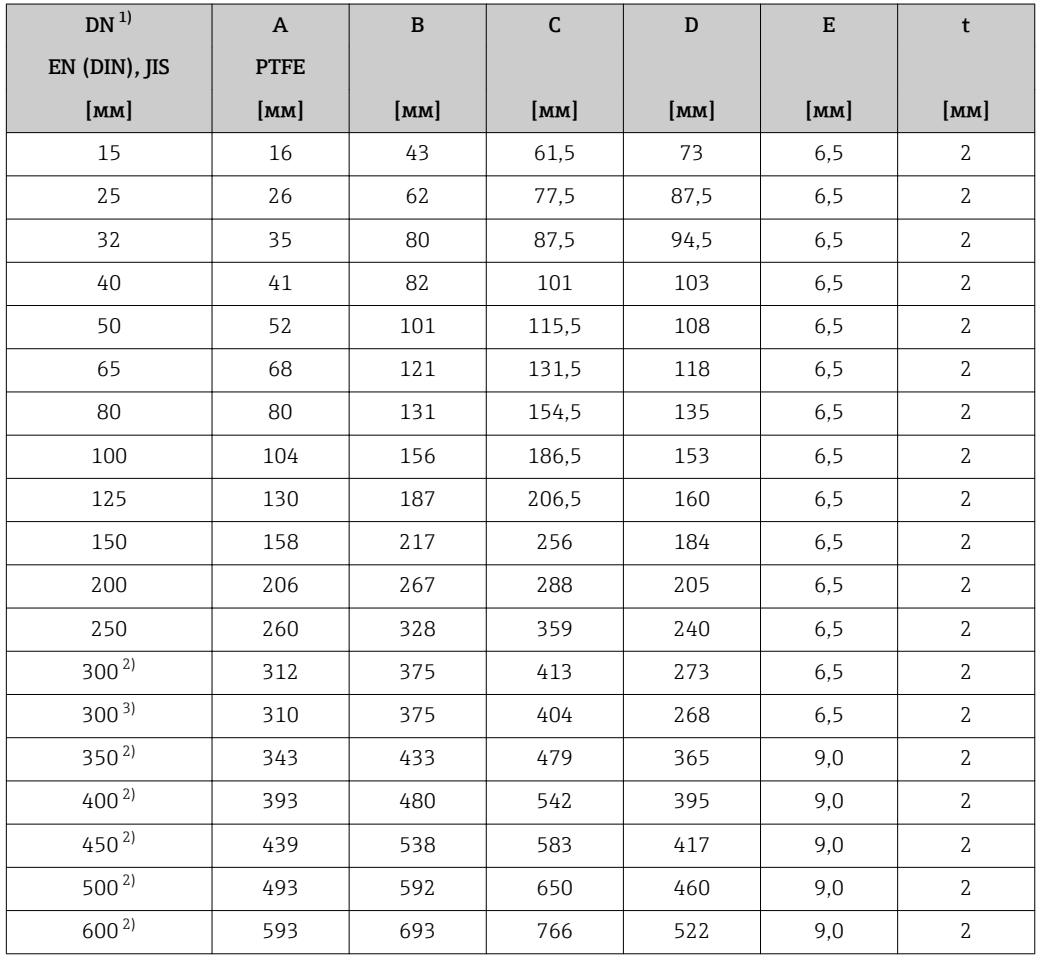

1) Заземляющие диски для DN 15...250 (½...10") могут использоваться для всех доступных стандартов/ значений номинального давления для фланцев.

2) PN 10/16<br>3) IIS 10K/20

3) JIS 10K/20K

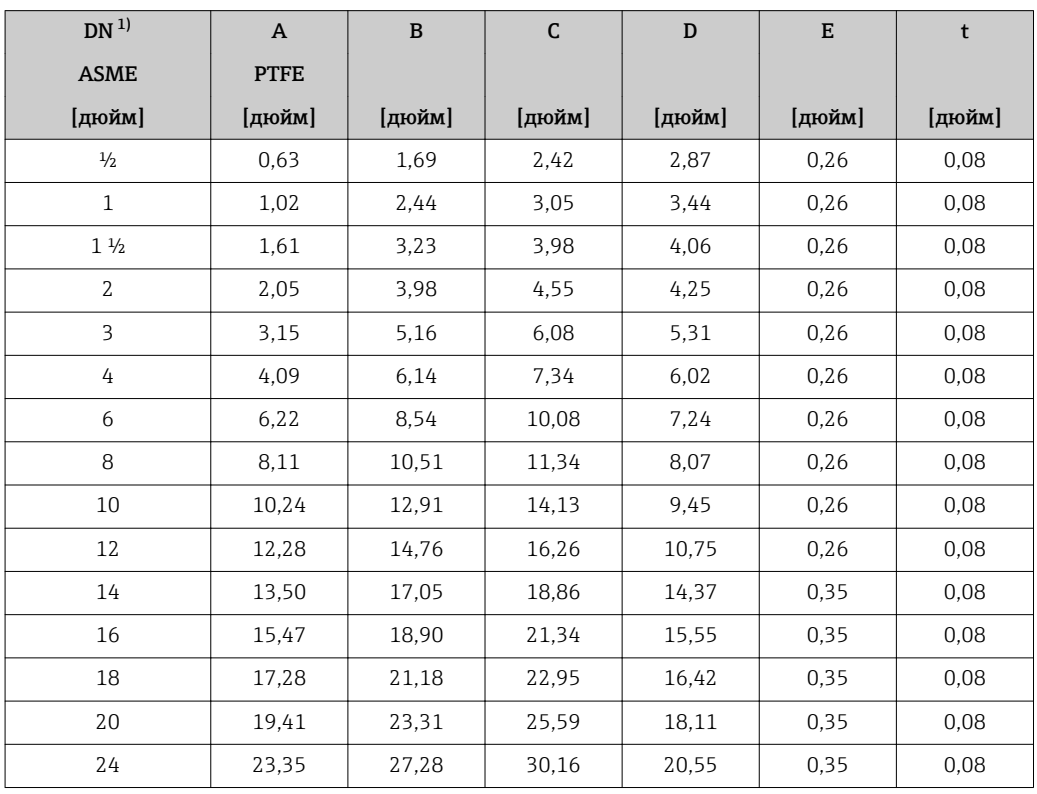

<span id="page-42-0"></span>*Размеры в американских единицах*

1) Заземляющие диски могут использоваться для всех доступных значений номинального давления.

# Вес Весипактное исполнение

 $\bullet$  С преобразователем (1,8 кг (4,0 фунт))

• Данные о весе без упаковочного материала

*Вес в единицах СИ*

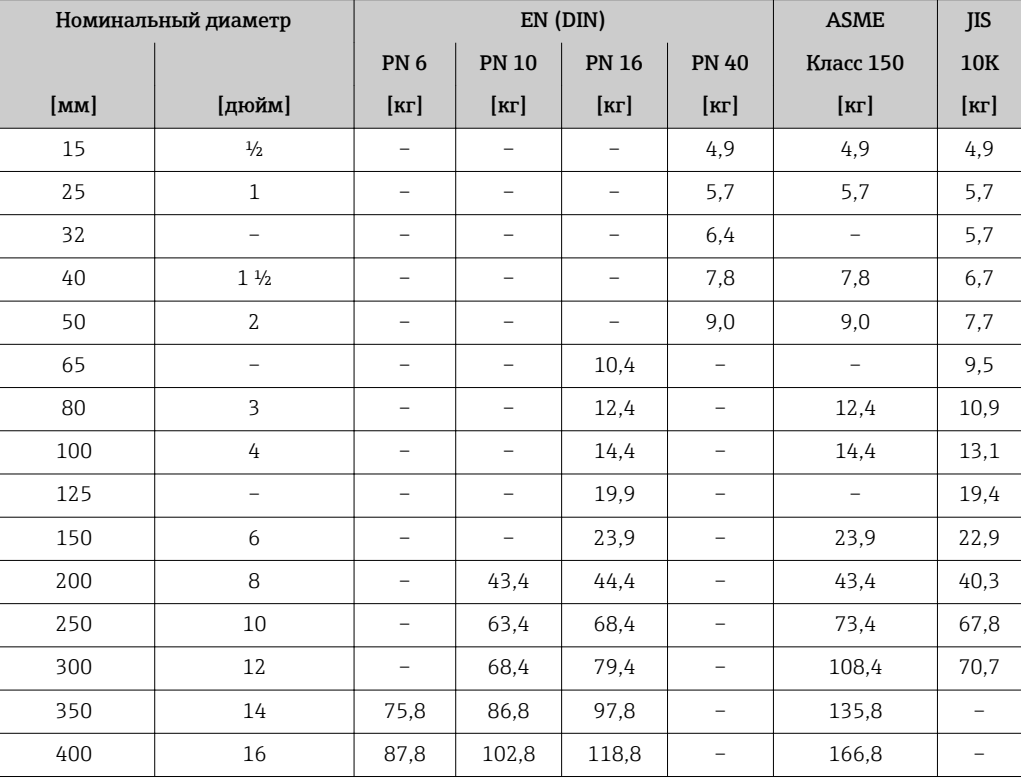

<span id="page-43-0"></span>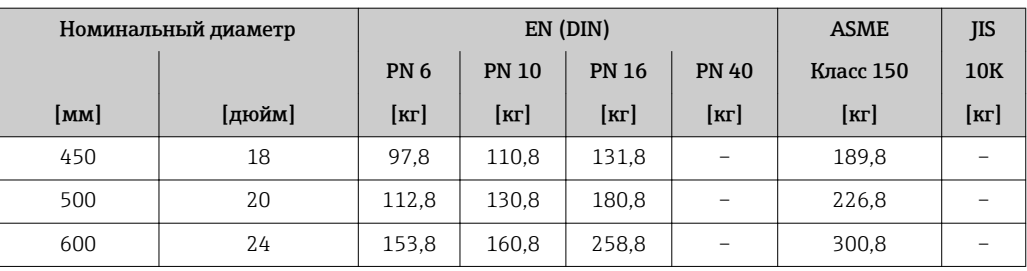

*Вес в американских единицах измерения*

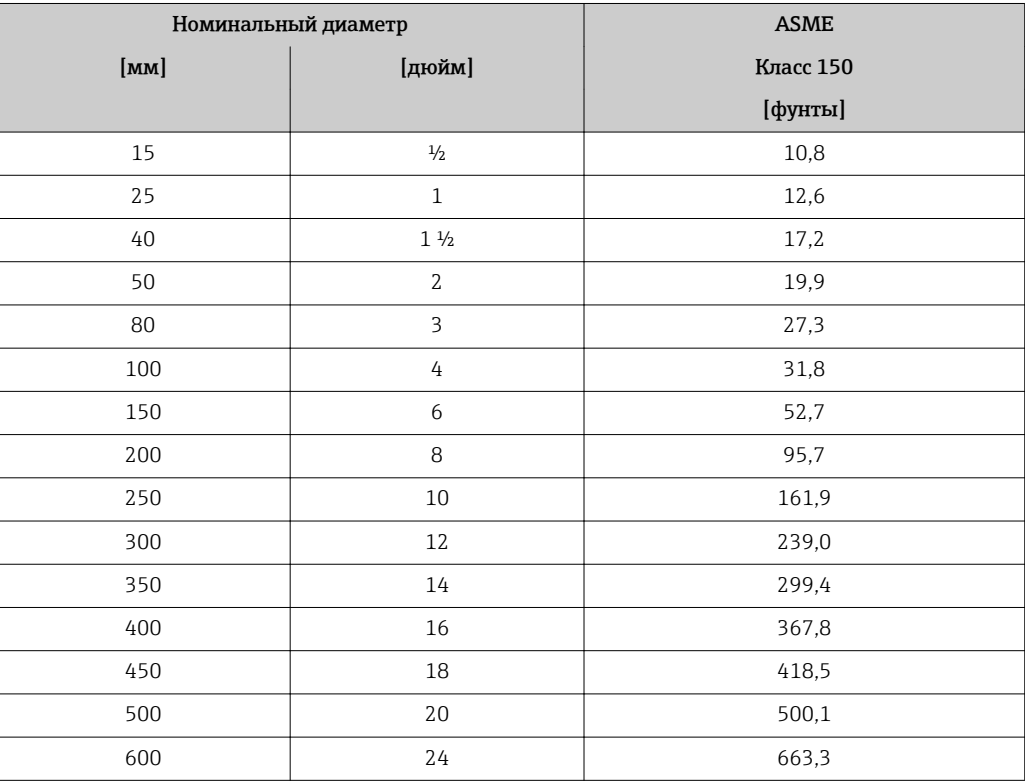

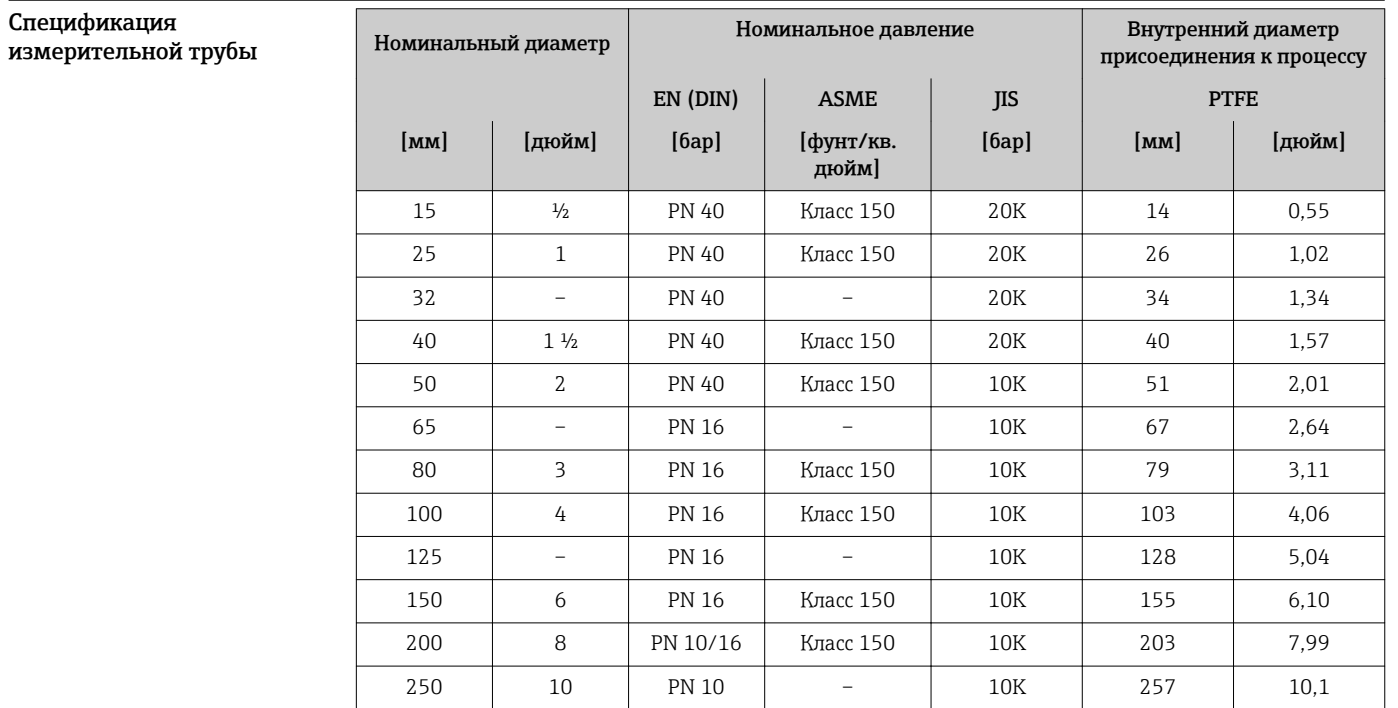

<span id="page-44-0"></span>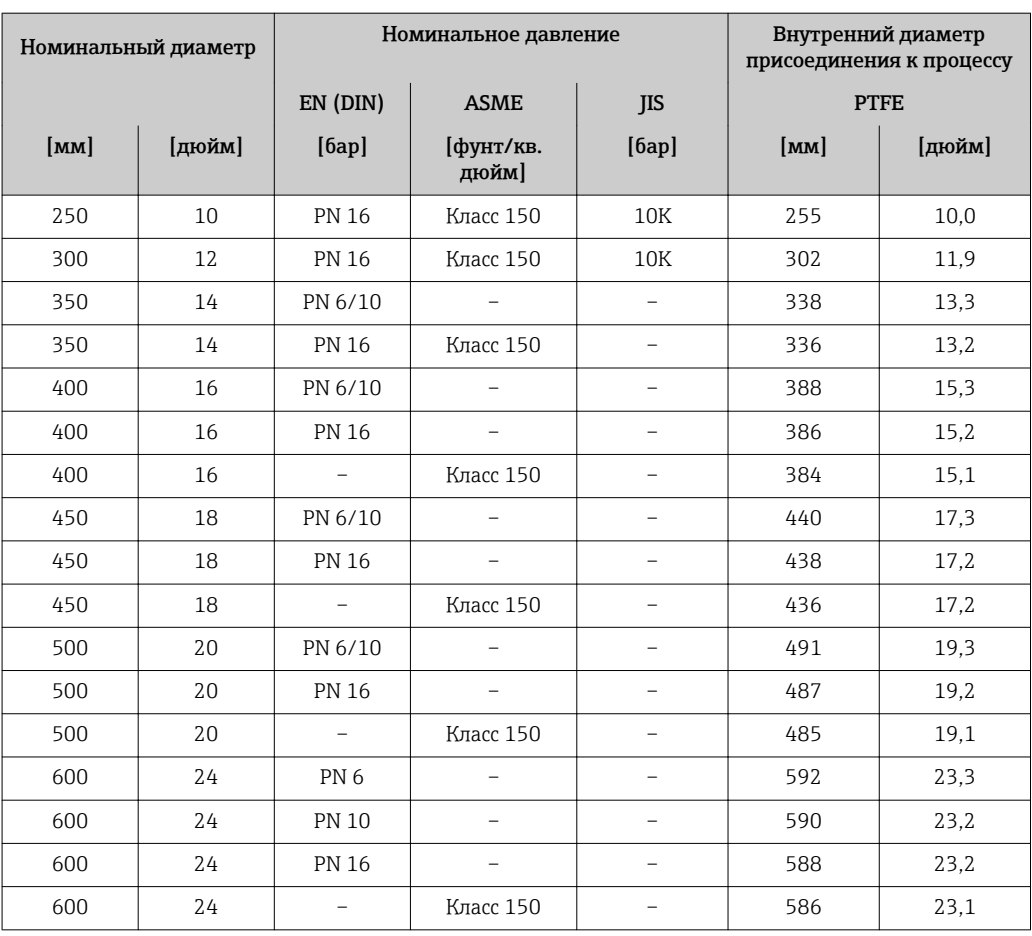

## Материалы Корпус преобразователя

Код заказа "Корпус", опция A "Компактное исполнение, алюминий с покрытием": Алюминий AlSi10Mg, с покрытием

## Кабельные вводы/кабельные уплотнители

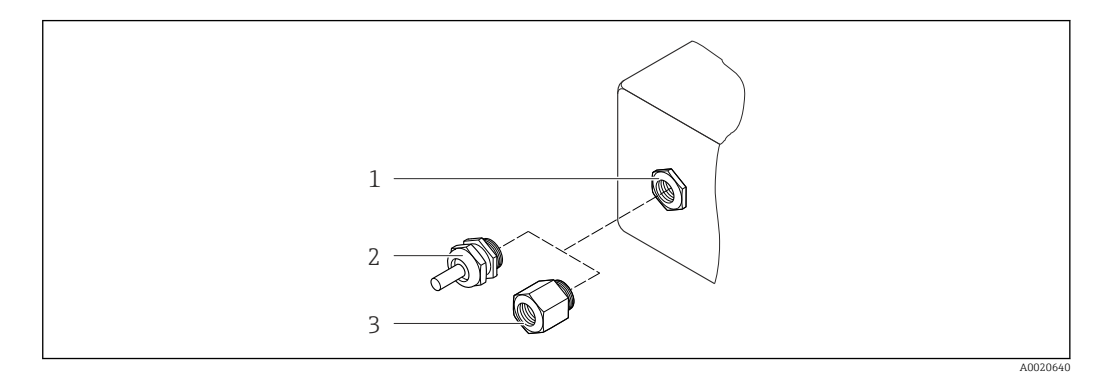

 *20 Доступные кабельные вводы/кабельные уплотнители*

- *Кабельный ввод в корпусе преобразователя, настенном корпусе или корпусе клеммного отсека с внутренней резьбой M20 x 1,5*
- *Кабельный ввод М20 x 1,5*
- *Переходник для кабельного ввода с внутренней резьбой G ½" или NPT ½"*

<span id="page-45-0"></span>Код заказа "Корпус", опция А "Раздельное исполнение, алюминий с покрытием"

Для использования в опасных и безопасных зонах подходят различные кабельные вводы.

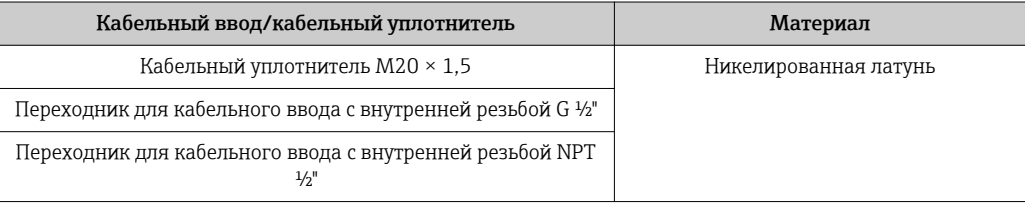

### Разъем прибора

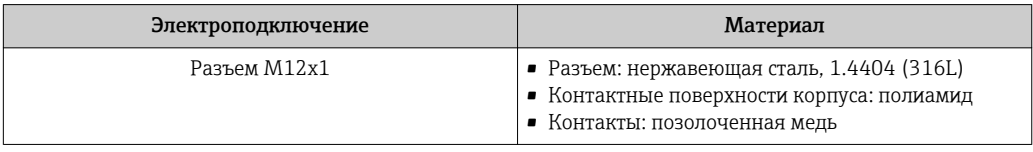

## Корпус сенсора

- DN 15...300 (1/2...12"): алюминий AlSi10Mg с покрытием
- DN 350...600 (14...24"): углеродистая сталь с защитным лаком

### Измерительные трубы

Нержавеющая сталь, 1.4301/304/1.4306/304L; для фланцев из углеродистой стали с алюминиево-цинковым защитным покрытием (DN 15...300 (1/2...12")) или защитным лаком (DN 350...600 (14...24"))

### Футеровка

PTFE

### Присоединения к процессу

EN 1092-1 (DIN 2501) Нержавеющая сталь, FE410WB<sup>1)</sup>/S235JRG2; сплав C22, 2.4602 (UNS N06022) ASME B16.5 Углеродистая сталь, А105 **IIS B2220** Углеродистая сталь, S235JRG2/HII

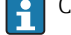

Список всех имеющихся присоединений к процессу  $\rightarrow$   $\blacksquare$  47

### Электроды

Нержавеющая сталь, 1.4435 (F316L); сплав C22, 2.4602 (UNS N06022); тантал

### **Уплотнения**

В соответствии с DIN EN 1514-1

### Аксессуары

Заземляющие диски

Нержавеющая сталь, 1.4435 (F316L); сплав C22, 2.4602 (UNS N06022); тантал; титан

Установленные электроды Измерительные электроды, эталонные электроды и электроды для контроля заполнения трубы: Стандартное исполнение: нержавеющая сталь, 1.4435 (F316L); сплав C22, 2.4602 (UNS N06022); тантал

 $1)$ DN 15...300 (14...12") с алюминиево-цинковым защитным покрытием; DN 350...600 (14...24") с защитным лаком

<span id="page-46-0"></span>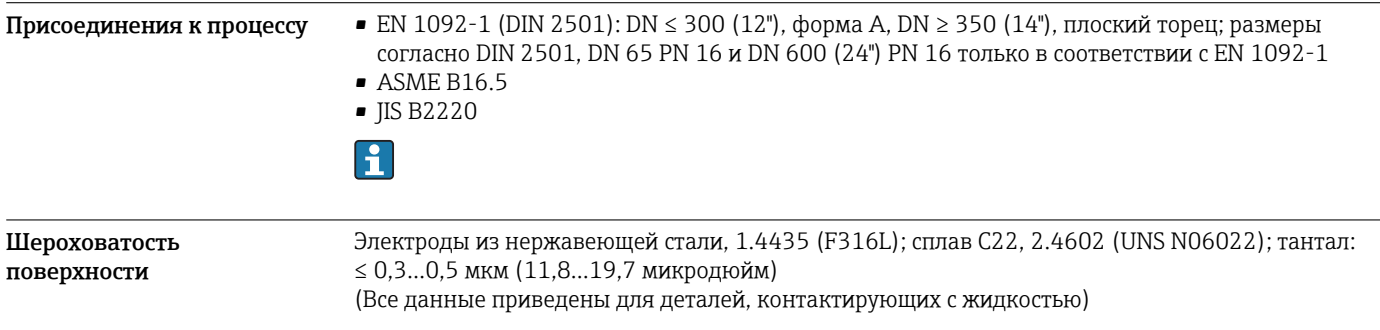

# Управление

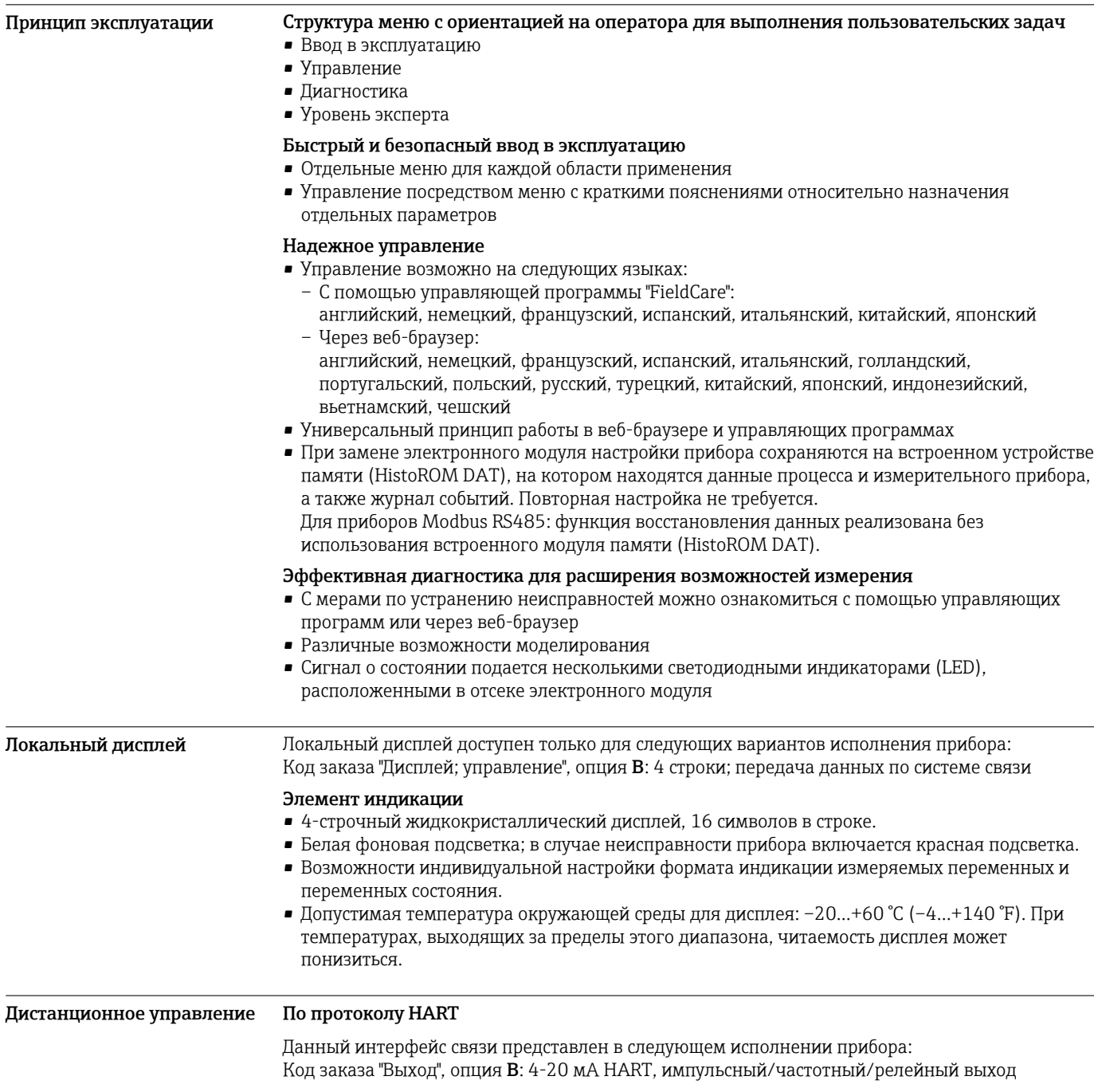

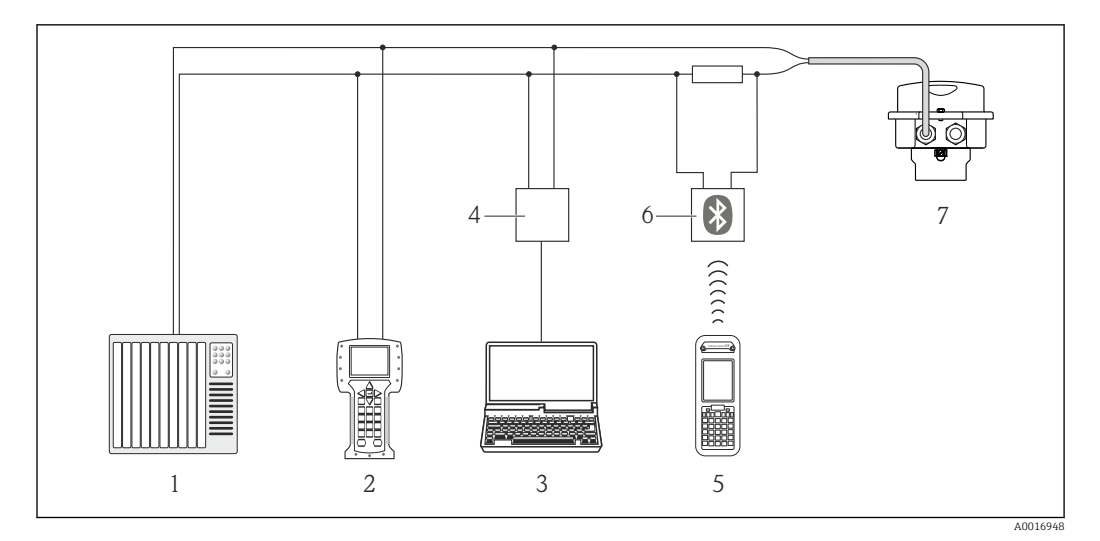

 $21$ Варианты дистанционного управления по протоколу HART

- $\mathbf{1}$ Система управления (например, ПЛК)
- $\overline{a}$ Field Communicator 475
- $\mathfrak{Z}$ Компьютер с управляющей программой (например, FieldCare, AMS Device Manager, SIMATIC PDM)
- $\overline{4}$ Commubox FXA195 (USB)
- 5 Field Xpert SFX350 unu SFX370
- 6 Bluetooth-модем VIATOR с соединительным кабелем
- Преобразователь  $\overline{7}$

### Через шину на основе Ethernet

Данный интерфейс связи представлен в следующем исполнении прибора: Код заказа "Выход", опция N: EtherNet/IP

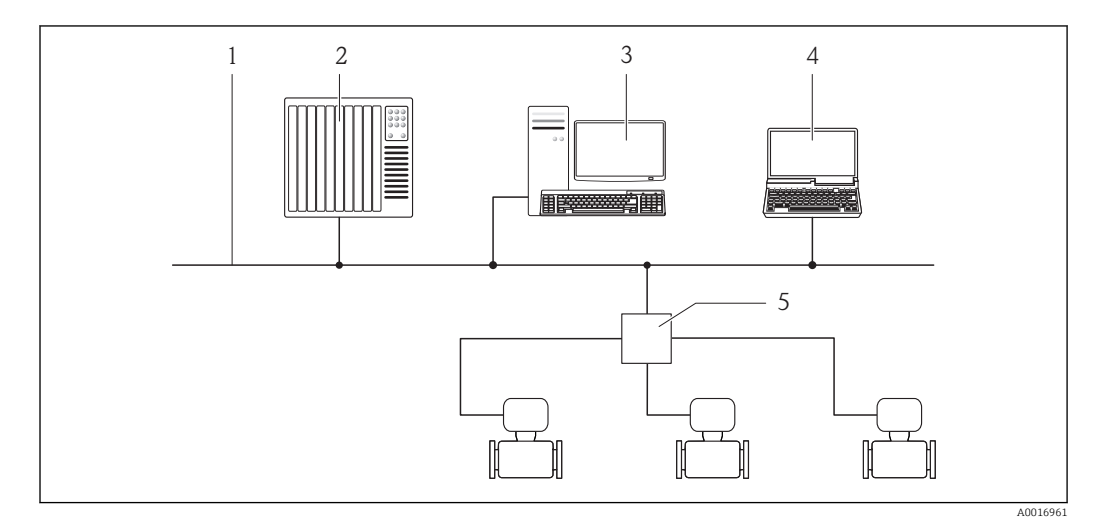

- $\mathcal{I}$ Сеть Ethernet
- Система автоматизации, например, "RSLogix" (Rockwell Automation)  $\overline{z}$
- $\overline{3}$ Рабочая станция для управления измерительными приборами: со встроенным профилем 3-го уровня для "RSLogix 5000" (Rockwell Automation) или электронными техническими данными (EDS))
- $\overline{4}$ Компьютер с веб-браузером (например, Internet Explorer) для доступа к встроенному веб-серверу прибора или с установленной управляющей программой "FieldCare" и COM DTM "CDI Communication TCP/IP
- Коммутатор Ethernet 5

### По сети PROFIBUS DP

Данный интерфейс связи представлен в следующем исполнении прибора: Код заказа "Выход", опция L: PROFIBUS DP

<span id="page-48-0"></span>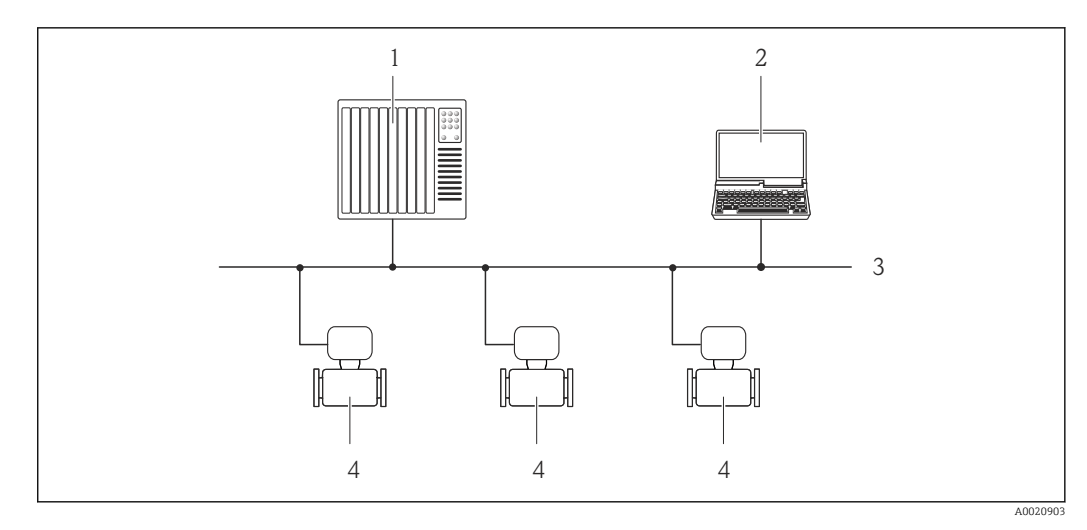

- 
- *1 Система автоматизации 2 Компьютер с адаптером сети PROFIBUS*
- 
- *3 Сеть PROFIBUS DP 4 Измерительный прибор*

# Служебный интерфейс Служебный интерфейс (CDI-RJ45)

Данный интерфейс связи представлен в следующем исполнении прибора:

- Код заказа "Выход", опция B: 4-20 мА HART, импульсный/частотный/релейный выход
- Код заказа "Выход", опция L: PROFIBUS DP
- Код заказа "Выход", опция N: EtherNet/IP

### *HART*

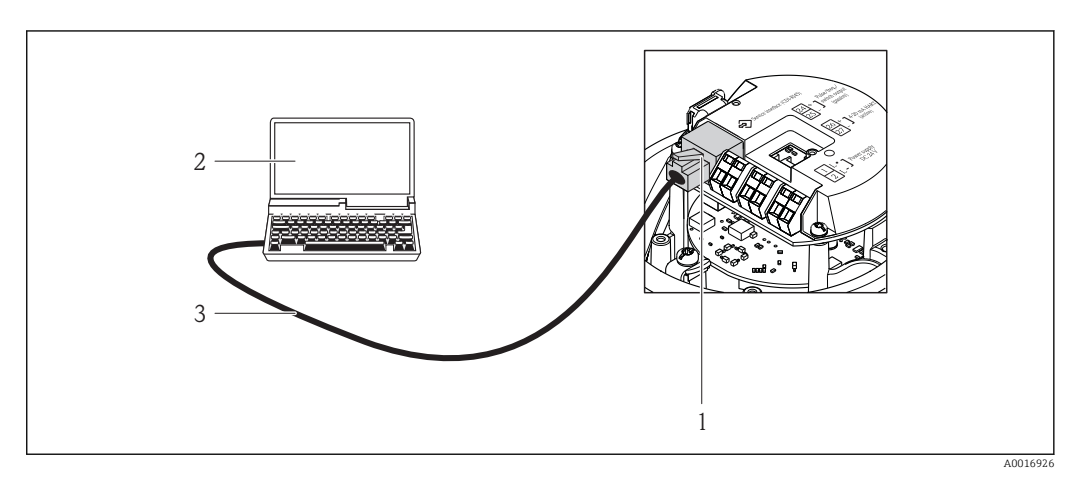

- *22 Подключение для кода заказа "Выход", опция B: 4-20 мА HART, импульсный/частотный/релейный выход*
- *1 Служебный интерфейс (CDI -RJ45) измерительного прибора с доступом к встроенному веб-серверу*
- *2 Компьютер с веб-браузером (например, Internet Explorer) для доступа к встроенному веб-серверу прибора или с установленной управляющей программой "FieldCare" и COM DTM "CDI Communication TCP/IP"*
- *3 Стандартный соединительный кабель Ethernet с разъемом RJ45*

# *PROFIBUS DP*

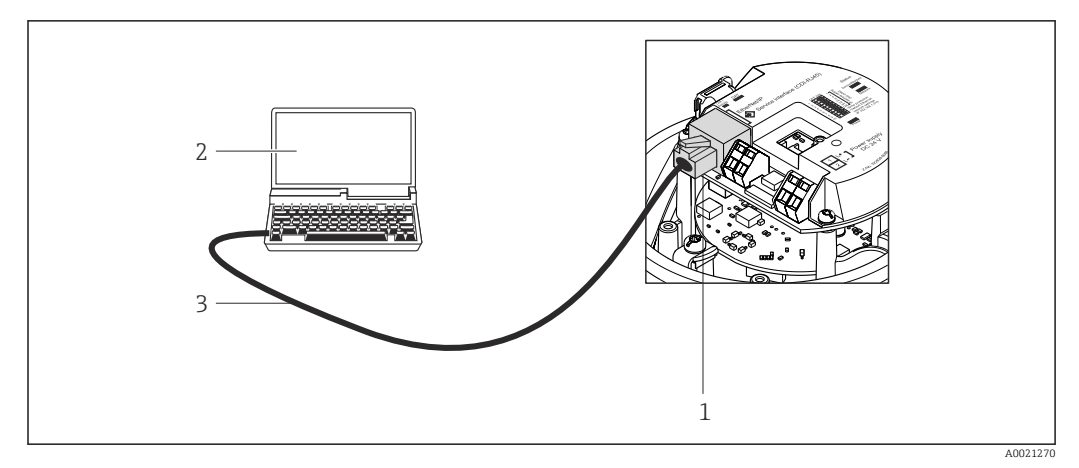

 *23 Подключение для кода заказа "Выход", опция L: PROFIBUS DP*

- *1 Служебный интерфейс (CDI -RJ45) измерительного прибора с доступом к встроенному веб-серверу*
- *2 Компьютер с веб-браузером (например, Internet Explorer) для доступа к встроенному веб-серверу прибора или с установленной управляющей программой "FieldCare" и COM DTM "CDI Communication TCP/IP"*
- *3 Стандартный соединительный кабель Ethernet с разъемом RJ45*

### *EtherNet/IP*

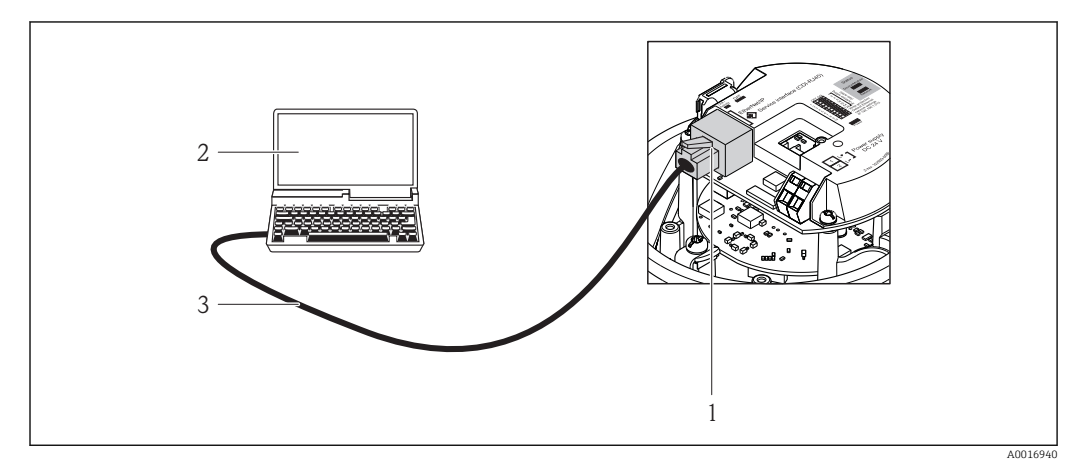

 *24 Подключения для кода заказа "Выход", опция N: EtherNet/IP*

- *1 Служебный интерфейс (CDI -RJ45) и интерфейс EtherNet/IP измерительного прибора с доступом к встроенному веб-серверу*
- *2 Компьютер с веб-браузером (например, Internet Explorer) для доступа к встроенному веб-серверу прибора или с установленной управляющей программой "FieldCare" и COM DTM "CDI Communication TCP/IP"*
- *3 Стандартный соединительный кабель Ethernet с разъемом RJ45*

## Служебный интерфейс (CDI)

Данный интерфейс связи представлен в следующем исполнении прибора: Код заказа "Выход", опция M: Modbus RS485

<span id="page-50-0"></span>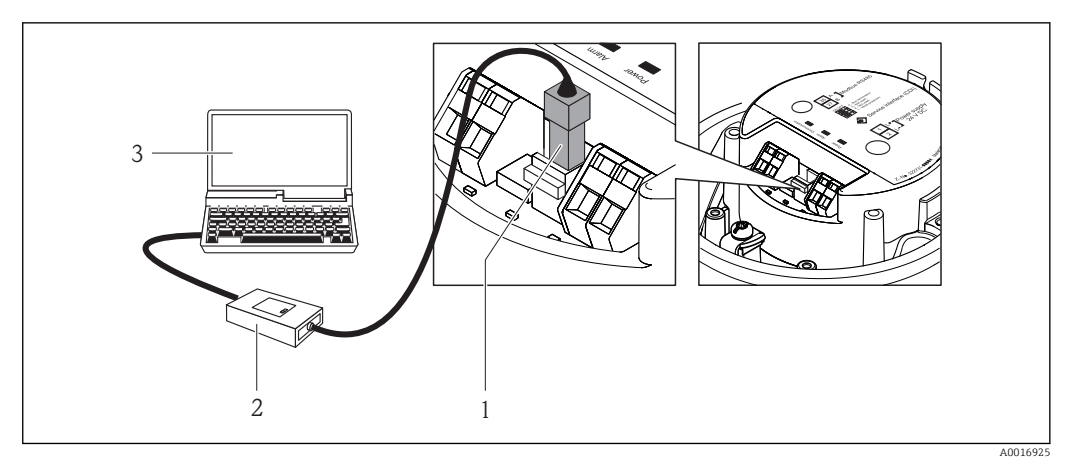

- Служебный интерфейс (CDI) измерительного прибора<br>Commubox FXA291  $\mathbf{1}$
- $\sqrt{2}$
- $\overline{3}$ Компьютер с управляющей программой "FieldCare" и COM DTM "CDI Communication FXA291"

# Сертификаты и нормативы

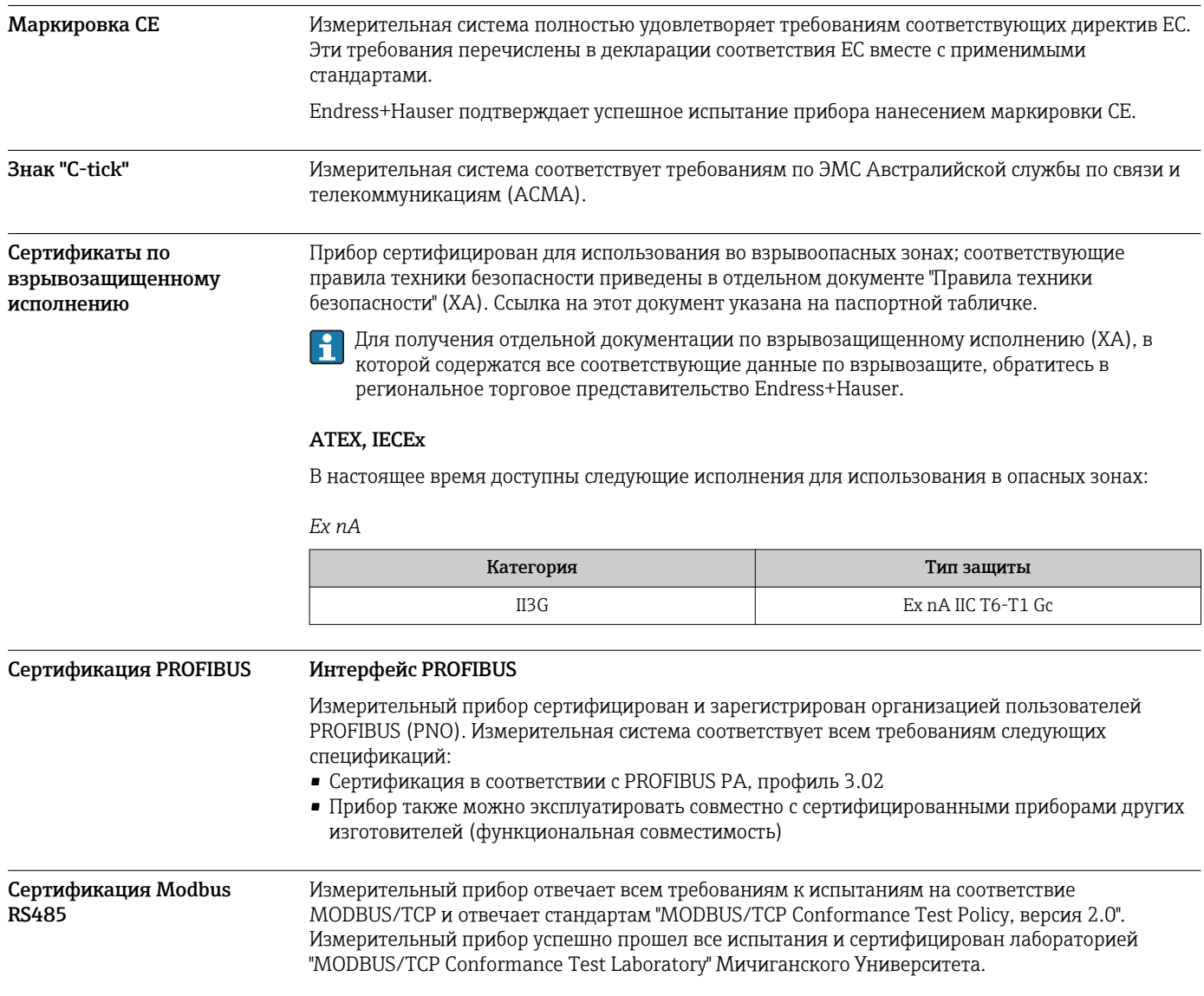

<span id="page-51-0"></span>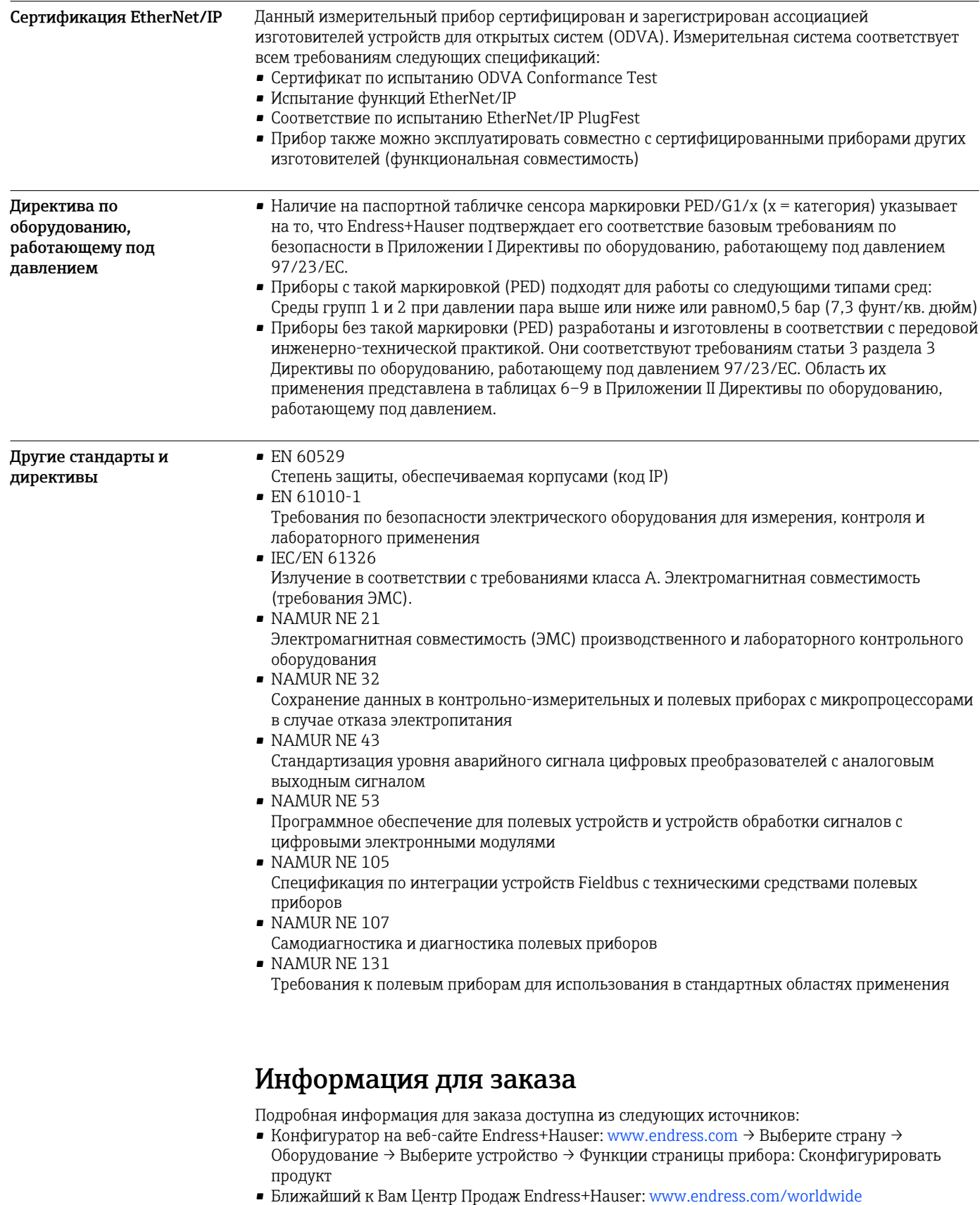

- Конфигуратор инструмент для индивидуальной конфигурации продукта
	- Самые последние опции продукта
	- В зависимости от прибора: прямой ввод специфической для измерительной точки информации, например, рабочего диапазона или языка настройки
	- Автоматическая проверка совместимости опций
	- Автоматическое формирование кода заказа и его расшифровка в формате PDF или Excel

# Пакеты приложений

Доступны различные пакеты приложений для расширения функциональности прибора. Такие пакеты могут потребовать применения специальных мер безопасности или выполнения требований, специфичных для приложений.

Пакеты прикладных программ можно заказать в Endress+Hauser вместе с прибором или после его приобретения. За подробной информацией о соответствующем коде заказа обратитесь в региональное торговое представительство Endress+Hauser или посетите страницу прибора на веб-сайте Endress+Hauser: www.endress.com.

<span id="page-52-0"></span>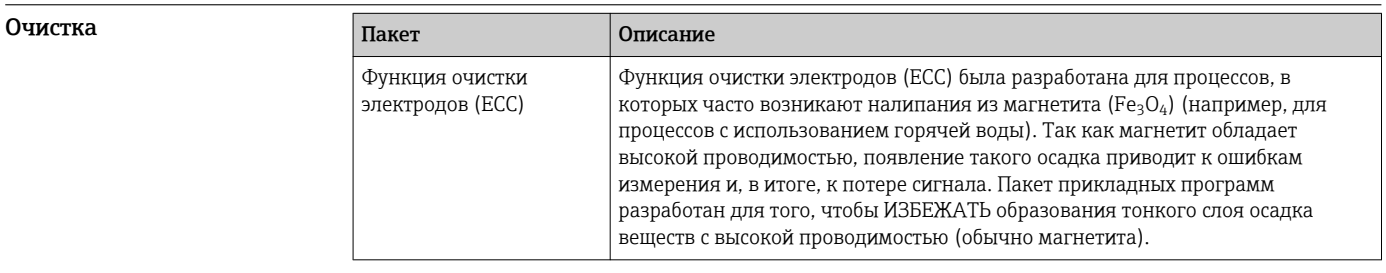

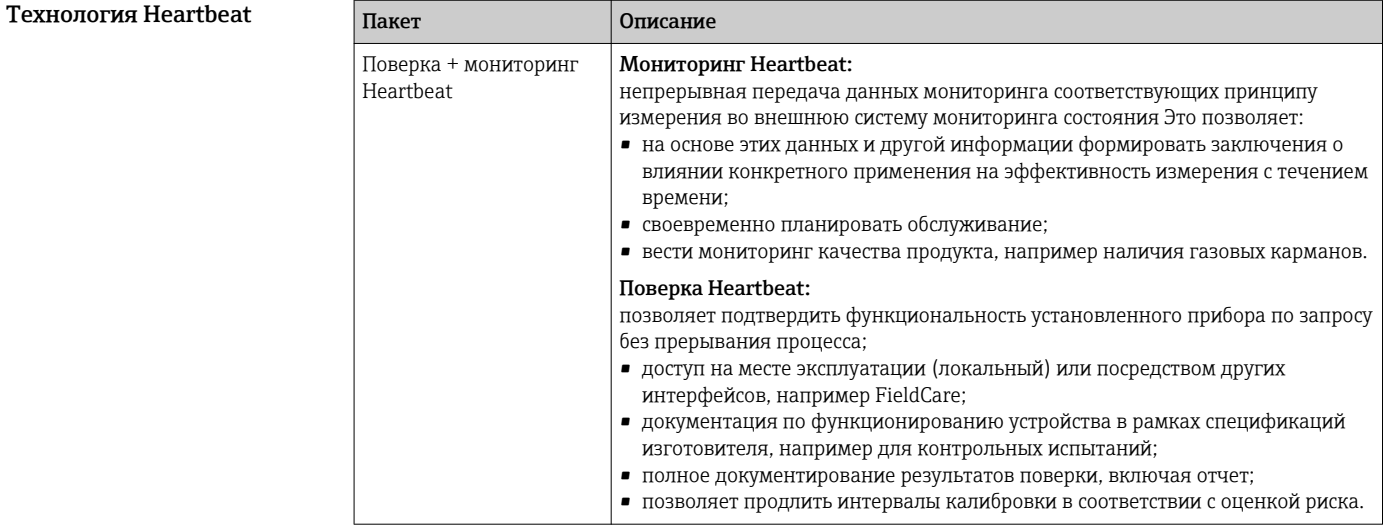

# Аксессуары

Для этого прибора поставляются различные аксессуары, которые можно заказать в Endress +Hauser для поставки вместе с прибором или позднее. За подробной информацией о соответствующем коде заказа обратитесь в региональное торговое представительство Endress +Hauser или посетите страницу прибора на веб-сайте Endress+Hauser: www.endress.com.

### Аксессуары к прибору Для преобразователя

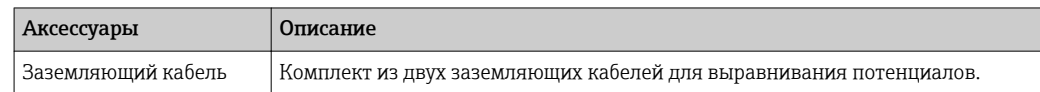

### Для сенсора

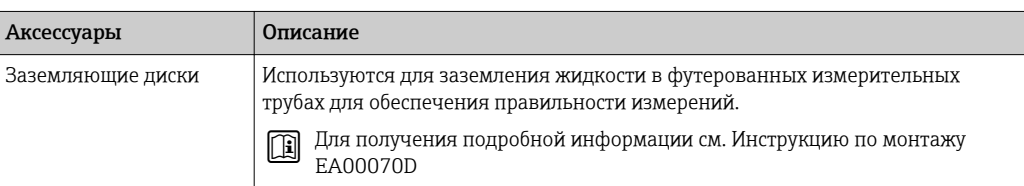

<span id="page-53-0"></span>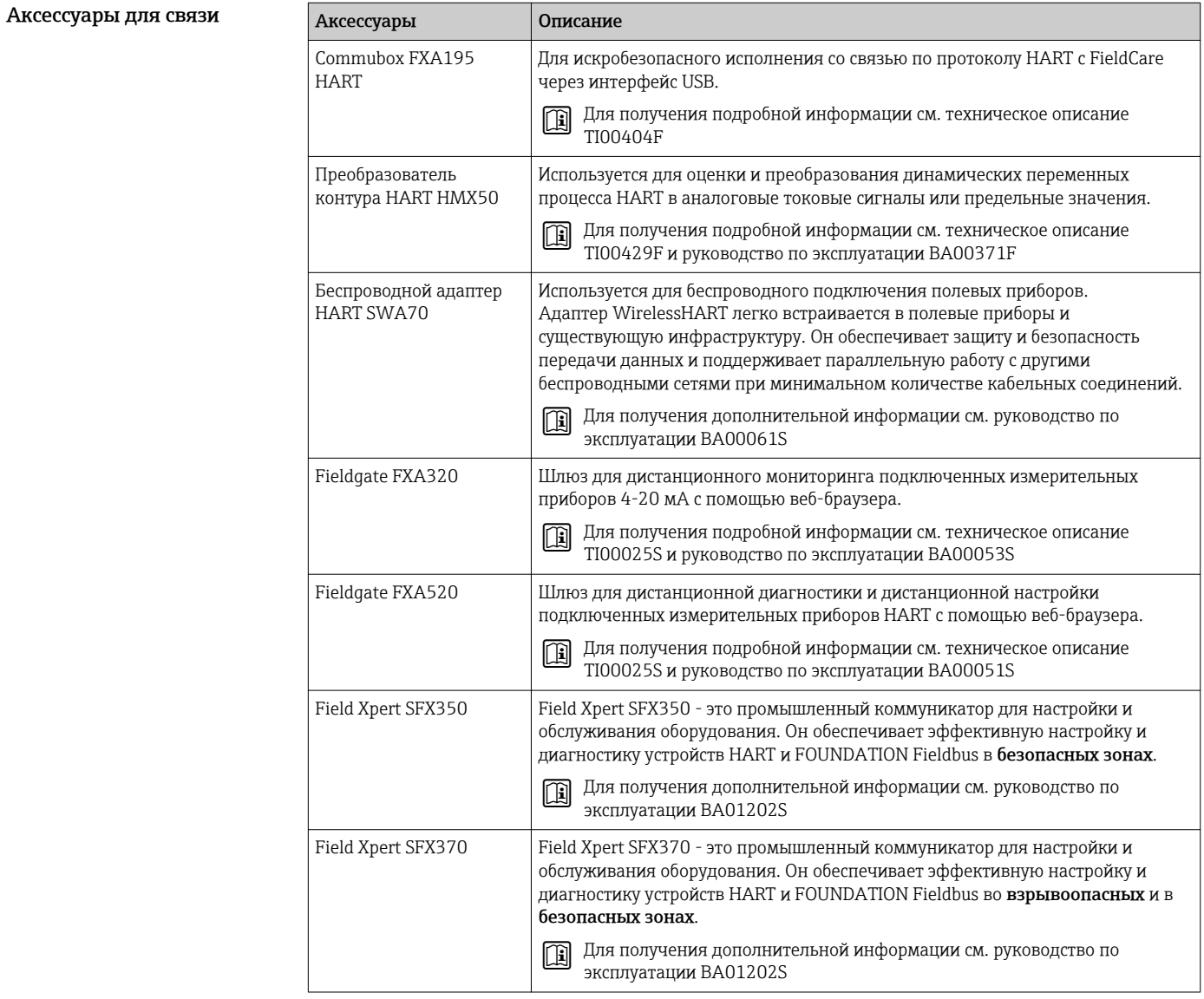

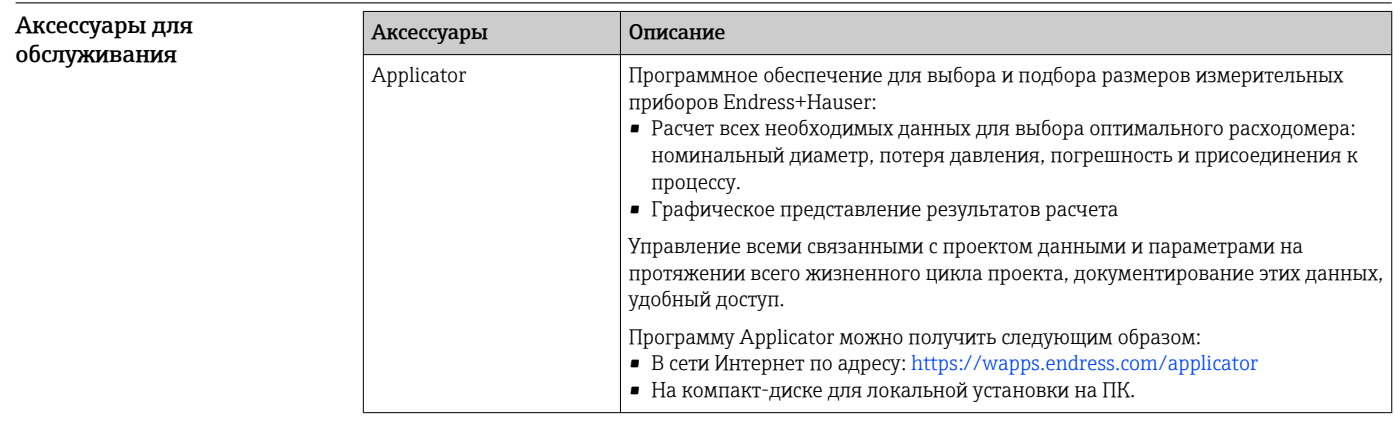

<span id="page-54-0"></span>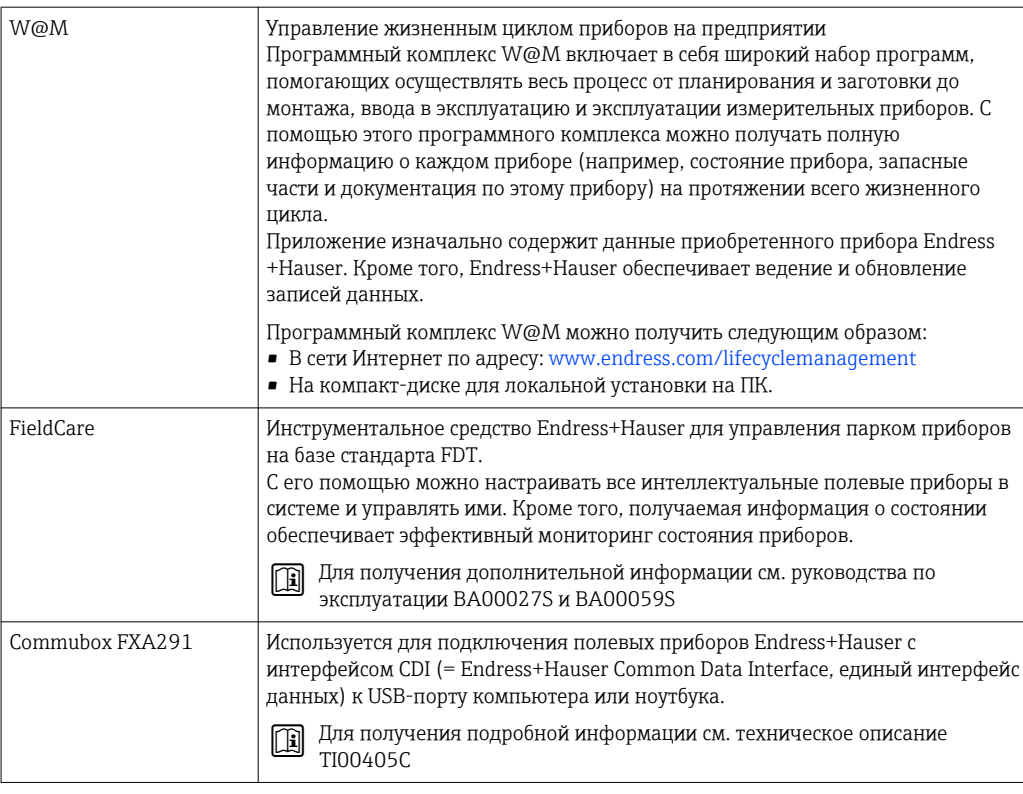

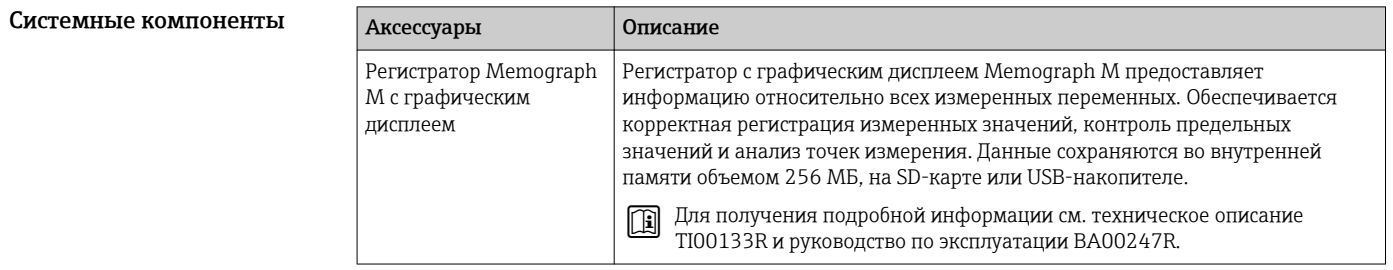

# Дополнительная документация

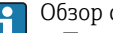

- Обзор связанной технической документации:
- Прилагаемый к прибору диск CD-ROM (в зависимости от варианта исполнения прибора, диск CD-ROM может быть не включен в доставку!)
- W@M Device Viewer : введите серийный номер с паспортной таблички (www.endress.com/deviceviewer)
- Endress+Hauser Operations App: введите серийный номер с паспортной таблички или просканируйте двумерный матричный код (QR-код) с паспортной таблички.

### Стандартная документация Краткое руководство по эксплуатации

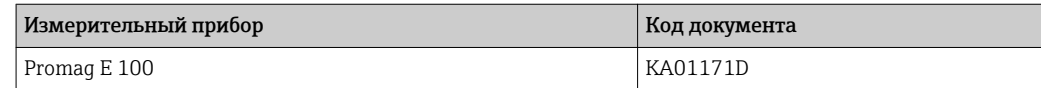

### Руководство по эксплуатации

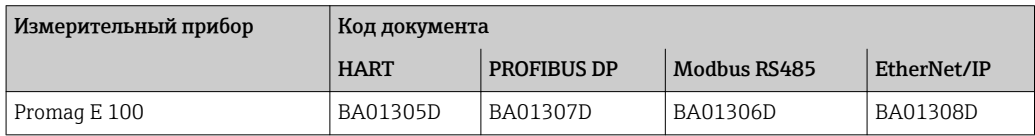

# <span id="page-55-0"></span>Дополнительная документация для различных приборов

### Правила техники безопасности

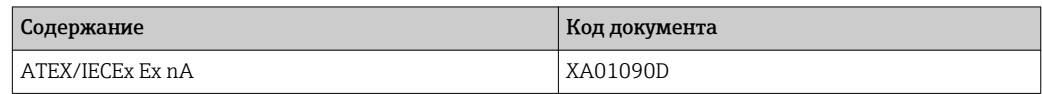

### Специализированная документация

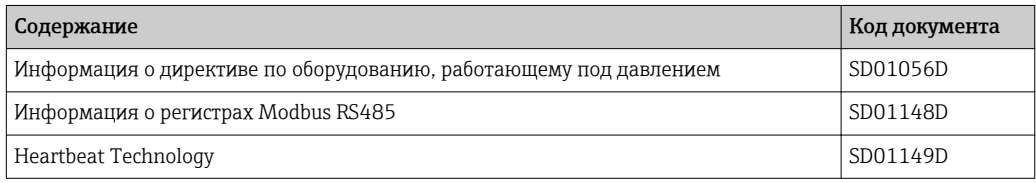

### Инструкция по монтажу

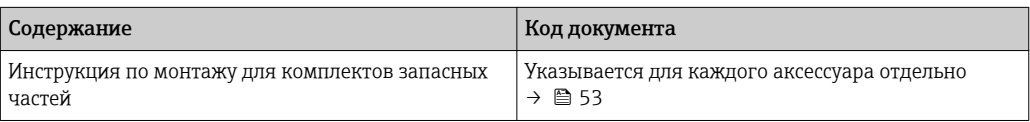

# Зарегистрированные товарные знаки

# HART®

Зарегистрированный товарный знак HART Communication Foundation, Остин, США

# PROFIBUS®

Зарегистрированный товарный знак организации пользователей PROFIBUS, Карлсруэ, Германия

# Modbus®

Зарегистрированный товарный знак SCHNEIDER AUTOMATION, INC.

# EtherNet/IPTM

Товарный знак принадлежит ODVA, Inc.

## Microsoft®

Зарегистрированный товарный знак Microsoft Corporation, Редмонд, Вашингтон, США

# Applicator®, FieldCare®, Field Xpert<sup>™</sup>, HistoROM®, Heartbeat Technology<sup>™</sup>

Зарегистрированные или ожидающие регистрации товарные знаки группы Endress+Hauser

www.addresses.endress.com

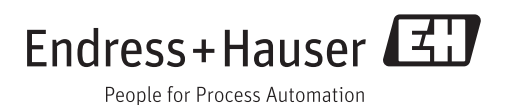